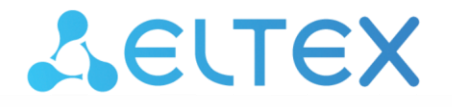

# **Ethernet switches**

# MES2300-XX, MES3300-XX, MES5312, MES5316A, MES5324A, MES5332A, MES5400-24, MES5400-48, MES5500-32

**MES Ethernet switches monitoring and configuration via SNMP, firmware version 6.6.2**

# ACLTEX

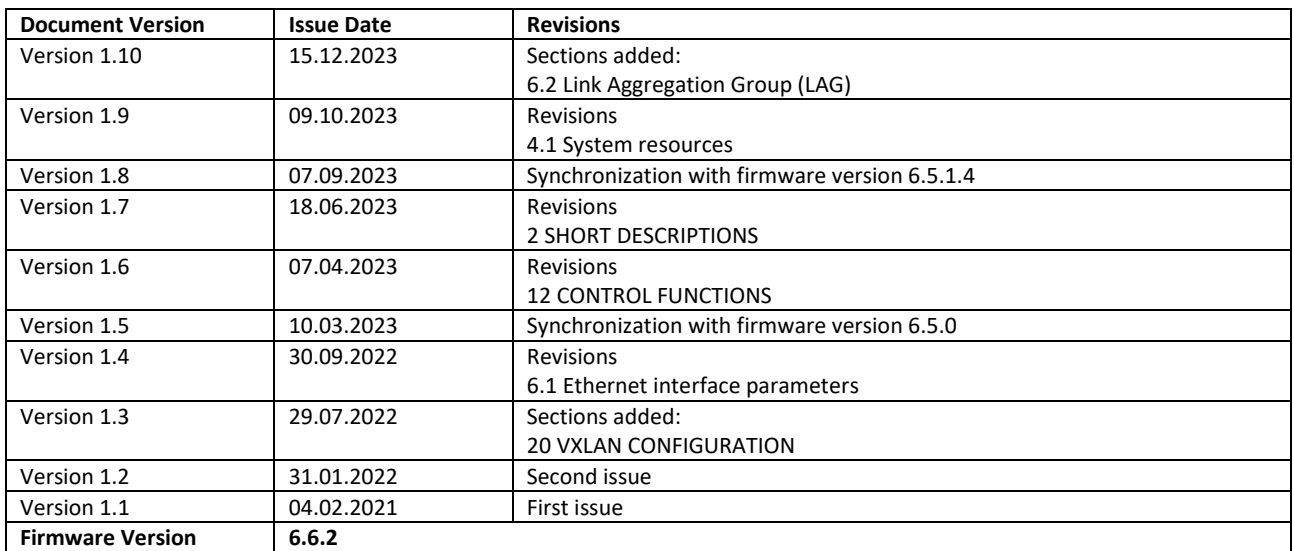

# **CONTENTS**

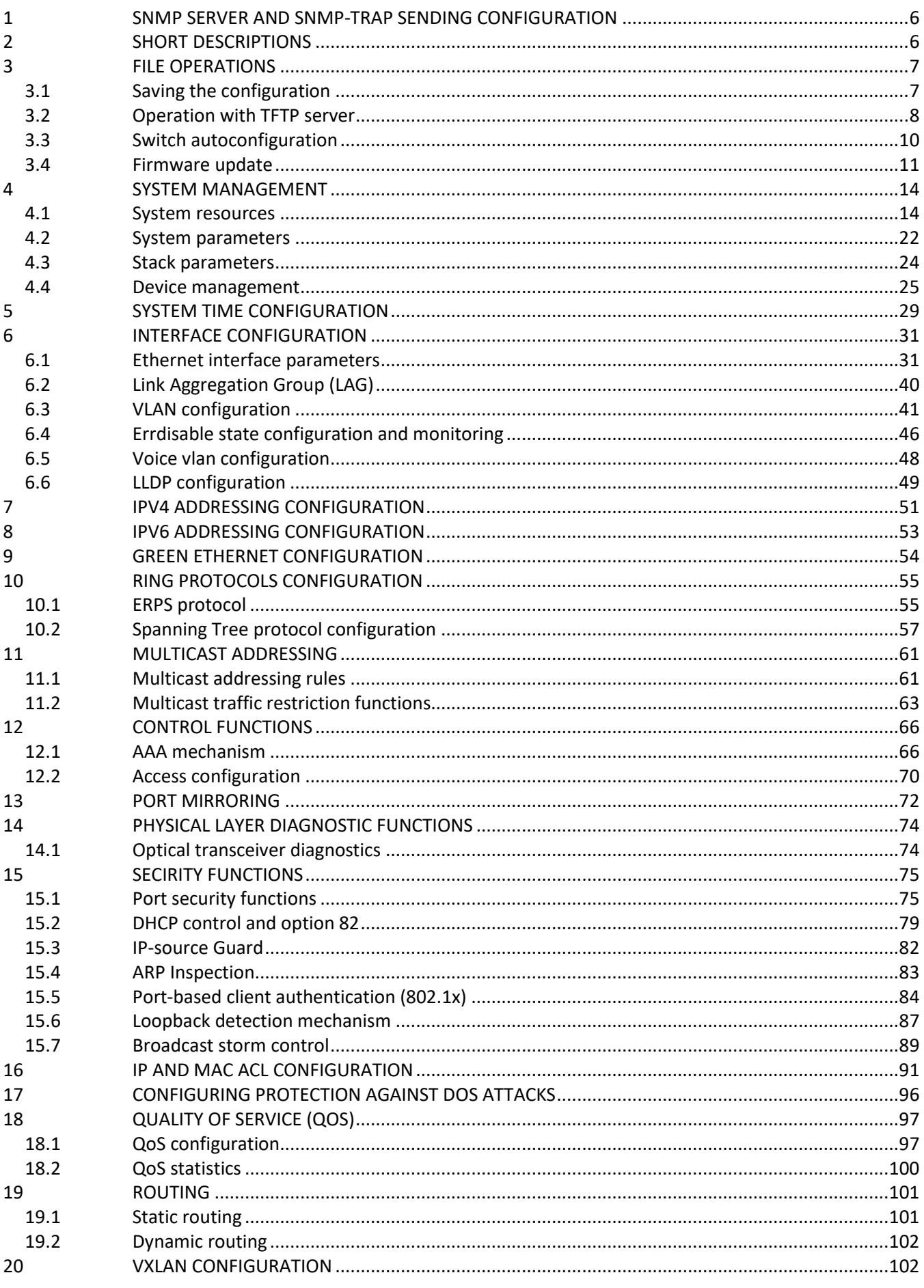

# AGLTEX

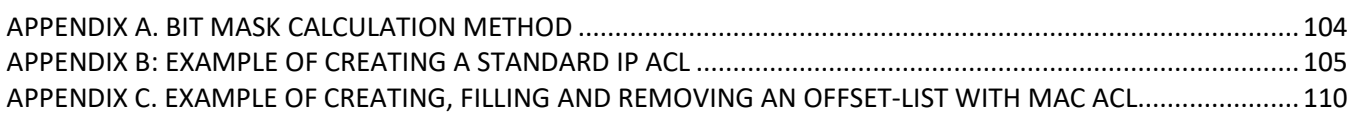

# **DOCUMENT CONVENTIONS**

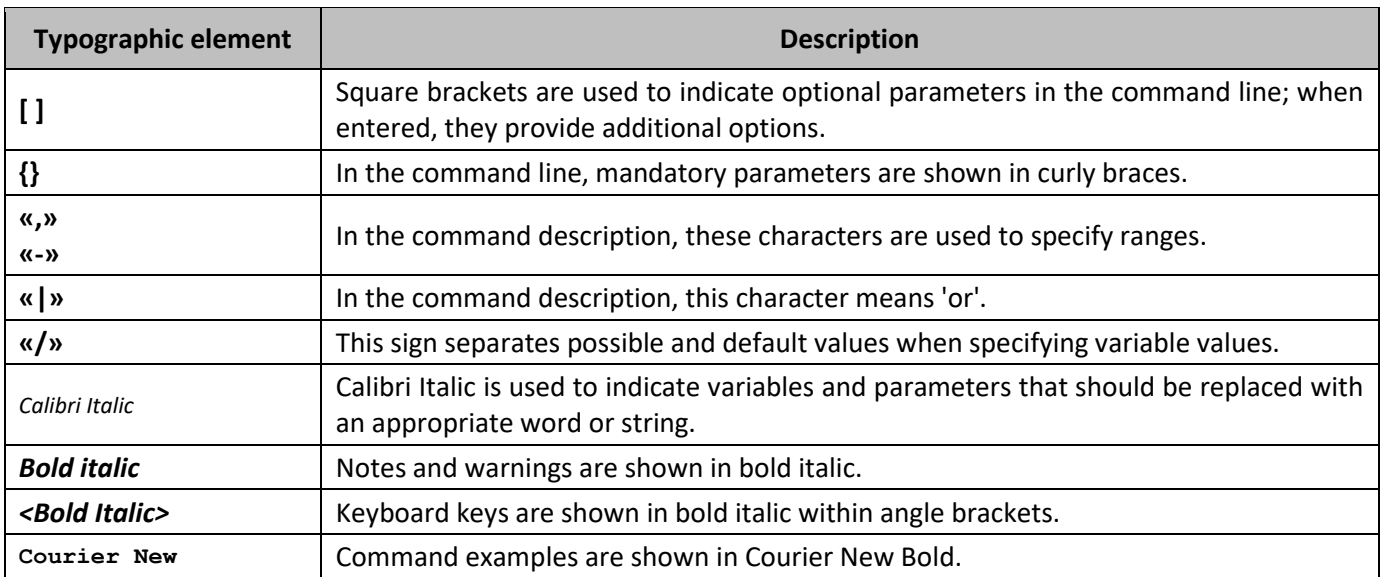

## **Notes and Warnings**

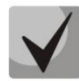

**Notes contain important information, tips, or recommendations on device operation and configuration.**

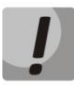

**Warnings inform the user about situations that may be harmful to the user, cause damage to the device, malfunction or data loss.**

# <span id="page-5-1"></span>**1 SNMP SERVER AND SNMP-TRAP SENDING CONFIGURATION**

snmp-server server snmp-server community public ro snmp-server community private rw snmp-server host 192.168.1.1 traps version 2c private

# <span id="page-5-0"></span>**2 SHORT DESСRIPTIONS**

**• ifIndex** — port index.

May take the following values:

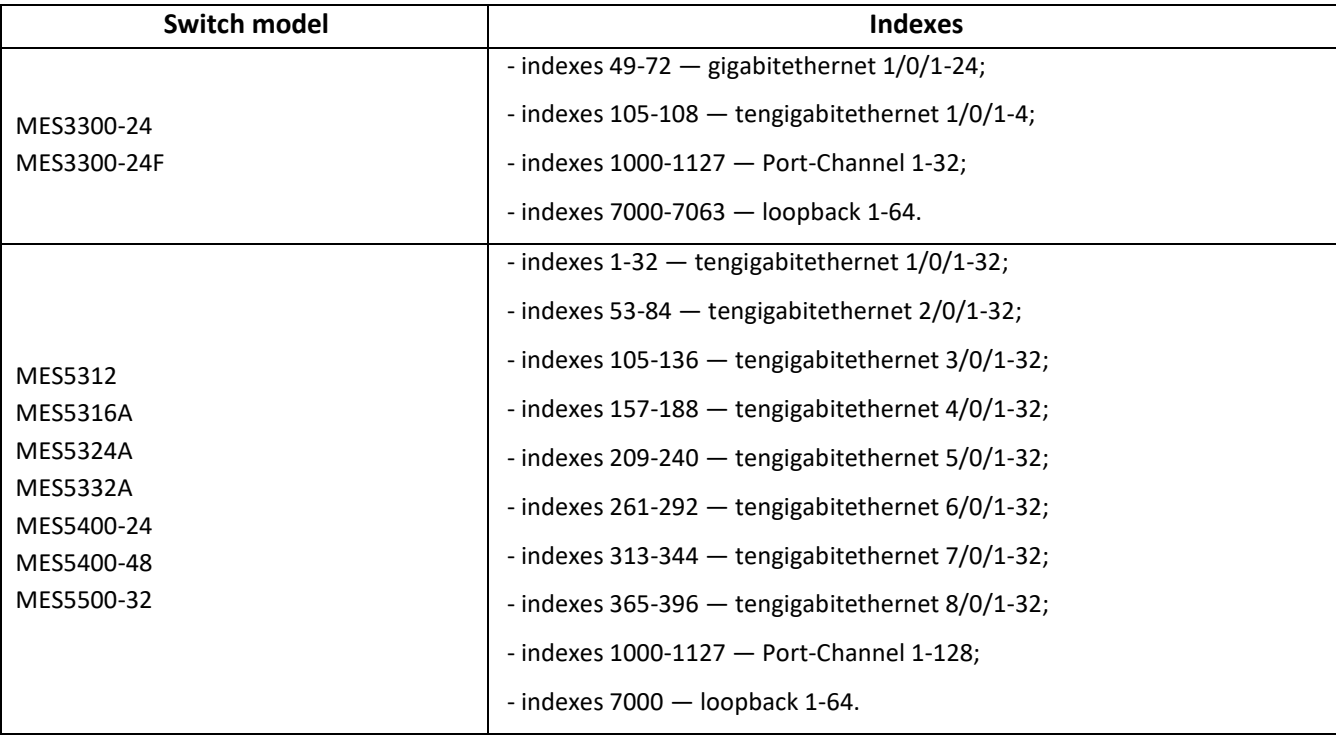

- **index-of-rule** rule index in ACL. Always multiple of 20. If the indexes are not divisible by 20 when the rules are created, the sequence numbers of the rules in the ACL will be divisible by 20 after the switch is rebooted;
- **value of field N** in IP and MAC ACL any rule occupies from one to 3 fields depending on its structure;
- **IP address** IP address for switch management;

In the examples given in the document the following IP address is used for management: **192.168.1.30**;

**ip address of tftp server** — TFTP server IP address;

In the examples given in the document the following TFTP server IP address is used: **192.168.1.1**;

**community** — community string (password) for the access via SNMP.

In the examples given in the document the following *community* are used:

*private* — rights for writing (rw); *public* — rights for reading (ro).

# <span id="page-6-1"></span><span id="page-6-0"></span>**3 FILE OPERATIONS**

# **3.1** *Saving the configuration*

*Saving the configuration to non-volatile memory*

**MIB:** rlcopy.mib

**Tables used:** rlCopyEntry — 1.3.6.1.4.1.89.87.2.1

```
snmpset -v2c -c <community> <IP address> \
1.3.6.1.4.1.89.87.2.1.3.1 i {local(1)} \
1.3.6.1.4.1.89.87.2.1.7.1 i {runningConfig(2)} \
1.3.6.1.4.1.89.87.2.1.8.1 i {local(1)} \
 1.3.6.1.4.1.89.87.2.1.12.1 i {startupConfig (3)} \
 1.3.6.1.4.1.89.87.2.1.17.1 i {createAndGo (4)}
```
#### **Example**

CLI command: copy running-config startup-config

```
SNMP command:
snmpset -v2c -c private 192.168.1.30 \
1.3.6.1.4.1.89.87.2.1.3.1 i 1 \
1.3.6.1.4.1.89.87.2.1.7.1 i 2 \
```
1.3.6.1.4.1.89.87.2.1.8.1 i 1 \ 1.3.6.1.4.1.89.87.2.1.12.1 i 3 \ 1.3.6.1.4.1.89.87.2.1.17.1 i 4

*Saving the configuration to volatile memory from non-volatile*

**MIB:** rlcopy.mib

**Tables used:** rlCopyEntry — 1.3.6.1.4.1.89.87.2.1

```
snmpset -v2c -c <community> <IP address> \
1.3.6.1.4.1.89.87.2.1.3.1 i {local(1)} \
1.3.6.1.4.1.89.87.2.1.7.1 i {startupConfig (3)} \
 1.3.6.1.4.1.89.87.2.1.8.1 i {local(1)} \
 1.3.6.1.4.1.89.87.2.1.12.1 i {runningConfig(2)} \
 1.3.6.1.4.1.89.87.2.1.17.1 i {createAndGo (4)}
```
### **Example**

```
CLI command:
copy startup-config running-config
```

```
SNMP command:
```

```
snmpset -v2c -c private 192.168.1.30 \
1.3.6.1.4.1.89.87.2.1.3.1 i 1 \
1.3.6.1.4.1.89.87.2.1.7.1 i 3 \
1.3.6.1.4.1.89.87.2.1.8.1 i 1 \
```

```
1.3.6.1.4.1.89.87.2.1.12.1 i 2 \
1.3.6.1.4.1.89.87.2.1.17.1 i 4
```
## *Removing the configuration from the non-volatile memory*

**MIB:** RADLAN-rndMng

**Tables used:** rndAction — 1.3.6.1.4.89.1.2

```
snmpset -v2c -c <community> <IP address> \
1.3.6.1.4.1.89.1.2.0 i {eraseStartupCDB (20)}
```
#### **Startup-config deletion example**

```
CLI command:
delete startup-config
```

```
SNMP command:
snmpset -v2c -c private 192.168.1.30 \
1.3.6.1.4.1.89.1.2.0 i 20
```
# **3.2** *Operation with TFTP server*

*Copying the configuration from the volatile memory to TFTP server*

**MIB:** RADLAN-COPY-MIB

```
Tables used: rlCopyEntry — 1.3.6.1.4.1.89.87.2.1
```

```
snmpset -v2c -c <community> -t 5 -r 3 <IP address> \
1.3.6.1.4.1.89.87.2.1.3.1 i {local(1)} \
 1.3.6.1.4.1.89.87.2.1.7.1 i {runningConfig(2)} \
 1.3.6.1.4.1.89.87.2.1.8.1 i {tftp(3)} \
 1.3.6.1.4.1.89.87.2.1.9.1 a {ip address of tftp server} \
 1.3.6.1.4.1.89.87.2.1.11.1 s "MES-config.cfg" \
 1.3.6.1.4.1.89.87.2.1.17.1 i {createAndGo (4)}
```
**Example of copying from running-config to TFTP server**

```
CLI command:
copy running-config tftp://192.168.1.1/MES-config.cfg 
SNMP command:
```

```
snmpset -v2c -c private -t 5 -r 3 192.168.1.30 \
1.3.6.1.4.1.89.87.2.1.3.1 i 1 \
1.3.6.1.4.1.89.87.2.1.7.1 i 2 \
1.3.6.1.4.1.89.87.2.1.8.1 i 3 \
1.3.6.1.4.1.89.87.2.1.9.1 a 192.168.1.1 \
1.3.6.1.4.1.89.87.2.1.11.1 s "conf.cfg" \
1.3.6.1.4.1.89.87.2.1.17.1 i 4
```
*Copying the configuration to the non-volatile memory from TFTP server*

**MIB:** rlcopy.mib

## **Tables used:** rlCopyEntry — 1.3.6.1.4.1.89.87.2.1

```
snmpset -v2c -c <community> -t 5 -r 3 <IP address> \
1.3.6.1.4.1.89.87.2.1.3.1 i {tftp(3)} \
1.3.6.1.4.1.89.87.2.1.4.1 a {ip address of tftp server} \
1.3.6.1.4.1.89.87.2.1.6.1 s "MES-config.cfg" \
1.3.6.1.4.1.89.87.2.1.8.1 i {local(1)} \
1.3.6.1.4.1.89.87.2.1.12.1 i {runningConfig(2)} \
1.3.6.1.4.1.89.87.2.1.17.1 i {createAndGo (4)}
```
# **Example of copying from a TFTP server to running-config**

```
CLI command:
copy tftp://192.168.1.1/MES-config.cfg running-config 
SNMP command:
snmpset -v2c -c private -t 5 -r 3 192.168.1.30 \
1.3.6.1.4.1.89.87.2.1.3.1 i 3 \
1.3.6.1.4.1.89.87.2.1.4.1 a 192.168.1.1 \
1.3.6.1.4.1.89.87.2.1.6.1 s "conf.cfg" \
1.3.6.1.4.1.89.87.2.1.8.1 i 1 \
1.3.6.1.4.1.89.87.2.1.12.1 i 2 \
1.3.6.1.4.1.89.87.2.1.17.1 i 4
```
*Copying the configuration from the non-volatile memory to TFTP server*

**MIB:** file rlcopy.mib

**Tables used:** rlCopyEntry — 1.3.6.1.4.1.89.87.2.1

```
snmpset -v2c -c <community> -t 5 -r 3 <IP address> \
1.3.6.1.4.1.89.87.2.1.3.1 i {local(1)} \
 1.3.6.1.4.1.89.87.2.1.7.1 i {startupConfig (3)} \
 1.3.6.1.4.1.89.87.2.1.8.1 i {tftp(3)} \
 1.3.6.1.4.1.89.87.2.1.9.1 a {ip address of tftp server} \
 1.3.6.1.4.1.89.87.2.1.11.1 s "MES-config.cfg" \
 1.3.6.1.4.1.89.87.2.1.17.1 i {createAndGo (4)}
```
**Example of copying from startup-config to TFTP server**

```
CLI command:
copy startup-config tftp://192.168.1.1/MES-config.cfg 
SNMP command:
snmpset -v2c -c private -t 5 -r 3 192.168.1.30 \
1.3.6.1.4.1.89.87.2.1.3.1 i 1 \
1.3.6.1.4.1.89.87.2.1.7.1 i 2 \
1.3.6.1.4.1.89.87.2.1.8.1 i 3 \
1.3.6.1.4.1.89.87.2.1.9.1 a 192.168.1.1 \
1.3.6.1.4.1.89.87.2.1.11.1 s "conf.cfg" \
1.3.6.1.4.1.89.87.2.1.17.1 i 4
```
*Copying the configuration to the non-volatile memory from TFTP server*

**MIB:** RADLAN-COPY-MIB

**Tables used:** rlCopyEntry — 1.3.6.1.4.1.89.87.2.1

```
snmpset -v2c -c <community> -t 5 -r 3 <IP address> \
1.3.6.1.4.1.89.87.2.1.3.1 i {tftp(3)} \
1.3.6.1.4.1.89.87.2.1.4.1 a {ip address of tftp server} \
1.3.6.1.4.1.89.87.2.1.6.1 s "MES-config.cfg" \
1.3.6.1.4.1.89.87.2.1.8.1 i {local(1)} \
 1.3.6.1.4.1.89.87.2.1.12.1 i {startupConfig (3)} \
1.3.6.1.4.1.89.87.2.1.17.1 i {createAndGo (4)}
```
**Example of copying startup-config from TFTP server**

```
CLI command:
boot config tftp://192.168.1.1/MES-config.cfg
SNMP command:
snmpset -v2c -c private -t 5 -r 3 192.168.1.30 \
1.3.6.1.4.1.89.87.2.1.3.1 i 3 \
1.3.6.1.4.1.89.87.2.1.4.1 a 192.168.1.1 \
1.3.6.1.4.1.89.87.2.1.6.1 s "conf.cfg" \
1.3.6.1.4.1.89.87.2.1.8.1 i 1 \
1.3.6.1.4.1.89.87.2.1.12.1 i 3 \
1.3.6.1.4.1.89.87.2.1.17.1 i 4
```
# **3.3** *Switch autoconfiguration*

<span id="page-9-0"></span>*Enabling DHCP-based autoconfiguration (enabled by default)*

**MIB:** radlan-dhcpcl-mib.mib

**Tables used:** rlDhcpClOption67Enable — 1.3.6.1.4.1.89.76.9

```
snmpset -v2c -c <community> <IP address> \
1.3.6.1.4.1.89.76.9.0 i {enable(1), disable(2)}
```
#### **Example**

```
CLI command:
boot host auto-config
```
#### SNMP command:

```
snmpset -v2c -c private 192.168.1.30 \
1.3.6.1.4.1.89.76.9.0 i 1
```
# **3.4** *Firmware update*

# <span id="page-10-0"></span>*Switch firmware update*

**Performed in two steps:**

**1. Firmware image upload**

**MIB:** RADLAN-COPY-MIB

**Tables used:** rlCopyEntry — 1.3.6.1.4.1.89.87.2.1

```
snmpset -v2c -c <community> <IP address> \
1.3.6.1.4.1.89.87.2.1.3.1 i {tftp (3)} \
1.3.6.1.4.1.89.87.2.1.4.1 a {ip add of tftp server} \
1.3.6.1.4.1.89.87.2.1.6.1 s "image name" \
1.3.6.1.4.1.89.87.2.1.8.1 i {local(1)} \
1.3.6.1.4.1.89.87.2.1.12.1 i {image(8)} \
1.3.6.1.4.1.89.87.2.1.17.1 i {createAndGo(4)}
```
### **Example**

```
CLI command:
boot system tftp://192.168.1.1/mes5300a-611-R2.ros
```
SNMP command:

```
snmpset -v2c -c private 192.168.1.30 \
1.3.6.1.4.1.89.87.2.1.3.1 i 3 \
1.3.6.1.4.1.89.87.2.1.4.1 a 192.168.1.1 \
1.3.6.1.4.1.89.87.2.1.6.1 s "mes5300a-611-R2.ros" \
1.3.6.1.4.1.89.87.2.1.8.1 i 1 1.3.6.1.4.1.89.87.2.1.12.1 i 8 \
1.3.6.1.4.1.89.87.2.1.17.1 i 4
```
### **2. Active switch image change**

#### **MIB:** RADLAN-DEVICEPARAMS-MIB

**Tables used:** rndActiveSoftwareFileAfterReset — 1.3.6.1.4.1.89.2.13.1.1.3

```
snmpset -v2c -c <community> <IP address> \
1.3.6.1.4.1.89.2.13.1.1.3.1 i {image1 (1), image2 (2)}
```
### **Example**

CLI command: boot system inactive-image

```
SNMP command:
snmpset -v2c -c private 192.168.1.30 \
1.3.6.1.4.1.89.2.13.1.1.3.1 i 1
```
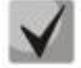

**The command is applied automatically after the firmware is downloaded from the server.**

# *Switch reboot*

**MIB:** rlmng.mib

# **Tables used:** rlRebootDelay — 1.3.6.1.4.1.89.1.10

```
snmpset -v2c -c <community> <IP address> \
1.3.6.1.4.1.89.1.10.0 t {time delay before rebooting}
```
# **Example of a reboot delayed by 8 minutes**

```
CLI command:
reload in 8
```

```
SNMP command:
snmpset -v2c -c private -r 0 192.168.1.30 \
1.3.6.1.4.1.89.1.10.0 t 48000
```
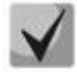

**To reboot immediately, the value t=0 is required.**

# *Viewing the firmware image*

**MIB:** RADLAN-DEVICEPARAMS-MIB.mib

**Tables used:** rndActiveSoftwareFile — 1.3.6.1.4.1.89.2.13.1.1.2

```
snmpwalk -v2c -c <community> <IP address> \
1.3.6.1.4.1.89.2.13.1.1.2
```
### **Example**

```
CLI command:
show bootvar
```
SNMP command: snmpwalk -v2c -c public 192.168.1.30 \ 1.3.6.1.4.1.89.2.13.1.1.2

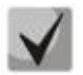

```
1) Possible options:
```
**image1(1) image2(2)**

**2) You can view the active software image after reboot in rndActiveSoftwareFileAfterReset — 1.3.6.1.4.1.89.2.13.1.1.3.**

*Viewing uploaded firmware images*

**MIB:** RADLAN-DEVICEPARAMS-MIB.mib

**Tables used:** rndImageInfoTable — 1.3.6.1.4.1.89.2.16.1

```
snmpwalk -v2c -c <community> <IP address> \
1.3.6.1.4.1.89.2.16.1
```
# **Example**

CLI command: show bootvar

SNMP command: snmpwalk -v2c -c public 192.168.1.30 \ 1.3.6.1.4.1.89.2.16.1

# *Viewing the current switch firmware version*

#### **MIB:** RADLAN-DEVICEPARAMS-MIB.mib

#### **Tables used:** rndBrgVersion — 1.3.6.1.4.1.89.2.4

```
snmpwalk -v2c -c <community> <IP address> \
1.3.6.1.4.1.89.2.4
```
#### **Example**

CLI command: show version

#### SNMP command:

snmpwalk -v2c -c public 192.168.1.30 \ 1.3.6.1.4.1.89.2.4

### *Viewing the current HW version*

#### **MIB:** RADLAN-DEVICEPARAMS-MIB.mib

#### **Tables used:** genGroupHWVersion — 1.3.6.1.4.1.89.2.11.1

```
snmpwalk -v2c -c <community> <IP address> \
1.3.6.1.4.1.89.2.11.1
```
#### **Example**

CLI command: show system id

#### SNMP command:

snmpwalk -v2c -c public 192.168.1.30 \ 1.3.6.1.4.1.89.2.11.1

# <span id="page-13-1"></span><span id="page-13-0"></span>**4 SYSTEM MANAGEMENT**

# **4.1** *System resources*

#### *Viewing the switch serial number*

**MIB:** rlphysdescription.mib

**Tables used:** rlPhdUnitGenParamSerialNum — 1.3.6.1.4.1.89.53.14.1.5

```
snmpwalk -v2c -c <community> <IP address> \
1.3.6.1.4.1.89.53.14.1.5
```
#### **Example**

CLI command: show system id

SNMP command: snmpwalk -v2c -c public 192.168.1.30 \ 1.3.6.1.4.1.89.53.14.1.5

### *Viewing the information on tcam load*

#### **MIB:** RADLAN-QOS-CLI-MIB

**Tables used:** rlQosClassifierUtilizationPercent — 1.3.6.1.4.1.89.88.36.1.1.2

```
snmpwalk -v2c -c <community> <IP address> \
1.3.6.1.4.1.89.88.36.1.1.2
```
#### **Example**

CLI command: show system tcam utilization

SNMP command:

```
snmpwalk -v2c -c public 192.168.1.30 \
1.3.6.1.4.1.89.88.36.1.1.2
```
# *Viewing the maximum number of hosts*

**MIB:** rltuning.mib

**Tables used:** rsMaxIpSFftEntries — 1.3.6.1.4.1.89.29.8.9.1

```
snmpwalk -v2c -c <community> <IP address> \
1.3.6.1.4.1.89.29.8.9.1
```
#### **Example**

CLI command: show system router resources

#### SNMP command:

```
snmpwalk -v2c -c public 192.168.1.30 \
1.3.6.1.4.1.89.29.8.9.1
```
## *Viewing the number of hosts used*

#### **MIB:** rlfft.mib

#### **Tables used:** rlSysmngTcamAllocInUseEntries — 1.3.6.1.4.1.89.204.1.1.1.5

snmpwalk -v2c -c <community> <IP address> \ 1.3.6.1.4.1.89.204.1.1.1.5.5.116.99.97.109.49.1

#### **Example**

CLI command: show system router resources

SNMP command:

```
snmpwalk -v2c -c public 192.168.1.30 \
1.3.6.1.4.1.89.204.1.1.1.5.5.116.99.97.109.49.1
```
#### *Viewing the maximum number of routes*

#### **MIB:** rltuning.mib

**Tables used:** rsMaxIpPrefixes — 1.3.6.1.4.1.89.29.8.21.1

```
snmpwalk -v2c -c <community> <IP address> \
1.3.6.1.4.1.89.29.8.21.1
```
# **Example**

CLI command: show system router resources

SNMP command:

```
snmpwalk -v2c -c public 192.168.1.30 \
1.3.6.1.4.1.89.29.8.21.1
```
### *Viewing the number of routes used*

**MIB:** rlip.mib

**Tables used:** rlIpTotalPrefixesNumber — 1.3.6.1.4.1.89.26.25

```
snmpwalk -v2c -c <community> <IP address> \
1.3.6.1.4.1.89.26.25
```
#### **Example**

CLI command: show system router resources

SNMP command: snmpwalk  $-v2c$  -c public 192.168.1.30 \ 1.3.6.1.4.1.89.26.25

## *Viewing the maximum number of IP interfaces*

#### **MIB:** rltuning.mib

#### **Tables used:** rsMaxIpInterfaces — 1.3.6.1.4.1.89.29.8.25.1

snmpwalk -v2c -c <community> <IP address> \ 1.3.6.1.4.1.89.29.8.25.1

### **Example**

CLI command: show system router resources

SNMP command: snmpwalk -v2c -c public 192.168.1.30 \ 1.3.6.1.4.1.89.29.8.25.1

#### *Viewing the number of IP interfaces used*

#### **MIB:** rlip.mib

**Tables used:** rlIpAddressesNumber — 1.3.6.1.4.1.89.26.23

```
snmpwalk -v2c -c <community> <IP address> \
1.3.6.1.4.1.89.26.23
```
#### **Example**

CLI command: show system router resources

SNMP command:

```
snmpwalk -v2c -c public 192.168.1.30 \
1.3.6.1.4.1.89.26.23
```
### *Viewing the system MAC address of the switch*

#### **MIB:** rlphysdescription.mib

**Tables used:** rlPhdStackMacAddr — 1.3.6.1.4.1.89.53.4.1.7

```
snmpwalk -v2c -c <community> <IP address> \
1.3.6.1.4.1.89.53.4.1.7
```
#### **Example**

CLI command: show system

SNMP command: snmpwalk -v2c -c public 192.168.1.30 \ 1.3.6.1.4.1.89.53.4.1.7

## *Viewing the switch Uptime*

#### **MIB:** SNMPv2-MIB

#### **Tables used:** sysUpTime — 1.3.6.1.2.1.1.3

```
snmpwalk -v2c -c <community> <IP address> \
1.3.6.1.2.1.1.3
```
### **Example**

CLI command: show system

SNMP command: snmpwalk -v2c -c public 192.168.1.30 \ 1.3.6.1.2.1.1.3

#### *Viewing the port Uptime*

**MIB:** SNMPv2-MIB, IF-MIB

**Tables used:**  sysUpTime — 1.3.6.1.2.1.1.3 ifLastChange — 1.3.6.1.2.1.2.2.1.9

```
snmpwalk -v2c -c <community> <IP address> \
1.3.6.1.2.1.1.3
snmpwalk -v2c -c <community> <IP address> \
1.3.6.1.2.1.2.2.1.9.{ifindex}
```
### **Example of viewing of the TenGigabitethernet port 1/0/23 Uptime**

```
CLI command:
show interface status TenGigabitethernet 1/0/23
SNMP command:
snmpwalk -v2c -c public 192.168.1.30 \
1.3.6.1.2.1.1.3
snmpwalk -v2c -c public 192.168.1.30 \
1.3.6.1.2.1.2.2.1.9.23
```
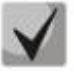

**The output of the first command must be removed from the output of the second command. The resulting value will be the Uptime of the port.**

### *Enabling the CPU traffic monitoring service*

**MIB:** rlsct.mib

**Tables used:** rlSctCpuRateEnabled — 1.3.6.1.4.1.89.203.1

```
snmpset -v2c -c <community> <IP address> \
 1.3.6.1.4.1.89.203.1.0 i {true(1), false(2)}
```
#### **Example**

```
CLI command:
service cpu-input-rate
```
## SNMP command:

snmpset -v2c -c private 192.168.1.30 1.3.6.1.4.1.89.203.1.0 i 1

## *Viewing the counters and the number of packets processed by CPU per second (by traffic type)*

**MIB:** rlsct.mib

#### **Tables used:** eltCpuRateStatisticsTable — 1.3.6.1.4.1.35265.1.23.1.773.1.2.1

```
snmpwalk -v2c -c <community> <IP address> \
 1.3.6.1.4.1.35265.1.23.1.773.1.2.1.1.{rate in pps(2), packets count(3)}
```
#### **Example of viewing the number of packets processed by CPU per second**

```
CLI command:
show cpu input-rate detailed
```
SNMP command:

```
snmpwalk -v2c -c public 192.168.1.30 \
1.3.6.1.4.1.35265.1.23.1.773.1.2.1.1.2
```
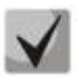

*Assigning indexes to traffic types:*

```
stack(1)
http(2)
telnet(3)
ssh(4)
snmp(5)
ip(6)
arp(7)
arpInspec(8)
stp(9)
ieee(10)
routeUnknown(11)
ipHopByHop(12)
mtuExceeded(13)
ipv4Multicast(14)
ipv6Multicast(15)
dhcpSnooping(16)
igmpSnooping(17)
mldSnooping(18)
ttlExceeded(19)
ipv4IllegalAddress(20)
ipv4HeaderError(21)
ipDaMismatch(22)
sflow(23)
logDenyAces(24)
dhcpv6Snooping(25)
vrrp(26)
logPermitAces(27)
ipv6HeaderError (28)
```
# *Changing CPU limits*

## **MIB:** eltSwitchRateLimiterMIB.mib

## **Tables used:** eltCPURateLimiterTable — 1.3.6.1.4.1.35265.1.23.1.773.1.1.1

snmpset -v2c -c <community> <IP address> \ 1.3.6.1.4.1.35265.1.23.1.773.1.1.1.1.2.{index} i {limiter value}

### **Example of setting a 512 pps limit for SNMP traffic to CPU**

CLI command: service cpu-rate-limits snmp 512

```
SNMP command:
snmpset -v2c -c private 192.168.1.30 \
1.3.6.1.4.1.35265.1.23.1.773.1.1.1.1.2.4 i 512
```
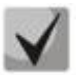

# *Index list:*

**eltCPURLTypeHttp(1) eltCPURLTypeTelnet(2) eltCPURLTypeSsh(3) eltCPURLTypeSnmp(4) eltCPURLTypeIp(5) eltCPURLTypeLinkLocal(6) eltCPURLTypeArpRouter(7) eltCPURLTypeArpInspec(9) eltCPURLTypeStpBpdu(10) eltCPURLTypeOtherBpdu(11) eltCPURLTypeIpRouting(12) eltCPURLTypeIpOptions(13) eltCPURLTypeDhcpSnoop(14) eltCPURLTypeIgmpSnoop(16) eltCPURLTypeMldSnoop(17) eltCPURLTypeSflow(18) eltCPURLTypeLogDenyAces(19) eltCPURLTypeIpErrors(20) eltCPURLTypeOther(22)**

# *CPU load monitoring*

### **MIB:** rlmng.mib

### **Tables used:**

rlCpuUtilDuringLastSecond — 1.3.6.1.4.1.89.1.7 rlCpuUtilDuringLastMinute — 1.3.6.1.4.1.89.1.8 rlCpuUtilDuringLastMinute — 1.3.6.1.4.1.89.1.8

- Download in the last five seconds: snmpwalk -v2c -c <community> <IP address> 1.3.6.1.4.1.89.1.7;
- Load for the last minute: snmpwalk -v2c -c <community> <IP address> 1.3.6.1.4.1.89.1.8;
- Download in 5 minutes: snmpwalk -v2c -c <community> <IP address> 1.3.6.1.4.1.89.1.9.

# **Example of viewing CPU utilization for the last 5 seconds**

```
CLI command:
show cpu utilization 
SNMP command:
```
snmpwalk -v2c -c public 192.168.1.30 \ 1.3.6.1.4.1.89.1.7

# *Enabling CPU utilization monitoring by tasks*

### **MIB:** RADLAN-rndMng

#### **Tables used:** rlCpuTasksUtilEnable — 1.3.6.1.4.1.89.1.6

```
snmpset -v2c -c <community> <IP address>
1.3.6.1.4.1.89.1.6.0 i {true(1), false(2)}
```
#### **Example**

```
CLI command:
service tasks-utilization 
SNMP command:
snmpset -v2c -c private 192.168.1.30 1.3.6.1.4.1.89.1.6.0 i 1
```
### *CPU utilization monitoring by tasks*

#### **MIB:** ELTEX-MES-MNG-MIB

### **Tables used:**

eltCpuTasksUtilStatisticsUtilizationDuringLast5Seconds — 1.3.6.1.4.1.35265.1.23.1.9.1.2.1.1.3 eltCpuTasksUtilStatisticsUtilizationDuringLastMinute — 1.3.6.1.4.1.35265.1.23.1.9.1.2.1.1.4 eltCpuTasksUtilStatisticsUtilizationDuringLast5Minutes — 1.3.6.1.4.1.35265.1.23.1.9.1.2.1.1.5

```
snmpset -v2c -c <community> <IP address> \
1.3.6.1.4.1.35265.1.23.1.9.1.2.1.1.3.{5sec(3), 1min(4), 5min(5)}.{task index}
```
### **Example of viewing utilization by tasks for the last 5 seconds**

```
CLI command:
show tasks utilization
SNMP command:
snmpwalk -v2c -c public 192.168.1.30 \
1.3.6.1.4.1.35265.1.23.1.9.1.2.1.1.3
```
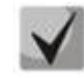

### *Asigning indexes to tasks:*

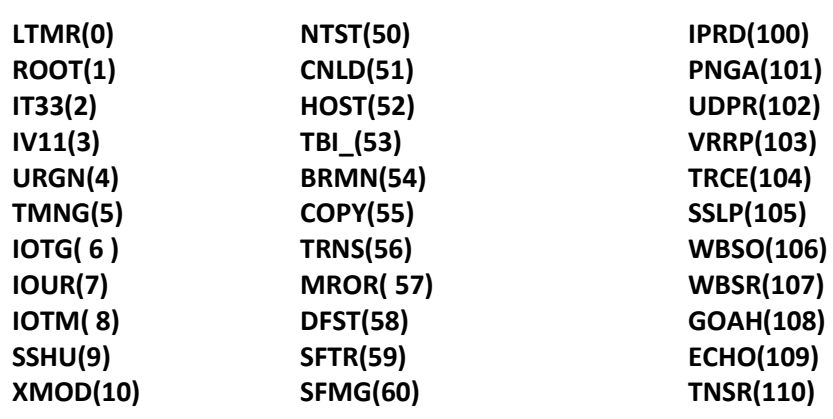

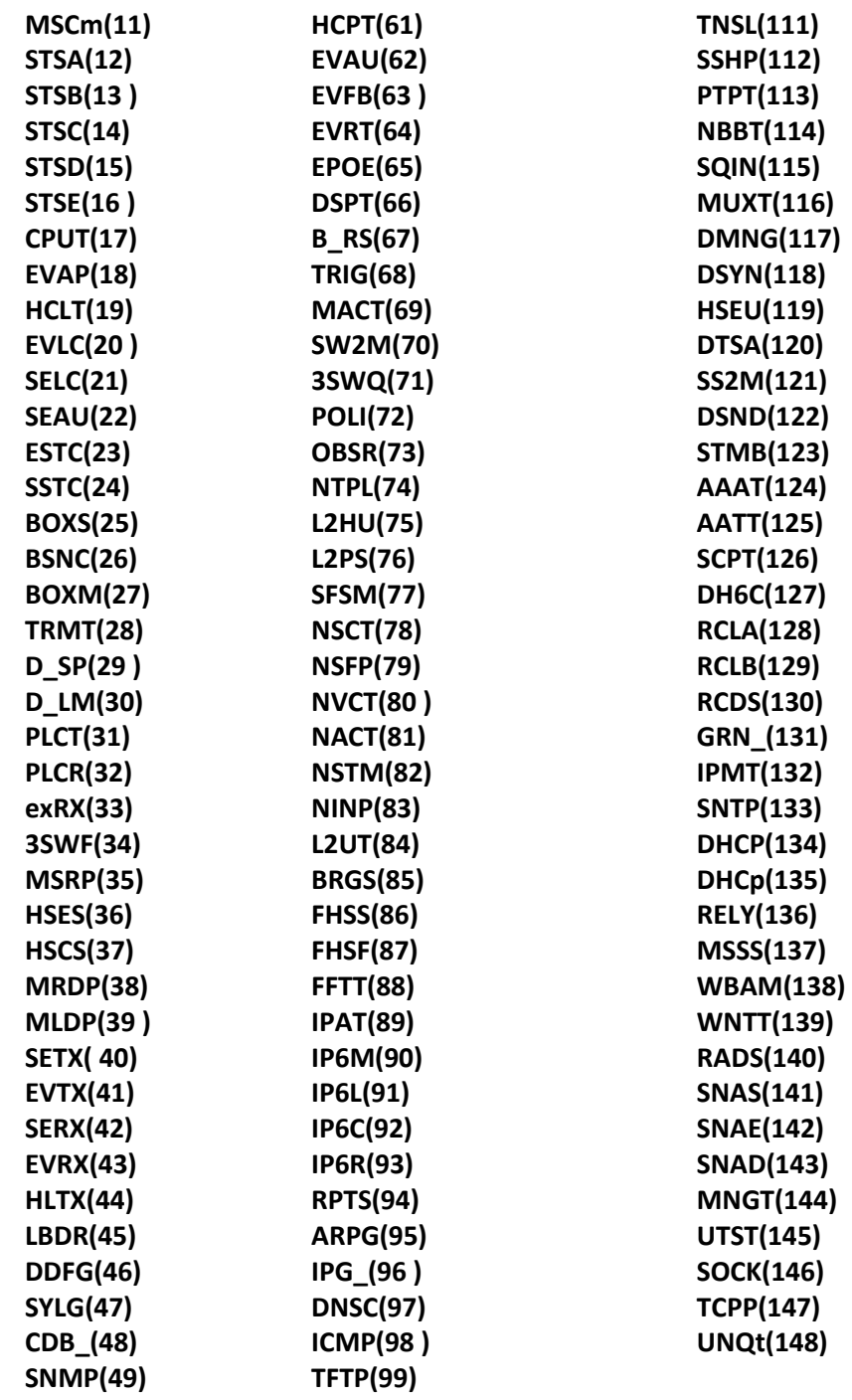

### *Viewing the total amount of RAM*

**MIB:** ELTEX-PROCESS-MIB.mib

**Tables used:** eltexProcessMemoryEntry - 1.3.6.1.4.1.35265.41.1.2.1.1

```
snmpwalk -v2c -c <community> <IP address> \
1.3.6.1.4.1.35265.41.1.2.1.1.{For MES5312, MES5316A, MES5324A, MES5332A — (3), 
for MES5400-24, MES5400-48, MES5500-32 - (5).0
```
# **Example**

CLI command: show cpu utilization

SNMP command: snmpwalk -v2c -c public 192.168.1.30 \ 1.3.6.1.4.1.35265.41.1.2.1.1.3.0

# *Viewing the free amount of RAM*

**MIB:** ELTEX-PROCESS-MIB.mib

**Tables used:** eltexProcessMemoryEntry - 1.3.6.1.4.1.35265.41.1.2.1.1

```
snmpwalk -v2c -c <community> <IP address> \
1.3.6.1.4.1.35265.41.1.2.1.1.{For MES5312, MES5316A, MES5324A, MES5332A — (7), 
for MES5400-24, MES5400-48, MES5500-32 — (9)}.0
```
# **Example**

```
CLI command:
show cpu utilization
```

```
SNMP command:
```

```
snmpwalk -v2c -c public 192.168.1.30 \
1.3.6.1.4.1.35265.41.1.2.1.1.7.0
```
# *Enabling jumbo-frames support*

**MIB:** radlan-jumboframes-mib.mib

**Tables used:** rlJumboFrames — 1.3.6.1.4.1.89.91

```
snmpset -v2c -c <community> <IP address> \
1.3.6.1.4.1.89.91.2.0 i {enabled(1), disabled(2)}
```
# **Example**

```
CLI command:
port jumbo-frame
```
SNMP command:

```
snmpset -v2c -c private 192.168.1.30 \
1.3.6.1.4.1.89.91.2.0 i 1
```
# **4.2** *System parameters*

# *Power supply units state control*

**MIB:** rlphysdescription.mib

**Tables used:** rlPhdUnitEnvParamTable — 1.3.6.1.4.1.89.53.15

- The primary power supply unit: snmpwalk -v2c -c <community> <IP address> 1.3.6.1.4.1.89.53.15.1.2;
- The redundant power supply unit: snmpwalk -v2c -c <community> <IP address> 1.3.6.1.4.1.89.53.15.1.3.

## **Example of viewing the primary power supply unit state**

```
CLI command:
show system
SNMP command:
```

```
snmpwalk -v2c -c public 192.168.1.30 \
1.3.6.1.4.1.89.53.15.1.2
```
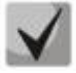

**1) The primary power supply unit has the following states:**

**normal (1) warning (2) critical (3) shutdown (4) notPresent (5) notFunctioning (6)**

**2) The redundant power supply unit has the following states:**

**normal (1) warning (2) critical (3) shutdown (4) notPresent (5) notFunctioning (6)**

### *Fans state control*

**MIB:** rlphysdescription.mib

**Tables used:** rlPhdUnitEnvParamTable — 1.3.6.1.4.1.89.53.15

- Fan 1: snmpwalk -v2c -c <community> <IP address>  $1.3.6.1.4.1.89.53.15.1.4$
- Fan 2: snmpwalk -v2c -c <community> <IP address> 1.3.6.1.4.1.89.53.15.1.5
- $\bullet$  Fan 3: snmpwalk -v2c -c <community> <IP address> 1.3.6.1.4.1.89.53.15.1.6
- Fan 4: snmpwalk -v2c -c <community> <IP address>  $1.3.6.1.4.1.89.53.15.1.7$

#### **Example of viewing the status of MES5332A fan 3**

```
CLI command:
show system 
SNMP command:
snmpwalk -v2c -c public 192.168.1.30 \
```

```
1.3.6.1.4.1.89.53.15.1.6
```
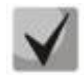

**The following states are possible:**

 **normal (1) notFunctioning (5)**  *Temperature sensor readings monitoring*

**MIB:** RADLAN-MIB

**Tables used:** rlEnv — 1.3.6.1.4.1.89.83.2.1.1.1.4

Temperature sensor 1: snmpwalk -v2c -c <community> <IP address> 1.3.6.1.4.1.89.83.2.1.1.1.4

#### **Example of viewing the sensor temperature**

```
CLI command:
show system sensors 
SNMP command:
snmpwalk -v2c -c public 192.168.1.30 \
1.3.6.1.4.1.89.83.2.1.1.1.4
```
### *Temperature sensors state monitoring*

**MIB**: rlphysdescription.mib

**Tables used:** rlPhdUnitEnvParamTable — 1.3.6.1.4.1.89.53.15

Temperature sensor 1: snmpwalk -v2c -c <community> <IP address> 1.3.6.1.4.1.89.53.15.1.11

#### **Example**

```
CLI command:
show system sensors
```

```
SNMP command:
snmpwalk -v2c -c public 192.168.1.30 \
1.3.6.1.4.1.89.53.15.1.11
```
## **4.3** *Stack parameters*

#### *Stack parameters monitoring*

**MIB:** rlphysdescription.mib

**Tables used:** rlPhdStackTable — 1.3.6.1.4.1.89.53.4

```
snmpwalk -v2c -c <community> <IP address> \
1.3.6.1.4.1.89.53.4
```
#### **Example of viewing stack parameters**

```
CLI command:
show stack
```

```
SNMP command:
snmpwalk -v2c -c public 192.168.1.30 \
1.3.6.1.4.1.89.53.4
```
# *Stack ports monitoring*

### **MIB:** rlphysdescription.mib

**Tables used:** rlCascadeTable — 1.3.6.1.4.1.89.53.23

```
snmpwalk -v2c -c <community> <IP address> \
1.3.6.1.4.1.89.53.23
```
## **Example of viewing stack ports status**

```
CLI command:
show stack links
```
SNMP command:

```
snmpwalk -v2c -c public 192.168.1.30 \
1.3.6.1.4.1.89.53.23
```
# **4.4** *Device management*

#### *Setting/changing the hostname on the device*

**MIB**: SNMPv2-MIB

**Tables used:** sysName — 1.3.6.1.2.1.1.5

```
snmpset -v2c -c <community> <IP address> \
1.3.6.1.2.1.1.5.0 s "{hostname}"
```
### **Example of "mes5332A" hostname assignment**

CLI command: hostname mes2324

SNMP command:

snmpset -v2c -c private 192.168.1.30 \ 1.3.6.1.2.1.1.5.0 s "mes5332A"

### *Enabling/disabling management acl*

**MIB**: RADLAN-MNGINF-MIB

**Tables used:**  rlMngInfEnable — 1.3.6.1.4.1.89.89.2 rlMngInfActiveListName — 1.3.6.1.4.1.89.89.3

snmpset -v2c -c <community> <IP address> 1.3.6.1.4.1.89.89.2.0 i {true(1), false(2)}\ 1.3.6.1.4.1.89.89.3.0 s {name}do ping

# **A** ELTEX

# **Example of "eltex" management acl enabling**

CLI command: management access-class eltex

SNMP command:

snmpset -v2c -c private 192.168.1.30 \ 1.3.6.1.4.1.89.89.2.0 i 1 \ 1.3.6.1.4.1.89.89.3.0 s eltex

# *Using the ping utility*

**MIB**: rlapplication.mib

### **Tables used:** rsPingInetTable — 1.3.6.1.4.1.89.35.4.2

```
snmpset -v2c -c <community> <IP address>\
```
1.3.6.1.4.1.89.35.4.1.1.2.{IP address>} i {Packet count}\ 1.3.6.1.4.1.89.35.4.1.1.3.{IP address>} i {Packet Size}\ 1.3.6.1.4.1.89.35.4.1.1.4.{IP address>} i {Packet Timeout}\ 1.3.6.1.4.1.89.35.4.1.1.5.{IP address>} i {Ping Delay}\ 1.3.6.1.4.1.89.35.4.1.1.6.{IP address>} i {Send SNMP Trap(2)}\ 1.3.6.1.4.1.89.35.4.1.1.14.{IP address>} i {createAndGo(4), destroy(6),  $active(1)$ }

# **Example of a 192.168.1.1 node ping**

```
CLI command:
ping 192.168.1.1 count 10 size 250 timeout 1000
SNMP command:
snmpset -v2c -c private 192.168.1.30 \
1.3.6.1.4.1.89.35.4.1.1.2.192.168.1.1 i 10 \
1.3.6.1.4.1.89.35.4.1.1.3.192.168.1.1 i 250 \
1.3.6.1.4.1.89.35.4.1.1.4.192.168.1.1 i 1000 \
1.3.6.1.4.1.89.35.4.1.1.5.192.168.1.1 i 0 \
1.3.6.1.4.1.89.35.4.1.1.6.192.168.1.1 i 2 \
1.3.6.1.4.1.89.35.4.1.1.14.192.168.1.1 i 4
```
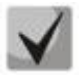

**When 4 (createAndGo) is set to the rsPingEntryStatus field, a ping operation is created and enabled.** 

**To re-ping a remoted host, set the value 1 (active) in the rsPingEntryStatus field. After the operation is completed, delete all the entries by setting the value 6 (destroy) in the rsPingEntryStatus field. Otherwise, it will be impossible to ping another host via CLI and SNMP.**

**Example of removal: snmpset -v2c -c private 192.168.1.30\ 1.3.6.1.4.1.89.35.4.1.1.2.192.168.1.1 i 10\ 1.3.6.1.4.1.89.35.4.1.1.3.192.168.1.1 i 250\ 1.3.6.1.4.1.89.35.4.1.1.4.192.168.1.1 i 1000\ 1.3.6.1.4.1.89.35.4.1.1.5.192.168.1.1 i 0\ 1.3.6.1.4.1.89.35.4.1.1.6.192.168.1.1 i 2\ 1.3.6.1.4.1.89.35.4.1.1.14.192.168.1.1 i 6**

# *Ping utility monitoring*

#### **MIB**: rlapplication.mib

#### **Tables used:** rsPingEntry — 1.3.6.1.4.1.89.35.4.1.1

snmpwalk -v2c -c <community> <IP address>\

1.3.6.1.4.1.89.35.4.1.1.{Number of packets sent(7), Number of packets received(8), Minimum response time(9), Average response time(10), Maximum response time(11)}

**Example of viewing the number of packets received** 

```
CLI command:
ping 192.168.1.1
```
SNMP command:

snmpwalk  $-v2c$  -c public 192.168.1.30 \ 1.3.6.1.4.1.89.35.4.1.1.8

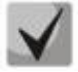

**When the value 6 (destroy) is set in the rsPingEntryStatus field, monitoring will be forbidden until a new operation is created.**

*System log configuration*

**MIB**: DRAFT-IETF-SYSLOG-DEVICE-MIB

**Tables used:** snmpSyslogCollectorEntry **—** 1.3.6.1.4.1.89.82.1.2.4.1

```
snmpset -v2c -c <community> -t 10 -r 5 <IP address> \
1.3.6.1.4.1.89.82.1.2.4.1.2.1 s "{name}" \
1.3.6.1.4.1.89.82.1.2.4.1.3.1 i {ipv4(1), ipv6(2)} \
1.3.6.1.4.1.89.82.1.2.4.1.4.1 x {ip add in HEX} \
1.3.6.1.4.1.89.82.1.2.4.1.5.1 u {udp port number} \
1.3.6.1.4.1.89.82.1.2.4.1.6.1 i {syslog facility(16-24)} \
1.3.6.1.4.1.89.82.1.2.4.1.7.1 i {severity level} \
1.3.6.1.4.1.89.82.1.2.4.1.9.1 i {createAndGo(4), destroy(6)}
```
#### **Example of adding a server for logging**

```
CLI command:
logging host 192.168.1.1 description 11111
```
SNMP command:

```
snmpset -v2c -c private -t 10 -r 5 192.168.1.30 \
1.3.6.1.4.1.89.82.1.2.4.1.2.1 s "11111" \
1.3.6.1.4.1.89.82.1.2.4.1.3.1 i 1 \
1.3.6.1.4.1.89.82.1.2.4.1.4.1 x C0A80101 \
1.3.6.1.4.1.89.82.1.2.4.1.5.1 u 514 \
1.3.6.1.4.1.89.82.1.2.4.1.6.1 i 23 \
1.3.6.1.4.1.89.82.1.2.4.1.7.1 i 6 \
1.3.6.1.4.1.89.82.1.2.4.1.9.1 i 4
```
# ACLTEX

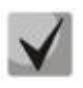

*Severity level is specified as follows:*

**emergency(0), alert(1), critical(2), error(3), warning(4), notice(5), info(6), debug(7)** *Facility:* **local0(16), local1(17), local2(18), local3(19), local4(20), local5(21), local6(22), local7(23), no-map(24)**

# <span id="page-28-0"></span>**5 SYSTEM TIME CONFIGURATION**

### *SNTP server address configuration*

**MIB:** rlsntp.mib

**Tables used:** rlSntpConfigServerInetTable — 1.3.6.1.4.1.89.92.2.2.17

```
snmpset -v2c -c <community> <IP address> \
1.3.6.1.4.1.89.92.2.2.17.1.3.1.4.{ip address in DEC. IP address bytes are 
separated by points} i {true(1), false(2). Set poll value} \
1.3.6.1.4.1.89.92.2.2.17.1.9.1.4.{ip address in DEC. IP address bytes are 
separated by points} u \theta \1.3.6.1.4.1.89.92.2.2.17.1.10.1.4.{ip address in DEC. IP address bytes are 
separated by points} i {createAndGo(4), destroy(6)}
```
#### **Example of specifying SNTP server with IP address 91.226.136.136**

```
CLI command:
sntp server 91.226.136.136 poll
SNMP command:
```

```
snmpset -v2c -c private 192.168.1.30 \
1.3.6.1.4.1.89.92.2.2.17.1.3.1.4.91.226.136.136 i 1 \
1.3.6.1.4.1.89.92.2.2.17.1.9.1.4.91.226.136.136 u 0 \
1.3.6.1.4.1.89.92.2.2.17.1.10.1.4.91.226.136.136 i 4
```
### *Setting the polling time for SNTP client*

**MIB:** rlsntp.mib

**Tables used:** rlSntpNtpConfig — 1.3.6.1.4.1.89.92.2.1

snmpset -v2c -c <community> <IP address> \ 1.3.6.1.4.1.89.92.2.1.4.0 i {range 60-86400}

#### **Example of setting the polling time of 60 seconds**

CLI command: sntp client poll timer 60

SNMP command:

```
snmpset -v2c -c private 192.168.1.30 \
1.3.6.1.4.1.89.92.2.1.4.0 i 60
```
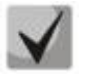

**To return to default settings, set the time of 1024 seconds.**

*Setting the operation of unicast SNTP clients*

**MIB:** rlsntp.mib

**Tables used:** rlSntpConfig — 1.3.6.1.4.1.89.92.2.2

```
snmpset -v2c -c <community> <IP address> \
1.3.6.1.4.1.89.92.2.2.5.0 i {true(1), false(2)}
```
# $A$   $E$

# **Example of a unicast SNTP server polling**

```
CLI command:
sntp unicast client poll
```

```
SNMP command:
```

```
snmpset -v2c -c private 192.168.1.30 \
1.3.6.1.4.1.89.92.2.2.5.0 i 1
```
# *Adding a time zone*

**MIB:** rlsntp.mib

**Tables used:** rlTimeSyncMethodMode — 1.3.6.1.4.1.89.92.1

```
snmpset -v2c -c <community> <IP address> \
1.3.6.1.4.1.89.92.1.6.0 s "{TimeZone}" \
1.3.6.1.4.1.89.92.1.7.0 s "{NameZone}"
```
# **Example of adding a time zone on a device**

```
CLI command:
clock timezone test +7
```
#### SNMP command:

```
snmpset -v2c -c private 192.168.1.30 \
1.3.6.1.4.1.89.92.1.6.0 s "+7:00" \
1.3.6.1.4.1.89.92.1.7.0 s "test"
```
# <span id="page-30-1"></span><span id="page-30-0"></span>**6 INTERFACE CONFIGURATION**

# **6.1** *Ethernet interface parameters*

#### *Viewing Description port*

**MIB:** IF-MIB or eltMng.mib

**Tables used:** ifAlias — 1.3.6.1.2.1.31.1.1.1.18 or iflongDescr — 1.3.6.1.4.1.35265.1.23.1.1.31.1.1.1.1

snmpwalk -v2c -c <community> <IP address> \ 1.3.6.1.2.1.31.1.1.1.18.{ifIndex}

snmpwalk -v2c -c <community> <IP address> \ 1.3.6.1.4.1.35265.1.23.1.1.31.1.1.1.1.{ifIndex}

## **Example of viewing Description on TenGigabitethernet 1/0/23 interface**

CLI command: show interfaces description TenGigabitEthernet 1/0/23

```
SNMP command:
snmpwalk -v2c -c public 192.168.1.30 \
1.3.6.1.2.1.31.1.1.1.18.23
snmpwalk -v2c -c public 192.168.1.30 \
1.3.6.1.4.1.35265.1.23.1.1.31.1.1.1.1.23
```
# *Viewing Description vlan*

**MIB:** Q-BRIDGE-MIB

**Tables used:** dot1qVlanStaticTable — 1.3.6.1.2.1.17.7.1.4.3

```
snmpwalk -v2c -c <community> <IP address> \
1.3.6.1.2.1.17.7.1.4.3.1.1.{vlan id}
```
### **Example of viewing Description vlan 100**

CLI command: show interfaces description vlan 100 SNMP command: snmpwalk -v2c -c public 192.168.1.30 \ 1.3.6.1.2.1.17.7.1.4.3.1.1.1

### *Viewing speed on the interface*

**MIB:** IF-MIB

**Tables used:** ifHighSpeed — 1.3.6.1.2.1.31.1.1.1.15

```
snmpwalk -v2c -c <community> <IP address> \
1.3.6.1.2.1.31.1.1.1.15.{ififndex}
```
# **Example of disabling negotiation on TenGigabitethernet 1/0/23**

```
CLI command:
show interface status TenGigabitethernet 1/0/23
```

```
SNMP command:
snmpwalk -v2c -c public 192.168.1.30 \
1.3.6.1.2.1.31.1.1.1.15.23
```
# *Enabling/disabling speed autonegotiation on an interface*

**MIB:** rlinterfaces.mib

#### **Tables used:** swIfSpeedDuplexAutoNegotiation — 1.3.6.1.4.1.89.43.1.1.16

```
snmpset -v2c -c <community> <IP address> \
1.3.6.1.4.1.89.43.1.1.16.{ifIndex} i {negotiation(1), no negotiation(2)}
```
#### **Example of disabling negotiation on TenGigabitethernet 1/0/23**

```
CLI command:
interface TenGigabitethernet 1/0/23 
no negotiation
SNMP command:
```

```
snmpset -v2c -c private 192.168.1.30 \
1.3.6.1.4.1.89.43.1.1.16.23 i 2
```
#### *Setting speed autonegotiation modes on an interface*

#### **MIB:** swinterfaces.mib

**Tables used:** swIfAdminSpeedDuplexAutoNegotiationLocalCapabilities —1.3.6.1.4.1.89.43.1.1.40

```
snmpset -v2c -c <community> <IP address> \
1.3.6.1.4.1.89.43.1.1.40.{ifIndex} x "{negotiation mode(HEX-string)}"
```
# **Example of setting up auto-negotiation at 1000f and 10000f speeds on the TenGigabitethernet 1/0/23 interface**

```
CLI command:
interface TenGigabitethernet 1/0/23
negotiation 1000f 10000f
```
#### SNMP command:

```
snmpset -v2c -c private 192.168.1.30 \
1.3.6.1.4.1.89.43.1.1.40.23 x 14
```
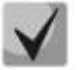

- **1) In the binary system 1000f and 10000f are written as 00110000000. In the hexadecimal system they are written as 180.**
- **2)** *Bit description*

**Default(0), Unknown(1), TenHalf(2), TenFull(3), FastHalf(4),**

**FastFull(5), GigaHalf(6), GigaFull(7), TenGigaFull(8), FiveGigaFull(9), TwoPointFiveFull(10).**

*Bit order*

**10 9 8 7 6 5 4 3 2 1 0**

# *Viewing a port duplex mode*

**MIB:** EtherLike-MIB

**Tables used:** dot3StatsDuplexStatus — 1.3.6.1.2.1.10.7.2.1.19

```
snmpwalk -v2c -c <community> <IP address> \
1.3.6.1.2.1.10.7.2.1.19.{ifindex}
```
# **Example of viewing of the TenGigabitEthernet duplex port 1/0/23 Uptime**

```
CLI command:
show interfaces status TenGigabitEthernet 1/0/23
```

```
SNMP command:
snmpwalk -v2c -c public 192.168.1.30 \
```

```
1.3.6.1.2.1.10.7.2.1.19.23
```
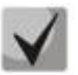

*Description of the output values* 

**unknown (1) halfDuplex (2) fullDuplex (3)**

*Changing a duplex mode on the interface*

**MIB:** RADLAN-rlInterfaces

**Tables used:** swIfDuplexAdminMode — 1.3.6.1.4.1.89.43.1.1.3

```
snmpset -v2c -c <community> <IP address> \
1.3.6.1.4.1.89.43.1.1.3.{ifIndex} i {none(1),half(2),full (3)}
```
**Example of viewing of the TenGigabitEthernet duplex port 1/0/23 Uptime**

```
CLI command:
interface TenGigabitethernet 1/0/23
duplex half
```
SNMP command: snmpset -v2c -c private 192.168.1.30 \ 1.3.6.1.4.1.89.43.1.1.3.23 i 2

# *Viewing an interface transmission medium*

### **MIB:** EtherLike-MIB

**Tables used:** swIfTransceiverType — 1.3.6.1.4.1.89.43.1.1.7

```
snmpwalk -v2c -c <community> <IP address> \
1.3.6.1.4.1.89.43.1.1.7.{ifindex}
```
#### **Example of viewing the transmission medium of the TenGigabitEthernet port 1/0/23**

```
CLI command:
show interfaces status TenGigabitEthernet 1/0/1
```

```
SNMP command:
snmpwalk -v2c -c public 192.168.1.30 \
1.3.6.1.4.1.89.43.1.1.7.23
```
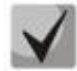

*Description of the output values* 

**Copper (1) fiberOptics (2) ComboCopper (3) comboFiberOptics (4)**

### *Flow control*

**MIB:** RADLAN-rlInterfaces

**Tables used:** swIfFlowControlMode — 1.3.6.1.4.1.89.43.1.1.14

```
snmpset -v2c -c <community> <IP address> \
1.3.6.1.4.1.89.43.1.1.14.{ifindex} i {on(1),off(2),auto (3)}
```
#### **Example of enabling flow control on the TenGigabitEthernet 1/0/23 interface**

```
CLI command:
interface TenGigabitethernet 1/0/23
flowcontrol on
SNMP command: 
snmpset -v2c -c private 192.168.1.30 \
```

```
1.3.6.1.4.1.89.43.1.1.14.23 i 1
```
#### *Viewing an administrative state of the port*

**MIB:** IF-MIB

**Tables used:** ifAdminStatus — 1.3.6.1.2.1.2.2.1.7

```
snmpwalk -v2c -c <community> <IP address> \
1.3.6.1.2.1.2.2.1.7.{ifIndex}
```
### **Example of viewing of the TenGigabitethernet port 1/0/23 Uptime**

```
CLI command:
show interfaces status TenGigabitEthernet 1/0/23
SNMP command:
snmpwalk -v2c -c public 192.168.1.30 \
1.3.6.1.2.1.2.2.1.7.23
```
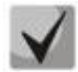

*Possible options:*

**up(1) down(2) testing(3)**

# *Enabling/disabling a configured interface*

**MIB:** IF-MIB

# **Tables used:** ifAdminStatus — 1.3.6.1.2.1.2.2.1.7

snmpset -v2c -c <community> <IP address> \ 1.3.6.1.2.1.2.2.1.7.{ifIndex} i {up(1),down(2)}

# **Example**

```
CLI command:
interface TenGigabitethernet 1/0/23
shutdown
```

```
SNMP command:
snmpset -v2c -c private 192.168.1.30 \
1.3.6.1.2.1.2.2.1.7.23 i 2
```
# *Viewing the operation status of the port*

**MIB:** IF-MIB

**Tables used:** ifOperStatus — 1.3.6.1.2.1.2.2.1.8

```
snmpwalk -v2c -c <community> <IP address> \
1.3.6.1.2.1.2.2.1.8.{ifIndex}
```
### **Example of viewing of the TenGigabitethernet port 1/0/23 Uptime**

```
CLI command:
show interfaces status TenGigabitEthernet 1/0/23
```

```
SNMP command:
snmpwalk -v2c -c public 192.168.1.30 \
1.3.6.1.2.1.2.2.1.8.23
```
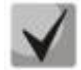

*Possible options:*

**up(1) down(2)**

# *Determining a port connection type*

**MIB:** rlinterfaces.mib

**Tables used:** swIfTransceiverType — 1.3.6.1.4.1.89.43.1.1.7

```
snmpwalk -v2c -c <community> <IP address> \
1.3.6.1.4.1.89.43.1.1.7.{ifindex}
```
# **Example of determining the type of TenGigabitethernet port 1/0/23**

```
CLI command:
show interfaces status
```

```
SNMP command:
snmpwalk -v2c -c public 192.168.1.30 \
1.3.6.1.4.1.89.43.1.1.7.23
```
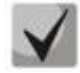

*Possible options:*

**regular (1) fiberOptics (2) comboRegular (3) comboFiberOptics (4)**

# *Viewing the counter of unicast packets on the interface*

**MIB:** IF-MIB

**Tables used:** ifInUcastPkts — 1.3.6.1.2.1.2.2.1.11

snmpwalk -v2c -c <community> <IP address> \ 1.3.6.1.2.1.2.2.1.11.{ifIndex}

### **Example of viewing an incoming unicast packets counter on the TenGigabitethernet 1/0/23 interface**

CLI command: show interface counters TenGigabitethernet 1/0/23

```
SNMP command:
snmpwalk -v2c -c public 192.168.1.30 \
1.3.6.1.2.1.2.2.1.11.23
```
### *Viewing the counter of multicast packets on the interface*

#### **MIB:** IF-MIB

**Tables used:** ifInMulticastPkts — 1.3.6.1.2.1.31.1.1.1.2

```
snmpwalk -v2c -c <community> <IP address> \
1.3.6.1.2.1.31.1.1.1.2.{ifindex}
```
### **Example of viewing an incoming unicast packets counter on the TenGigabitethernet 1/0/23 interface**

```
CLI command:
show interface counters TenGigabitethernet 1/0/23
SNMP command:
snmpwalk -v2c -c public 192.168.1.30 \
1.3.6.1.2.1.31.1.1.1.2.23
```
### *Viewing the counter of broadcast packets on the interface*

### **MIB:** IF-MIB

**Tables used:** ifInBroadcastPkts — 1.3.6.1.2.1.31.1.1.1.3

```
snmpwalk -v2c -c <community> <IP address> \
1.3.6.1.2.1.31.1.1.1.3.{ifindex}
```
# **Example of viewing an incoming broadcast packets counter on the TenGigabitethernet 1/0/23 interface**

CLI command: show interface counters TenGigabitethernet 1/0/23

SNMP command: snmpwalk -v2c -c public 192.168.1.30 \ 1.3.6.1.2.1.31.1.1.1.3.23

### *Viewing the octet counter on the interface*

**MIB:** IF-MIB

**Tables used:** ifInOctets — 1.3.6.1.2.1.2.2.1.10 ifHCInOctets — 1.3.6.1.2.1.31.1.1.1.6 ifOutOctets — 1.3.6.1.2.1.2.2.1.16 ifHCOutOctets — 1.3.6.1.2.1.31.1.1.1.10

```
snmpwalk -v2c -c <community> <IP address> \
1.3.6.1.2.1.2.2.1.10.{ifindex}
```
### **Example of viewing the counter of received octets on the TenGigabitethernet 1/0/23 interface**

CLI command: show interface counters TenGigabitethernet 1/0/23 SNMP command:

snmpwalk -v2c -c public 192.168.1.30 \ 1.3.6.1.2.1.2.2.1.10.23

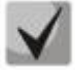

**Octet is the number of bytes.** 

**1 octet = 1 byte**

*Viewing FCS Errors counter on an interface*

**MIB:** EtherLike-MIB

**Tables used:** dot3StatsFCSErrors — 1.3.6.1.2.1.10.7.2.1.3

snmpwalk -v2c -c <community> <IP address> \ 1.3.6.1.2.1.10.7.2.1.3.{ifindex}

### **Example of viewing the FCS Errors counter on the TenGigabitethernet 1/0/23 interface**

CLI command: show interface counters TenGigabitethernet 1/0/23

SNMP command: snmpwalk -v2c -c public 192.168.1.30 \ 1.3.6.1.2.1.10.7.2.1.3.23

*Viewing the Internal MAC Rx Errors counter on an interface*

**MIB:** EtherLike-MIB

**Tables used:** dot3StatsInternalMacReceiveErrors — 1.3.6.1.2.1.10.7.2.1.16

snmpwalk -v2c -c <community> <IP address> \ 1.3.6.1.2.1.10.7.2.1.16.{ifindex}

# **Example of viewing the Internal MAC Rx Errors counter on the TenGigabitethernet 1/0/23 interface**

CLI command: show interface counters TenGigabitethernet 1/0/23 SNMP command: snmpwalk -v2c -c public 192.168.1.30 \ 1.3.6.1.2.1.10.7.2.1.16.23

# *Example of viewing the Transmitted Pause Frames counter on an interface*

**MIB:** EtherLike-MIB

**Tables used:** dot3OutPauseFrames — 1.3.6.1.2.1.10.7.10.1.4

snmpwalk -v2c -c <community> <IP address> \ 1.3.6.1.2.1.10.7.10.1.4.{ifindex}

### **Example of viewing the Transmitted Pause Frames counter on the TenGigabitethernet 1/0/23 interface**

CLI command: show interface counters TenGigabitethernet 1/0/23 SNMP command: snmpwalk -v2c -c public 192.168.1.30 \ 1.3.6.1.2.1.10.7.10.1.4.23

### *Viewing the Received Pause Frames counter on an interface*

**MIB:** EtherLike-MIB

**Tables used:** dot3InPauseFrames — 1.3.6.1.2.1.10.7.10.1.3

snmpwalk -v2c -c <community> <IP address> \ 1.3.6.1.2.1.10.7.10.1.3.{ifindex}

# **Example of viewing the Received Pause Frames counter on the TenGigabitethernet 1/0/23 interface**

CLI command: show interface counters TenGigabitethernet 1/0/23

SNMP command: snmpwalk  $-v2c$  -c public 192.168.1.30 \ 1.3.6.1.2.1.10.7.10.1.3.23

# *Resetting interface counters*

**MIB**: rlInterfaces.mib

**Tables used:** rlIfClearPortMibCounters — 1.3.6.1.4.1.89.54.4

```
snmpset -v2c -c <community> <IP address> \
1.3.6.1.4.1.89.54.4.0 x {bit mask}
```
## **Example of cleaning the interface counter**

# CLI command:

```
clear counters
```
# SNMP command:

```
snmpset -v2c -c private 192.168.1.30 \
1.3.6.1.4.1.89.54.4.0 x 
FFFFFFFF00000FFFFFFFF00000FFFFFFFF00000FFFFFFFF00000FFFFFFFF00000FFFFFFFF00000F
FFFFFFF00000FFFFFFFF00000000000000000000000000000000000000000000000000000000000
0000000000000000000000000000000000000000000000000000000000000000000000000000000
0000000000001FFFFFFFE000000
```
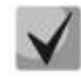

**1) A bit mask is set to the stack counters reset value for all ports of all units of the stack:**

**snmpset -v2c -c private 192.168.1.30 \ 1.3.6.1.4.1.89.54.4.0 x 000000000000FFFFFF00000000F000000000000FFFFFF00000000F 000000000000FFFFFF00000000F000000000000FFFFFF00000000F000000000000FFFFFF0 0000000F000000000000FFFFFF00000000F000000000000FFFFFF00000000F00000000000 0FFFFFF00000000F0000000000000000000000000000000001FFFE0000000000**

**2) To view the value of a bit mask, use the following command:**

**snmpwalk -v2c -c public 192.168.1.30 \ 1.3.6.1.4.1.89.54.9.0**

### *Switch ports load monitoring*

**MIB:** eltMes.mib

**Tables used:** eltSwIfUtilizationEntry — 1.3.6.1.4.1.35265.1.23.43.2.1

```
snmpwalk -v2c -c <community> <IP address> \
1.3.6.1.4.1.35265.1.23.43.2.1.{parametr}
```
### **Example**

```
CLI command:
show interfaces utilization
```

```
SNMP command:
```

```
snmpwalk -v2c -c public 192.168.1.30 \
1.3.6.1.4.1.35265.1.23.43.2.1.1
```
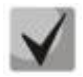

### *Possible options:*

**eltSwIfUtilizationIfIndex(1) eltSwIfUtilizationAverageTime(2) eltSwIfUtilizationCurrentInPkts(3)** **eltSwIfUtilizationCurrentInRate(4) eltSwIfUtilizationCurrentOutPkts(5) eltSwIfUtilizationCurrentOutRate(6) eltSwIfUtilizationAverageInPkts(7) eltSwIfUtilizationAverageInRate(8) eltSwIfUtilizationAverageOutPkts(9) eltSwIfUtilizationAverageOutRate(10)**

*Enabling/disabling the unidirectional port transmission mode* 

**MIB:** ELTEX-MES-eltInterfaces

**Tables used:** eltSwIfTable — 1.3.6.1.4.1.35265.1.23.43.1

snmpset -v2c -c <community> <IP address> \ 1.3.6.1.4.1.35265.1.23.43.1.1.15.{index} i {disable(0), send-only(1)

### **Example of enabling unidirectional port transmission mode**

```
CLI command:
interface TenGigabitEthernet1/0/1
unidirectional send-only
exit
```
SNMP command:

snmpset -v2c -c private 192.168.1.30 \ 1.3.6.1.4.1.35265.1.23.43.1.1.15.1 i 1

# **6.2** *Link Aggregation Group (LAG)*

# *Enabling/disabling the interface as part of an aggregation group*

**MIB:** IEEE8023-LAG-MIB

```
Tables used:
```

```
dot3adAggPortTable — 1.2.840.10006.300.43.1.2.1
```

```
snmpset -v2c -c <community> <IP address> \
1.2.840.10006.300.43.1.2.1.1.20.{ifIndex} x {auto and long timeout(A2), auto and 
short timeout(E2), on(22)}\
1.2.840.10006.300.43.1.2.1.1.4.{ifIndex} i {ifIndex}
```
### **Example of enabling channel-group on TenGigabitethernet 1/0/1**

```
CLI command:
interface TenGigabitethernet 1/0/1
channel-group 1 mode auto
```
SNMP command:

```
sudo snmpset -v2c -c private 192.168.1.30 \
1.2.840.10006.300.43.1.2.1.1.20.1 x "A2" \
1.2.840.10006.300.43.1.2.1.1.4.1 i 10000
```
### **Example of disabling channel-group on TenGigabitethernet 1/0/1**

CLI command: interface TenGigabitethernet 1/0/1 no channel-group

SNMP command:

sudo snmpset -v2c -c private 192.168.1.30 \ 1.2.840.10006.300.43.1.2.1.1.20.1 s '"'\ 1.2.840.10006.300.43.1.2.1.1.4.1 i 0

# **6.3** *VLAN сonfiguration*

### *Adding VLAN to vlan database*

**MIB:** rlvlan.mib

**Tables used:**  rldot1qVlanStaticList1to1024 — 1.3.6.1.4.1.89.48.69.1.2 rldot1qVlanStaticList1025to2048 — 1.3.6.1.4.1.89.48.69.1.3 rldot1qVlanStaticList2049to3072 — 1.3.6.1.4.1.89.48.69.1.4 rldot1qVlanStaticList3073to4094 — 1.3.6.1.4.1.89.48.69.1.5

snmpset -v2c -c <community> <IP address> \ 1.3.6.1.4.1.89.48.69.1.2 x {bit mask}

### **Example of creating vlan 994 in vlan database**

CLI command: vlan database vlan 994

### SNMP command:

snmpset -v2c -c private 192.168.1.30 \ 1.3.6.1.4.1.89.48.69.1.2.0 x 0000000000000000000000000000000000000000000000000000000000000000000000000000000 0000000000000000000000000000000000000000000000000000000000000000000000000000000 0000000000000000000000000000000000000000000000000000000000000000000000000000000 0000000000040000000

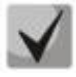

**1) When calculating a bit mask for 1025-2048, subtract 1024 from the required vlan and then perform the mask calculation. Same for vlan 2049–3072: subtract 2048 before calculation. For 3073–4094, subtract 3072. A bit mask should contain at least 10 characters.** 

**2) Example of bit mask calculation is given in section ["APPENDIX A. Bit mask](#page-103-0)  [calculation method"](#page-103-0).**

### *Adding a VLAN to a port*

**MIB:** rlvlan.mib

**Tables used:** rldot1qPortVlanStaticTable — 1.3.6.1.4.1.89.48.68

```
snmpset -v2c -c <community> <IP address> \
1.3.6.1.4.1.89.48.68.1.{1-8}.{ifIndex} x {vlan as a bit mask}
```
# $\triangle$  eltex

# **Example of adding vlan 622 and vlan 3100 to the TenGigabitEthernet 1/0/23 interface in the trunk mode**

```
CLI command:
interface TenGigabitethernet 1/0/23
switchport mode trunk
switchport trunk allowed vlan add 622,3100
```
### SNMP command:

```
snmpset -v2c -c private 192.168.1.30 \
1.3.6.1.4.1.89.48.68.1.1.23 x 
0000000000000000000000000000000000000000000000000000000000000000000000000000000
00000000000000000000000000000000000000000000000000000000000000000000000000004
snmpset -v2c -c private 192.168.1.30 \
1.3.6.1.4.1.89.48.68.1.4.23 x 0000001000
```
# **Example of adding vlan 622 to the TenGigabitEthernet 1/0/23 interface as a native vlan**

```
CLI command:
interface TenGigabitethernet 1/0/23
 switchport mode trunk
 switchport trunk native vlan 622
SNMP command:
snmpset -v2c -c private 192.168.1.30 \
1.3.6.1.4.1.89.48.68.1.1.23 x 
0000000000000000000000000000000000000000000000000000000000000000000000000000000
00000000000000000000000000000000000000000000000000000000000000000000000000004
snmpset -v2c -c private 192.168.1.30 \
1.3.6.1.4.1.89.48.68.1.5.23 x 
0000000000000000000000000000000000000000000000000000000000000000000000000000000
00000000000000000000000000000000000000000000000000000000000000000000000000004
```
### **Example of adding vlan 622 to the TenGigabitEthernet 1/0/23 interface in the access mode**

#### CLI command: interface TenGigabitethernet 1/0/23 switchport access vlan 622

### SNMP command:

```
snmpset -v2c -c private 192.168.1.30 \
1.3.6.1.4.1.89.48.68.1.1.21 x 
0000000000000000000000000000000000000000000000000000000000000000000000000000000
00000000000000000000000000000000000000000000000000000000000000000000000000004 \
1.3.6.1.4.1.89.48.68.1.5.21 x 
0000000000000000000000000000000000000000000000000000000000000000000000000000000
00000000000000000000000000000000000000000000000000000000000000000000000000004
```
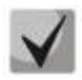

# **1. Table list:**

**rldot1qPortVlanStaticEgressList1to1024 — 1.3.6.1.4.1.89.48.68.1.1.{ifindex} rldot1qPortVlanStaticEgressList1025to2048 — 1.3.6.1.4.1.89.48.68.1.2.{ifindex} rldot1qPortVlanStaticEgressList2049to3072 — 1.3.6.1.4.1.89.48.68.1.3.{ifindex} rldot1qPortVlanStaticEgressList3073to4094 — 1.3.6.1.4.1.89.48.68.1.4.{ifindex} rldot1qPortVlanStaticUntaggedEgressList1to1024 — 1.3.6.1.4.1.89.48.68.1.5.{ifindex} rldot1qPortVlanStaticUntaggedEgressList1025to2048 1.3.6.1.4.1.89.48.68.1.6.{ifindex} rldot1qPortVlanStaticUntaggedEgressList2049to3072 1.3.6.1.4.1.89.48.68.1.7.{ifindex} rldot1qPortVlanStaticUntaggedEgressList3073to4094 1.3.6.1.4.1.89.48.68.1.8.{ifindex}**

**2. An example of creating a bit mask is given in section «[APPENDIX A. Bit mask](#page-103-0)  [calculation method](#page-103-0)».**

**3. A bit mask should contain at least 10 characters.**

### *Ban default VLAN on a port*

**MIB:** eltVlan.mib

```
Tables used: eltVlanDefaultForbiddenPorts — 1.3.6.1.4.1.35265.1.23.5.5.1
```

```
snmpset -v2c -c <community> <IP address> \
1.3.6.1.4.1.35265.1.23.5.5.1.0 x {port as a bit mask}
```

```
Example of default vlan ban on the TenGigabitEthernet 1/0/23 port
```

```
CLI command:
interface TenGigabitethernet 1/0/23
switchport forbidden default-vlan
```
#### SNMP command:

```
snmpset -v2c -c private 192.168.1.30 \
1.3.6.1.4.1.35265.1.23.5.5.1.0 x 0000020000
```
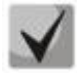

**1. An example of creating a bit mask is given in section «[APPENDIX A. Bit mask](#page-103-0)  [calculation method](#page-103-0)».**

**2. A bit mask should contain at least 10 characters.**

### *Viewing VLAN name*

**MIB:** rlvlan.mib

**Tables used:** rldot1qVlanStaticName — 1.3.6.1.4.1.89.48.70.1.1

```
snmpwalk -v2c -c <community> <IP address> \
1.3.6.1.4.1.89.48.70.1.1.{vlan}
```
### **Example of viewing vlan 994 name**

```
CLI command:
show vlan tag 994
```

```
SNMP command:
snmpwalk -v2c -c public 192.168.1.30 \
1.3.6.1.4.1.89.48.70.1.1.994
```
### *Viewing port membership in VLAN*

**MIB:** rlvlan.mib

**Tables used:** rldot1qPortVlanStaticTable — 1.3.6.1.4.1.89.48.68

```
snmpwalk -v2c -c <community> <IP address> \
1.3.6.1.4.1.89.48.68.1.{1-4}.{ifindex}
snmpwalk -v2c -c <community> <IP address> \
1.3.6.1.4.1.89.48.68.1.{5-8}.{ifindex}
```
# $\triangle$  eltex

# **Example of viewing VLAN on TenGigabitethernet 1/0/23 interface**

```
CLI command:
show interfaces switchport TenGigabitethernet 1/0/23
SNMP command:
snmpwalk -v2c -c public 192.168.1.30 \
1.3.6.1.4.1.89.48.68.1.1.23
snmpwalk -v2c -c public 192.168.1.30 \
1.3.6.1.4.1.89.48.68.1.5.23
```
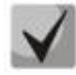

**1. The example shows 2 snmpwalk commands. If a port is Tagged, values in the second command output are zero, and a VLAN number corresponds to the first command output values. If a port is Untagged, the second command output contains values other than zero, and a VLAN number corresponds to these values.**

**2. Table list:**

```
rldot1qPortVlanStaticEgressList1to1024 — 1.3.6.1.4.1.89.48.68.1.1.{ifindex} 
rldot1qPortVlanStaticEgressList1025to2048 — 1.3.6.1.4.1.89.48.68.1.2.{ifindex} 
rldot1qPortVlanStaticEgressList2049to3072 — 1.3.6.1.4.1.89.48.68.1.3.{ifindex} 
rldot1qPortVlanStaticEgressList3073to4094 — 1.3.6.1.4.1.89.48.68.1.4.{ifindex} 
rldot1qPortVlanStaticUntaggedEgressList1to1024 —
1.3.6.1.4.1.89.48.68.1.5.{ifindex} 
rldot1qPortVlanStaticUntaggedEgressList1025to2048 
— 1.3.6.1.4.1.89.48.68.1.6.{ifindex} 
rldot1qPortVlanStaticUntaggedEgressList2049to3072 
— 1.3.6.1.4.1.89.48.68.1.7.{ifindex} 
rldot1qPortVlanStaticUntaggedEgressList3073to4094 
— 1.3.6.1.4.1.89.48.68.1.8.{ifindex}
```
**3. The values obtained as a result of the query are a bit mask, the method of calculation of which is given in the section «[APPENDIX A. Bit mask calculation](#page-103-0)  [method](#page-103-0)».**

# *Port mode configuration*

**MIB:** rlvlan.mib

**Tables used:** vlanPortModeEntry — 1.3.6.1.4.1.89.48.22.1

```
snmpset -v2c -c <community> <IP address> \
1.3.6.1.4.1.89.48.22.1.1.{ifIndex} i {general(1), access(2), trunk(3), 
customer(7) }
```
### **Example of configuring the TenGigabitEthernet 1/0/23 interface in trunk mode**

```
CLI command:
interface TenGigabitethernet 1/0/23
switchport mode trunk 
SNMP command:
snmpset -v2c -c private 192.168.1.30 \
1.3.6.1.4.1.89.48.22.1.1.21 i 2
```
# *Viewing a port mode*

### **MIB:** rlvlan.mib

**Tables used:** vlanPortModeState — 1.3.6.1.4.1.89.48.22.1

```
snmpwalk -v2c -c <community> <IP address> \
1.3.6.1.4.1.89.48.22.1.1.{ifindex}
```
## **Example of viewing mode on TenGigabitethernet 1/0/23 interface**

CLI command:

show interfaces switchport TenGigabitethernet 1/0/23

SNMP command: snmpwalk -v2c -c public 192.168.1.30 \ 1.3.6.1.4.1.89.48.22.1.1.23

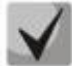

*Possible options:*

**general(1) access(2) trunk (3) customer (7)**

# *Assigning pvid to an interface*

**MIB:** Q-BRIDGE-MIB.mib

**Tables used:** dot1qPortVlanTable — 1.3.6.1.2.1.17.7.1.4.5

snmpset -v2c -c <community> <IP address> \ 1.3.6.1.2.1.17.7.1.4.5.1.1.{ifindex} u {1-4094}

### **Example of pvid 15 assignment for TenGigabitEthernet 1/0/23**

CLI command: interface TenGigabitethernet 1/0/23 switchport general pvid 15

### SNMP command:

snmpset -v2c -c private 192.168.1.30 \ 1.3.6.1.2.1.17.7.1.4.5.1.1.23 u 15

### *Configuring map mac*

**MIB:** rlvlan.mib

**Tables used:** vlanMacBaseVlanGroupTable — 1.3.6.1.4.1.89.48.45

```
snmpset -v2c -c <community> <IP address> \
1.3.6.1.4.1.89.48.45.1.3.{MAC address in DEC}.{mask} i {map-group number} \
1.3.6.1.4.1.89.48.45.1.4.{MAC address in DEC}.{mask} i {createAndGo(4),
destroy(6) }
```
# **A** ELTEX

# **Example**

```
CLI command:
vlan database
map mac a8:f9:4b:33:29:c0 32 macs-group 1
```
### SNMP command:

snmpset -v2c -c private 192.168.1.30 \ 1.3.6.1.4.1.89.48.45.1.3.168.249.75.51.41.192.32 i 1 \ 1.3.6.1.4.1.89.48.45.1.4.168.249.75.51.41.192.32 i 4

# *Setting a MAC-address-binding-based VLAN classification rule for an interface*

# **MIB:** rlvlan.mib

**Tables used:** vlanMacBaseVlanPortTable — 1.3.6.1.4.1.89.48.46.1.2

```
snmpset -v2c -c <community> <IP address> \
1.3.6.1.4.1.89.48.46.1.2.58.1 u {vlan} 1.3.6.1.4.1.89.48.46.1.3.58.1 i 
{\cref{createAndGo(4)}, \text{destroy(6)}}
```
# **Example of enabling a classification rule for the TenGigabitEthernet 1/0/23 interface**

```
CLI command:
interface TenGigabitethernet 1/0/23
switchport general map macs-group 1 vlan 20
```

```
SNMP command:
```

```
snmpset -v2c -c private 192.168.1.30 \
1.3.6.1.4.1.89.48.46.1.2.23.1 u 1 \
1.3.6.1.4.1.89.48.46.1.3.23.1 i 4
```
# **6.4** *Errdisable state configuration and monitoring*

*Viewing settings for automatic interface enabling*

**MIB:** rlinterfaces\_recovery.mib

**Tables used:** rlErrdisableRecoveryEnable — 1.3.6.1.4.1.89.128.2.1.2

```
snmpwalk -v2c -c <community> <IP address> \
1.3.6.1.4.1.89.128.2.1.2
```
# **Example of viewing settings for automatic interface enabling**

```
CLI command:
show errdisable recovery
SNMP command:
snmpwalk -v2c -c public 192.168.1.30 \
1.3.6.1.4.1.89.128.2.1.2
```
# *Viewing the reason of port blocking*

### **MIB:** rlErrdisableRecoveryIfReason

**Tables used:** rlErrdisableRecoveryIfReason — 1.3.6.1.4.1.89.128.3.1.1

snmpwalk -v2c -c <community> <IP address> \ 1.3.6.1.4.1.89.128.3.1.1

### **Example**

CLI command: show errdisable interfaces

```
SNMP command:
snmpwalk -v2c -c public 192.168.1.30 \
1.3.6.1.4.1.89.128.3.1.1
```
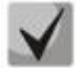

### *Possible options:*

**loopback-detection (1) port-security (2) dot1x-src-address (3) acl-deny (4) stp-bpdu-guard (5) stp-loopback-guard (6) unidirectional-link (7) dhcp-rate-limit (8) l2pt-guard (9) storm-control (10)**

### *Configuring automatic interface enabling*

**MIB:** rlinterfaces\_recovery.mib

**Tables used:** rlErrdisableRecoveryEnable — 1.3.6.1.4.1.89.128.2.1.2

```
snmpset -v2c -c <community> <IP address> \
1.3.6.1.4.1.89.128.2.1.2. {index of reason} i {true(1), false(2)}
```
### **Example of enabling automatic interface enabling in case of loopback detection**

CLI command: errdisable recovery cause loopback-detection SNMP command:

```
snmpset -v2c -c private 192.168.1.30 \
1.3.6.1.4.1.89.128.2.1.2.1 i 1
```
# errex

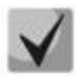

*Possible indexes of reason values, depending on the configuration type:*

```
loopback detection — (1)
port-security — (2)
dot1x-src-address — (3)
acl-deny — (4)
stp-bpdu-guard — (5)
stp-loopback-guard (6)
unidirectional-link — (8)
storm-control — (9)
l2pt-guard — (11)
```
# *Configuring an interval for exit from the errdisable state*

**MIB:** rlinterfaces\_recovery.mib

**Tables used:** rlErrdisableRecoveryInterval — 1.3.6.1.4.1.89.128.1

snmpset -v2c -c <community> <IP address> \ 1.3.6.1.4.1.89.128.1.0 i {interval 30-86400}

### **Example of configuring a 30 second interval for exit from the errdisable state**

```
CLI command:
errdisable recovery interval 30
```

```
SNMP command:
snmpset -v2c -c private 192.168.1.30 \
1.3.6.1.4.1.89.128.1.0 i 30
```
# **6.5** *Voice vlan configuration*

### *Adding voice vlan*

**MIB:** RADLAN-vlanVoice-MIB

**Tables used:** vlanVoiceAdminVid — 1.3.6.1.4.1.89.48.54.8

```
snmpset -v2c -c <community> <IP address> \
1.3.6.1.4.1.89.48.54.8.0 i {vlan id}
```
### **Example of adding voice vlan id 10**

CLI command: voice vlan id 10

SNMP command: snmpset -v2c -c private 192.168.1.30 \ 1.3.6.1.4.1.89.48.54.8.0 i 10

### *Enabling voice vlan on an interface*

### **MIB:** RADLAN-vlanVoice-MIB

**Tables used:** vlanVoiceOUIBasedPortTable — 1.3.6.1.4.1.89.48.54.12.5

snmpset -v2c -c <community> <IP address> \ 1.3.6.1.4.1.89.48.54.12.5.1.1.{ifIndex} i 1 \ 1.3.6.1.4.1.89.48.54.12.5.1.2.{ifIndex} u {voice vlan id}

### **Example**

```
CLI command:
interface TenGigabitethernet 1/0/23
voice vlan enable
```
### SNMP command:

```
snmpset -v2c -c private 192.168.1.30 \
1.3.6.1.4.1.89.48.54.12.5.1.1.23 i 1 \
1.3.6.1.4.1.89.48.54.12.5.1.2.23 u 10
```
### *Editing the OUI table*

#### **MIB:** rlvlanVoice.mib

#### **Tables used:** vlanVoiceOUIBasedTable — 1.3.6.1.4.1.89.48.54.12.4

```
snmpset -v2c -c <community> <IP address> \
1.3.6.1.4.1.89.48.54.12.4.1.3.{OUI in DEC. Bytes are separated by points} i 
{createAndGo(4), destroy(6)}
```
### **Example**

```
CLI command:
voice vlan oui-table add 002618
```
#### SNMP command:

snmpset -v2c -c private 192.168.1.30 \ 1.3.6.1.4.1.89.48.54.12.4.1.3.0.38.24 i 4

# **6.6** *LLDP configuration*

### *Global LLDP enabling/disabling*

**MIB:** rlLldp.mib

**Tables used:** rlLldpEnabled — 1.3.6.1.4.1.89.110.1.1.1

```
snmpset -v2c -c <community> <IP address> \
1.3.6.1.4.1.89.110.1.1.1.0 i {true (1), false (2)}
```
### **Example of LLDP disabling**

```
CLI command:
no Lldp run
```
### SNMP command:

```
snmpset -v2c -c private 192.168.1.30 \
1.3.6.1.4.1.89.110.1.1.1.0 i 2
```
*Configuring lldp-med policy with the voice vlan number for tagged voice vlan traffic*

**MIB:** rllldb.mib

# **Tables used:** rlLldpXMedLocMediaPolicyContainerTable — 1.3.6.1.4.1.89.110.1.2.1

```
snmpset -v2c -c <community> <IP address> \
1.3.6.1.4.1.89.110.1.2.1.1.2.1 i {voice(1), voice-signaling(2), guest-voice(3), 
guest-voice-signaling(4), softphone-voice(5), video-conferencing(6), streaming-
video(7), video-signaling(8) } \setminus1.3.6.1.4.1.89.110.1.2.1.1.3.1 i {vlan} \
1.3.6.1.4.1.89.110.1.2.1.1.4.1 i {priority} \
1.3.6.1.4.1.89.110.1.2.1.1.7.1 {true(1), false(2)} \
1 1.3.6.1.4.1.89.110.1.2.1.1.9.1 i {createAndGo(4), destroy(6)}
```
# **Example of configuring lldp-med policy with VLAN 10, priority 4**

```
CLI command:
lldp med network-policy 1 voice vlan 10 vlan-type tagged up 4 
SNMP command:
snmpset -v2c -c private 192.168.1.30 \
1.3.6.1.4.1.89.110.1.2.1.1.2.1 i 1 \
1.3.6.1.4.1.89.110.1.2.1.1.3.1 i 10 \
1.3.6.1.4.1.89.110.1.2.1.1.4.1 i 4 \
1.3.6.1.4.1.89.110.1.2.1.1.7.1 i 1 \
1.3.6.1.4.1.89.110.1.2.1.1.9.1 i 4
```
# *Configuring lldp-med policy for voice vlan tagged traffic*

**MIB:** rllldb.mib

**Tables used:** rlLldpXMedNetPolVoiceUpdateMode — 1.3.6.1.4.1.89.110.1.7

```
snmpset -v2c -c <community> <IP address> \
1.3.6.1.4.1.89.110.1.7.0 i {manual(0), auto(1)}
```
### **Example of configuring lldp-med policy in auto mode**

CLI command: no lldp med network-policy voice auto

```
SNMP command:
snmpset -v2c -c private 192.168.1.30 \
1.3.6.1.4.1.89.110.1.7.0 i 1
```
# **7 IPV4 ADDRESSING CONFIGURATION**

### *Creating an IP address on the interface vlan*

**MIB:** rlip.mib

**Tables used:** rsIpAddrEntry — 1.3.6.1.4.1.89.26.1.1

```
snmpset -v2c -c <community> <IP address> \
1.3.6.1.4.1.89.26.1.1.2.{ip address(DEC)} i {ifIndex} \
1.3.6.1.4.1.89.26.1.1.3.{ip address(DEC)} a {netmask}
```
### **Example of configuring the IP address 192.168.10.30/24 on vlan 30**

CLI command: interface vlan 30 ip address 192.168.10.30 /24

### SNMP command:

```
snmpset -v2c -c private 192.168.1.30 \
1.3.6.1.4.1.89.26.1.1.2.192.168.10.30 i 100029 \
1.3.6.1.4.1.89.26.1.1.3.192.168.10.30 a 255.255.255.0
```
### *Deleting an IP address from the interface vlan*

### **MIB:** rlip.mib

**Tables used:** rsIpAddrEntry — 1.3.6.1.4.1.89.26.1.1

```
snmpset -v2c -c <community> <IP address> \
1.3.6.1.4.1.89.26.1.1.2.{ip address(DEC)} i {ifIndex} \
1.3.6.1.4.1.89.26.1.1.3.{ip address(DEC)} a {netmask} \
1.3.6.1.4.1.89.26.1.1.6.{ip address(DEC)} i 2
```
### **Example of deleting the IP address 192.168.10.30 from vlan 30**

CLI command: interface vlan 30 no ip address 192.168.10.30

### SNMP command:

```
snmpset -v2c -c private 192.168.1.30 \
1.3.6.1.4.1.89.26.1.1.2.192.168.10.30 i 100029 \
1.3.6.1.4.1.89.26.1.1.3.192.168.10.30 a 255.255.255.0 \
1.3.6.1.4.1.89.26.1.1.6.192.168.10.30 i 2
```
### *Obtaining IP address via DHCP on the interface vlan*

**MIB:** radlan-dhcpcl-mib.mib

```
Tables used: rlDhcpClActionStatus — 1.3.6.1.4.1.89.76.3.1.2
```

```
snmpset -v2c -c <community> <IP address> \
 1.3.6.1.4.1.89.76.3.1.2.{ifIndex} i {createAndGo(4), destroy(6)}
```
# **Example**

CLI command: interface vlan 30 ip address dhcp

### SNMP command:

snmpset -v2c -c private 192.168.1.30 \1.3.6.1.4.1.89.76.3.1.2.100029 i 4

### *Adding/deleting a default gateway*

**MIB:** rlip.mib

### **Tables used:** rlInetStaticRouteEntry — 1.3.6.1.4.1.89.26.28.1

```
snmpset -v2c -c <community> <IP address> \
1.3.6.1.4.1.89.26.28.1.4.0.0.0.0.0.1.4.{IP address}.0 i {metric(4)} \
1.3.6.1.4.1.89.26.28.1.4.0.0.0.0.0.1.4.{IP address}.0 i {remote(4)} \
1.3.6.1.4.1.89.26.28.1.4.0.0.0.0.0.1.4.{IP address}.0 i {createAndGo (4), 
destroy(6) }
```
### **Example of adding ip default gateway 192.168.1.10**

CLI command: ip default-gateway 192.168.1.10

### SNMP command:

```
snmpset -v2c -c private 192.168.1.30 \
1.3.6.1.4.1.89.26.28.1.7.1.4.0.0.0.0.0.1.4.192.168.1.10.0 u 4 \
1.3.6.1.4.1.89.26.28.1.8.1.4.0.0.0.0.0.1.4.192.168.1.10.0 i 4 \
1.3.6.1.4.1.89.26.28.1.10.1.4.0.0.0.0.0.1.4.192.168.1.10.0 i 4
```
# **8 IPV6 ADDRESSING CONFIGURATION**

*Enabling/disabling IPv6 addressing on the interface vlan*

**MIB:** ip-mib.mib

**Tables used:** ipv6InterfaceEnableStatus — 1.3.6.1.2.1.4.30.1.5

snmpset -v2c -c <community> <IP address> \ 1.3.6.1.2.1.4.30.1.5.{ifindex} i {enable(1), disable(2)}

### **Example of enabling IPv6 addressing on vlan 2**

CLI command: interface vlan 2 ipv6 enable

SNMP command:

```
snmpset -v2c -c private 192.168.1.30 \
1.3.6.1.2.1.4.30.1.5.100001 i 1
```
# *Creating/deleting an IPv6 address from the interface vlan*

**MIB:** rlip.mib

# **Tables used:** rlIpAddressEntry — 1.3.6.1.4.1.89.26.36.1

```
snmpset -v2c -c <community> <IP address> \
1.3.6.1.4.1.89.26.36.1.5.{the number of bytes in an address}.{every byte in a 
decimal form via separator}.2.0 i {ifindex} \
1.3.6.1.4.1.89.26.36.1.13.{the number of bytes in an address}.{every byte in a 
decimal form via separator}.2.0 u {mask in a decimal form}\
1.3.6.1.4.1.89.26.36.1.11.{the number of bytes in an address}.{every byte in a 
decimal form via separator}.2.0 i {createAndGo (4), destroy(6)}
```
### **Example of adding the address 2001::1/64 on vlan 2**

CLI command: interface vlan 2 ipv6 address 2001::1/64

### SNMP command:

```
snmpset -v2c -c private 192.168.1.30 \
1.3.6.1.4.1.89.26.36.1.5.2.16.32.1.0.0.0.0.0.0.0.0.0.0.0.0.0.1.2.0 i 100001 \
1.3.6.1.4.1.89.26.36.1.13.2.16.32.1.0.0.0.0.0.0.0.0.0.0.0.0.0.1.2.0 u 64 \
1.3.6.1.4.1.89.26.36.1.11.2.16.32.1.0.0.0.0.0.0.0.0.0.0.0.0.0.1.2.0 i 4
```
# $\triangle$  eltex

# **9 GREEN ETHERNET CONFIGURATION**

# *Global disabling of green-ethernet short-reach*

**MIB:** rlgreeneth.mib

**Tables used:** rlGreenEthShortReachEnable — 1.3.6.1.4.1.89.134.2

snmpset -v2c -c <community> <IP address> \ 1.3.6.1.4.1.89.134.2.0 i {true (1), false (2)}

### **Example of disabling green-ethernet short-reach**

CLI command: no green-ethernet short-reach

```
SNMP command:
snmpset -v2c -c private 192.168.1.30 \
1.3.6.1.4.1.89.134.2.0 i 2
```
# *Global disabling of green-ethernet energy-detect*

**MIB**: rlgreeneth.mib

### **Tables used:** rlGreenEthEnergyDetectEnable — 1.3.6.1.4.1.89.134.1

```
snmpset -v2c -c <community> <IP address> \
1.3.6.1.4.1.89.134.1.0 i {true (1), false (2)}
```
### **Example of disabling green-ethernet energy-detect**

CLI command: no green-ethernet energy-detect

SNMP command: snmpset -v2c -c private 192.168.1.30 \ 1.3.6.1.4.1.89.134.1.0 i 2

### *Viewing green-ethernet parameters*

**MIB**: rlgreeneth.mib

**Tables used:** rlGreenEthCumulativePowerSaveMeter — 1.3.6.1.4.1.89.134.5

```
snmpwalk -v2c -c <community> <IP address> \
1.3.6.1.4.1.89.134.5
```
### **Example of viewing green-ethernet parameters**

CLI command: show green-ethernet

```
SNMP command:
snmpwalk -v2c -c public 192.168.1.30 \
1.3.6.1.4.1.89.134.5
```
# **10 RING PROTOCOLS CONFIGURATION**

# **10.1** *ERPS protocol*

### *Determining the west port number*

**MIB:** ELTEX-BRIDGE-ERPS-V2-MIB.mib

**Tables used:** eltexErpsMgmtRAPSWestPort — 1.3.6.1.4.1.35265.35.1.1.3.1.1.2

```
snmpwalk -v2c -c <community> <IP address> \
1.3.6.1.4.1.35265.35.1.1.3.1.1.2
```
### **Example**

CLI command: show erps

SNMP command:

```
snmpwalk -v2c -c public 192.168.1.30 \
1.3.6.1.4.1.35265.35.1.1.3.1.1.2
```
### *Viewing the state of the west port*

### **MIB:** ELTEX-BRIDGE-ERPS-V2-MIB.mib

**Tables used:** eltexErpsMgmtRAPSWestPortState —1.3.6.1.4.1.35265.35.1.1.3.1.1.3

```
snmpwalk -v2c -c <community> <IP address> \
1.3.6.1.4.1.35265.35.1.1.3.1.1.3
```
### **Example**

CLI command: show erps vlan 10

### SNMP command:

```
snmpwalk -v2c -c public 192.168.1.30 \
1.3.6.1.4.1.35265.35.1.1.3.1.1.3
```
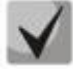

# **Possible port states:**

- **1. Forwarding (1)**
- **2. Blocking (2)**
- **3. Signal-fail (3)**
- **4. Manual-switch (4)**
- **5. Forced-switch (5)**

### *Determining the east port number*

**MIB:** ELTEX-BRIDGE-ERPS-V2-MIB.mib

**Tables used:** eltexErpsMgmtRAPSEastPort — 1.3.6.1.4.1.35265.35.1.1.3.1.1.4

```
snmpwalk -v2c -c <community> <IP address> \
 1.3.6.1.4.1.35265.35.1.1.3.1.1.4
```
# $\triangle$  eltex

# **Example**

CLI command: show erps

SNMP command: snmpwalk -v2c -c public 192.168.1.30 \ 1.3.6.1.4.1.35265.35.1.1.3.1.1.4

# *Viewing the east port state*

**MIB:** ELTEX-BRIDGE-ERPS-V2-MIB.mib

**Tables used:** eltexErpsMgmtRAPSEastPortState — 1.3.6.1.4.1.35265.35.1.1.3.1.1.5

```
snmpwalk -v2c -c <community> <IP address> \
1.3.6.1.4.1.35265.35.1.1.3.1.1.5
```
# **Example**

```
CLI command:
show erps vlan 10
```
SNMP command:

snmpwalk -v2c -c public 192.168.1.30 \ 1.3.6.1.4.1.35265.35.1.1.3.1.1.5

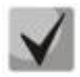

*Possible port states:*

- **1. Forwarding (1)**
- **2. Blocking (2)**
- **3. Signal-fail (3)**
- **4. Manual-switch (4)**
- **5. Forced-switch (5)**

# *Viewing a ring state*

**MIB:** ELTEX-BRIDGE-ERPS-V2-MIB.mib

**Tables used:** eltexErpsMgmtRAPSRingState — 1.3.6.1.4.1.35265.35.1.1.3.1.1.12

```
snmpwalk -v2c -c <community> <IP address> \
1.3.6.1.4.1.35265.35.1.1.3.1.1.12
```
# **Example**

```
CLI command:
show erps vlan 10
```
# SNMP command:

```
snmpwalk -v2c -c public 192.168.1.30 \
1.3.6.1.4.1.35265.35.1.1.3.1.1.12
```
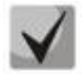

# *Possible states of the erps ring:*

**1. Init (1) 2. Idle(2) 3. Protection (3) 4. Manual-switch (4) 5. Forced-switch (5) 6. Pending (6)**

# **10.2** *Spanning Tree protocol configuration*

```
Enabling/disabling spanning-tree protocol
```
**MIB**: radlan-brgmacswitch.mib

**Tables used:** rldot1dStp — 1.3.6.1.4.1.89.57.2.3

```
snmpset -v2c -c <community> <IP address> \
1.3.6.1.4.1.89.57.2.3.0 i {enabled(1), disabled(2)}
```
# **Example of spanning-tree disabling**

```
CLI command:
no spanning-tree
SNMP command:
snmpset -v2c -c private 192.168.1.30 \
1.3.6.1.4.1.89.57.2.3.0 i 2
```
# *Enabling/disabling spanning-tree on a configured interface*

## **MIB:** BRIDGE-MIB

# **Tables used:** dot1dStpPortTable — 1.3.6.1.2.1.17.2.15.1.4

```
snmpset -v2c -c <community> <IP address> \
1.3.6.1.2.1.17.2.15.1.4.{ifIndex} i {enabled(1), disabled(2)}
```
## **Example of disabling Spanning-tree on the TenGigabitEthernet 1/0/23 interface**

```
CLI command:
interface TenGigabitethernet 1/0/23
spanning-tree disable
```

```
SNMP command:
snmpset -v2c -c private 192.168.1.30 \
1.3.6.1.2.1.17.2.15.1.4.23 i 2
```
# *Enabling/disabling BPDU packet processing by an interface with STP protocol disabled*

**MIB**: radlan-bridgemibobjects-mib.mib

**Tables used:** rldot1dStpPortTable — 1.3.6.1.4.1.89.57.2.13.1.4

```
snmpset -v2c -c <community> <IP address> \
1.3.6.1.4.1.89.57.2.13.1.4.{ifIndex} i {filtering(1), flooding(2)}
```
### **Example of BPDU filtering enabling on the TenGigabitethernet 1/0/23 interface**

```
CLI command:
interface tengigabitethernet 1/0/23
spanning-tree bpdu filterin
```
### SNMP command:

```
snmpset -v2c -c private 192.168.1.30 \
1.3.6.1.4.1.89.57.2.13.1.4.23 i 1
```
# *Configuring spanning-tree operation mode*

# **MIB:** draft-ietf-bridge-rstpmib.mib

## **Tables used:** dot1dStpVersion — 1.3.6.1.2.1.17.2.16

snmpset -v2c -c <community> <IP address> \ 1.3.6.1.2.1.17.2.16.0 i {stp(0), rstp(2), mstp(3)}

## **Example of Spanning-tree operation mode setting**

```
CLI command:
spanning-tree mode rstp
```

```
SNMP command:
snmpset -v2c -c private 192.168.1.30 \
1.3.6.1.2.1.17.2.16.0 i 2
```
# *Viewing port role in STP*

**MIB:** radlan-bridgemibobjects-mib.mib

**Tables used:** rldot1dStpPortRole — 1.3.6.1.4.1.89.57.2.13.1.7

```
snmpwalk -v2c -c <community> <IP address> \
1.3.6.1.4.1.89.57.2.13.1.7.{ifindex}
```
# **Example of viewing the TenGigabitethernet 1/0/23 role in STP**

```
CLI command:
show spanning-tree TenGigabitethernet 1/0/23
```

```
SNMP command:
snmpwalk -v2c -c public 192.168.1.30 \
1.3.6.1.4.1.89.57.2.13.1.7.23
```
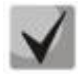

# *Possible port states:*

**1. Disabled (1) 2. Alternate (2) 3. Backup(3) 4. Root(4) 5. Designated(5)**

# *Viewing port state in MSTP*

**MIB:** radlan-bridgemibobjects-mib.mib

**Tables used:** rldot1sMstpInstancePortState — 1.3.6.1.4.1.89.57.6.2.1.4

```
snmpwalk -v2c -c <community> <IP address> \
1.3.6.1.4.1.89.57.6.2.1.4.1.{ifindex}
```
## **Example of viewing the state of TenGigabitethernet 1/0/23 in mstp**

```
CLI command:
show spanning-tree TenGigabitethernet0/23
```

```
SNMP command:
snmpwalk -v2c -c public 192.168.1.301.3.6.1.4.1.89.57.6.2.1.4.1.23
```
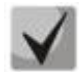

### *Possible port states:*

- **1. Disabled (1)**
- **2. Blocking (2)**
- **3. Listening (3)**
- **4. Forwarding(5)**

# *Number of topology changes*

### **MIB:** BRIDGE-MIB

**Tables used:** dot1dStpTopChanges — 1.3.6.1.2.1.17.2.4.0

snmpwalk -v2c -c <community> <IP address> \ 1.3.6.1.2.1.17.2.4.0

### **Example of viewing the topology change**

CLI command: show spanning-tree

```
SNMP command:
snmpwalk -v2c -c public 192.168.1.30 \
1.3.6.1.2.1.17.2.4.0
```
### *Viewing the time from last topology change*

### **MIB:** MIB: BRIDGE-MIB

**Tables used:** dot1dStpTimeSinceTopologyChange — 1.3.6.1.2.1.17.2.3.0

```
snmpwalk -v2c -c <community> <IP address> \
1.3.6.1.2.1.17.2.3.0
```
### **Example of viewing from the last rebuild**

```
CLI command:
show spanning-tree
SNMP command:
snmpwalk -v2c -c public 192.168.1.30 \
1.3.6.1.2.1.17.2.3.0
```
# *Viewing the interface from which the last topology change was accepted*

### **MIB: eltBridgeExtMIB.mib**

### **Tables used:** eltdot1dStpLastTopologyChangePort — 1.3.6.1.4.1.35265.1.23.1.401.0.5.2

snmpwalk -v2c -c <community> <IP address> \1.3.6.1.4.1.35265.1.23.1.401.0.5.2

### **Example of viewing the interface from which the last topology change was accepted**

CLI command: show spanning-tree

### SNMP command:

snmpwalk -v2c -c public 192.168.1.30 \ 1.3.6.1.4.1.35265.1.23.1.401.0.5.2

# **11 MULTICAST ADDRESSING**

# **11.1** *Multicast addressing rules*

### *Prohibition of adding the port dynamically to a multicast group*

**MIB:** rlbrgmulticast.mib

**Tables used:** rlBrgStaticInetMulticastEntry — 1.3.6.1.4.1.89.116.5.1

snmpset -v2c -c <community> <IP address> \ 1.3.6.1.4.1.89.116.5.1.6.{vlan id}.1.4.{ip address(DEC)}.1.4.0.0.0.0 x 0000000000000000 \ 1.3.6.1.4.1.89.116.5.1.7.{vlan id}.1.4.{ip address(DEC)}.1.4.0.0.0.0 x {Interface bit mask} \ 1.3.6.1.4.1.89.116.5.1.8.{vlan id}.1.4.{ip address(DEC)}.1.4.0.0.0.0 i {createAndGo(4), destroy (6)}

### **Example of prohibiting 239.200.200.17 on the TenGigabitEthernet 1/0/23 in vlan 622**

### CLI command:

interface vlan 622 bridge multicast forbidden ip-address 239.200.200.17 add TenGigabitEthernet 1/0/23

### SNMP command:

snmpset -v2c -c private 192.168.1.30 \ 1.3.6.1.4.1.89.116.5.1.6.622.1.4.239.200.200.17.1.4.0.0.0.0 x 0000000000000000  $\setminus$ 1.3.6.1.4.1.89.116.5.1.7.622.1.4.239.200.200.17.1.4.0.0.0.0 x 0000020000 \ 1.3.6.1.4.1.89.116.5.1.8.622.1.4.239.200.200.17.1.4.0.0.0.0 i 4

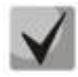

**1) The total number of digits in OID 1.3.6.1.4.1.89.116.5.1.6 and OID 1.3.6.1.4.1.89.116.5.1.7 must be the same and even.**

**2) The method of calculating a bit mask can be found in the section ["APPENDIX A. Bit](#page-103-0)  [mask calculation method"](#page-103-0).**

### *Prohibition of unregistered Multicast traffic passing*

**MIB:** rlbrgmulticast.mib

**Tables used:** rlMacMulticastUnregFilterEnable — 1.3.6.1.4.1.89.55.4.1

snmpset -v2c -c <community> <IP address> \ 1.3.6.1.4.1.89.55.4.1.0 x "{bit mask for interfaces}"

### **Example of prohibition of unregistered Multicast traffic passing for TenGigabitEthernet 1/0/20-21 ports**

```
CLI command:
interface range TenGigabitEthernet 1/0/20-21
bridge multicast unregistered filtering
SNMP command:
```
snmpset -v2c -c private 192.168.1.30 \ 1.3.6.1.4.1.89.55.4.1.0 x "0000180000000000"

# errex

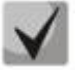

**1) To delete a setting, replace the corresponding fields by 0.**

**2) The method of calculating a bit mask can be found in the section ["APPENDIX A. Bit](#page-103-0)  [mask calculation method"](#page-103-0).**

### *Multicast traffic filtering*

**MIB:** rlbrgmulticast.mib

**Tables used:** rlMacMulticastEnable — 1.3.6.1.4.1.89.55.1

snmpset -v2c -c <community> <IP address> \ 1.3.6.1.4.1.89.55.1.0 i {true(1), false(2)}

### **Example of enabling multicast address filtering**

```
CLI command:
bridge multicast filtering
```
SNMP command:

```
snmpset -v2c -c private 192.168.1.30 \
1.3.6.1.4.1.89.55.1.0 i 1
```
### *Global enabling of igmp snooping*

#### **MIB:** rlbrgmulticast.mib

**Tables used:** rlIgmpSnoopEnable — 1.3.6.1.4.1.89.55.2.2

snmpset -v2c -c <community> <IP address> \ 1.3.6.1.4.1.89.55.2.2.0 i {true(1), false(2)}

### **Example**

```
CLI command:
ip igmp snooping
```
SNMP command:

```
snmpset -v2c -c private 192.168.1.30 \
1.3.6.1.4.1.89.55.2.2.0 i 1
```
### *Enabling igmp snooping in vlan*

**MIB:** rlbrgmulticast.mib

**Tables used:** rlIgmpMldSnoopVlanEnable — 1.3.6.1.4.1.89.55.5.5.1.3

```
snmpset -v2c -c <community> <IP address> \
1.3.6.1.4.1.89.55.5.5.1.3.1.{vlan id} i {true(1), false(2)}
```
### **Example of igmp snooping enabling in vlan 30**

```
CLI command:
ip igmp snooping vlan 30
```

```
SNMP command:
snmpset -v2c -c private 192.168.1.30 \
1.3.6.1.4.1.89.55.5.5.1.3.1.30 i 1
```
## *Viewing igmp snooping table*

### **MIB:** rlbrgmulticast.mib

### **Tables used:** rlIgmpMldSnoopMembershipTable — 1.3.6.1.4.1.89.55.5.4

snmpwalk -v2c -c <community> <IP address> \ 1.3.6.1.4.1.89.55.5.4

### **Example**

CLI command: show ip igmp snooping groups

SNMP command: snmpwalk -v2c -c public 192.168.1.30 \ 1.3.6.1.4.1.89.55.5.4

### *Multicast-tv vlan (MVR) configuration*

### **MIB:** rlvlan.mib

**Tables used:** vlanMulticastTvEntry — 1.3.6.1.4.1.89.48.44.1

```
snmpset -v2c -c <community> <IP address> \
1.3.6.1.4.1.89.48.44.1.1.{ifIndex} u {vlan-id} \
1.3.6.1.4.1.89.48.44.1.2.50 i {createAndGo(4), destroy (6)}
```
### **Example of configuring multicast-tv vlan 622 on the TenGigabitEthernet 1/0/23 interface**

CLI command: interface tengigabitethernet 1/0/23 switchport access multicast-tv vlan 622

### SNMP command:

snmpset -v2c -c private 192.168.1.30 \ 1.3.6.1.4.1.89.48.44.1.1.23 u 622 \ 1.3.6.1.4.1.89.48.44.1.2.23 i 4

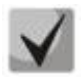

**Setting of multicast-tv vlan <customer/access/trunk/general> operation mode depends on the port setting mode, i.e. the switchport mode command customer/access/trunk/general.**

# **11.2** *Multicast traffic restriction functions*

### *Multicast snooping profile creation*

**MIB:** eltIpMulticast.mib

**Tables used:** eltMesIpMulticast — 1.3.6.1.4.1.35265.1.23.46.1

```
snmpset -v2c -c <community> <IP address> \
1.3.6.1.4.1.35265.1.23.46.1.1.2.{Index of profile} s {profile name} \
1.3.6.1.4.1.35265. 1.23.46.1.1.3.{Index of profile} i {deny(1), permit(2)} \
1.3.6.1.4.1.35265. 1.23.46.1.1.4.{Index of profile} i {createAndGo(4), 
destroy(6) }
```
# $\triangle$  eltex

# **Example of creating a profile with the name IPTV (assuming the profile will have the serial number 3)**

CLI command: multicast snooping profile IPTV

SNMP command: snmpset -v2c -c private 192.168.1.30 \ 1.3.6.1.4.1.35265.1.23.46.1.1.2.3 s IPTV \ 1.3.6.1.4.1.35265.1.23.46.1.1.3.3 i 1 \ 1.3.6.1.4.1.35265.1.23.46.1.1.4.3 i 4

# *Specification of Multicast address ranges in multicast snooping profile*

**MIB:** eltIpMulticast.mib

# **Tables used:** eltMesIpMulticast — 1.3.6.1.4.1.35265. 1.23.46.3

```
snmpset -v2c -c <community> <IP address> \
1.3.6.1.4.1.35265. 1.23.46.3.1.3.{index of rule}.{Index of profile} i 
{ip(1),ipv6(2)} \
1.3.6.1.4.1.35265. 1.23.46.3.1.4.{index of rule}.{Index of profile} x {ip 
address of the beginning of the range in hexadecimal form} \
1.3.6.1.4.1.35265. 1.23.46.3.1.5.{index of rule}.{Index of profile} x {ip 
address of the end of the range in hexadecimal form} \setminus1.3.6.1.4.1.35265. 1.23.46.3.1.6.{index of rule}.{Index of profile} i 
{createAndGo(4), destroy(6)}
```
**Example of a restriction of |Multicast groups 233.7.70.1-233.7.70.10 for a profile with the name IPTV (assume that the profile has a serial number 3. There are 2 rules in the first profile and one in the second)**

CLI command: multicast snooping profile IPTV match ip 233.7.70.1 233.7.70.10

SNMP command:

```
snmpset -v2c -c private 192.168.1.30 \
1.3.6.1.4.1.35265.1.23.46.3.1.3.4.3 i 1 \
1.3.6.1.4.1.35265.1.23.46.3.1.4.4.3 x E9074601 \
1.3.6.1.4.1.35265.1.23.46.3.1.5.4.3 x E907460A \
1.3.6.1.4.1.35265.1.23.46.3.1.6.4.3 i 4
```
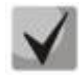

*index of rule* **is calculated as the sum of all rules in all profiles.**

# *Assigning multicast snooping profile to a port*

**MIB**: eltIpMulticast.mib

**Tables used:** eltMesIpMulticast — 1.3.6.1.4.1.35265. 1.23.46.7.1

```
snmpset -v2c -c <community> <IP address> \
1.3.6.1.4.1.35265. 1.23.46.7.1.1.{ifIndex}.{Index of profile} i {ifIndex} \
1.3.6.1.4.1.35265. 1.23.46.7.1.2.{ifIndex}.{Index of profile} i {Index of 
profile} \
1.3.6.1.4.1.35265. 1.23.46.7.1.3.{ifIndex}.{Index of profile} i 
{createAndGo(4), destroy(6)}
```
## **Example of adding a test profile (with profile index 3) to the TenGigabitEthernet 1/0/23 interface**

CLI command: interface TenGigabitethernet 1/0/23 multicast snooping add test

### SNMP command:

snmpset -v2c -c private 192.168.1.30 \ 1.3.6.1.4.1.35265.1.23.46.7.1.1.23.3 i 23 \ 1.3.6.1.4.1.35265.1.23.46.7.1.2.23.3 i 3 \ 1.3.6.1.4.1.35265.1.23.46.7.1.3.23.3 i 4

## *Setting a limit on the number of Multicast groups on the port*

**MIB**: eltIpMulticast.mib

**Tables used:** eltMesIpMulticast — 1.3.6.1.4.1.35265.1.23.46.6.1

snmpset -v2c -c <community> <IP address> \ 1.3.6.1.4.1.35265. 1.23.46.6.1.2.{ifIndex} i {MAX number}

### **Example of setting a limit for three Multicast groups on the TenGigabitethernet 1/0/23 interface**

CLI command: interface TenGigabitethernet 1/0/23 multicast snooping max-groups 3

SNMP command: snmpset -v2c -c private 192.168.1.30 \ 1.3.6.1.4.1.35265.1.23.46.6.1.2.23 i 3

# **12 CONTROL FUNCTIONS**

# **12.1** *AAA mechanism*

### *Adding a new user*

**MIB**: rlaaa.mib

**Tables used:** rlAAALocalUserTable — 1.3.6.1.4.1.89.79.17

```
snmpset -v2c -c <community> <IP address> \
1.3.6.1.4.1.89.79.17.1.1.{number of letters}.{Login in DEC, each letter of the 
login is separated from the next one by a point} s {login} \
1.3.6.1.4.1.89.79.17.1.2.{number of letters}.{Login in DEC, each letter of the 
login is separated from the next one by a point} s "#{encoding password}" \
1.3.6.1.4.1.89.79.17.1.3.{number of letters}.{Login in DEC, each letter of the 
login is separated from the next one by a point} i {privelege level(1-15)} \setminus1.3.6.1.4.1.89.79.17.1.4.{number of letters}.{Login in DEC, each letter of the 
login is separated from the next one by a point} i {create and q\circ(4) }
```
### **Example of adding a techsup user with password 'password' and privilege level 15**

```
CLI command:
username techsup password password privilege 15
SNMP command:
snmpset -v2c -c private 192.168.1.30 \
1.3.6.1.4.1.89.79.17.1.1.7.116.101.99.104.115.117.112 s techsup \
1.3.6.1.4.1.89.79.17.1.2.7.116.101.99.104.115.117.112 s 
"#5baa61e4c9b93f3f0682250b6cf8331b7ee68fd8" \
1.3.6.1.4.1.89.79.17.1.3.7.116.101.99.104.115.117.112 i 15 
\1.3.6.1.4.1.89.79.17.1.4.7.116.101.99.104.115.117.112 i 4
```
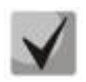

**1. The login is converted from ASCII to HEX using a table, which can be found at https://ru.wikipedia.org/wiki/ASCII.**

# **2. The password is set only in encrypted form, must be written in inverted commas, and # is added before the password.**

### *Configuring authorization methods for login user*

**MIB**: rlaaa.mib

```
snmpset -v2c -c <community> <IP address> \
1.3.6.1.4.1.89.79.15.1.{authindex}.15.{"login_c_default" in DEC, each login 
letter is separated from the next one by a dot} i {deny(0),
line(1),enable(2), local(3) radius(4), tacacs(5), none(6)}
1.3.6.1.4.1.89.79.15.1.{authindex}.15.{"login_n_default" in DEC, each login 
letter is separated from the next one by a dot} i \{deny(0),
line(1),enable(2),local(3)radius(4),tacacs(5),none(6)}
1.3.6.1.4.1.89.79.15.1.{authindex}.15.{"login_c_default" in DEC, each login 
letter is separated from the next one by a dot} i \{deny(0),
line(1), enable(2), local(3) radius(4), tacacs(5), none(6) } \
1.3.6.1.4.1.89.79.15.1.{authindex}.15.{"login_n_default" in DEC, each login 
letter is separated from the next one by a dot} i {deny(0),
line(1), enable(2), local(3) radius(4), tacacs(5), none(6) } \
```

```
1.3.6.1.4.1.89.79.15.1.10.15.{"login_c_default" in DEC, each login letter is 
separated from the next one by a dot] \frac{1}{1} 0 \
1.3.6.1.4.1.89.79.15.1.10.15.{"login_c_default" in DEC, each login letter is 
separated from the next one by a dot \frac{1}{1} {disable (0), enable(1)}
```
### **Example**

```
CLI command:
aaa authentication login authorization default radius local
SNMP command:
snmpset -v2c -c private 192.168.1.30 \
1.3.6.1.4.1.89.79.15.1.2.15.108.111.103.105.110.95.99.95.100.101.102.97.117.108
.116 i 4 \setminus1.3.6.1.4.1.89.79.15.1.2.15.108.111.103.105.110.95.110.95.100.101.102.97.117.10
8.116 i 4 \
1.3.6.1.4.1.89.79.15.1.3.15.108.111.103.105.110.95.99.95.100.101.102.97.117.108
.116 i 3 \
1.3.6.1.4.1.89.79.15.1.3.15.108.111.103.105.110.95.110.95.100.101.102.97.117.10
8.116 i 3 \
1.3.6.1.4.1.89.79.15.1.10.15.108.111.103.105.110.95.99.95.100.101.102.97.117.10
8.116 i 1 \
1.3.6.1.4.1.89.79.15.1.10.15.108.111.103.105.110.95.110.95.100.101.102.97.117.1
08.116 i 1
```
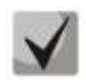

**authindex – the index of the authorization method. The available values are from 2 to 7. The method with the lowest number is used first.** 

**The field 1.3.6.1.4.1.89.79.15.1.10.15 allows authorization for the login user.**

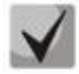

**108.111.103.105.110.95.99.95.100.101.102.97.117.108.116 is converted from the ASCII table (login\_c\_default decrypted).**

**108.111.103.105.110.95.110.95.100.101.102.97.117.108.116 is translated from the ASCII table (login\_n\_default decrypted).**

### *Removing authorization method settings for login user*

**MIB**: rlaaa.mib

```
snmpset -v2c -c <community> <IP address> \
1.3.6.1.4.1.89.79.15.1.{authindex}.15.{"login_c_default" in DEC, each login 
letter is separated from the next one by a dot} i {deny(0),
line(1),enable(2),local(3)radius(4),tacacs(5),none(6)} \
1.3.6.1.4.1.89.79.15.1.{authindex}.15.{"login_n_default" in DEC, each login 
letter is separated from the next one by a dot} i {deny (0),
line(1), enable(2), local(3) radius(4), tacacs(5), none(6) } \
1.3.6.1.4.1.89.79.15.1.{authindex}.15.{"login_c_default" in DEC, each login 
letter is separated from the next one by a dot) i {deny (0),
line(1), enable(2), local(3) radius(4), tacacs(5), none(6) } \
1.3.6.1.4.1.89.79.15.1.{authindex}.15.{"login_n_default" in DEC, each login 
letter is separated from the next one by a dot) i {deny (0),
line(1), enable(2), local(3) radius(4), tacacs(5), none(6) } \
1.3.6.1.4.1.89.79.15.1.10.15.{"login_c_default" in DEC, each login letter is 
separated from the next one by a dot} i 0 \
1.3.6.1.4.1.89.79.15.1.10.15.{"login_c_default" in DEC, each login letter is 
separated from the next one by a dot} i {disable (0), enable(1)}
```
# $\triangle$  eltex

# **Example of removing authorization methods for login user**

```
CLI command:
no aaa authentication login default
SNMP command:
snmpset -v2c -c private 192.168.1.30 \
1.3.6.1.4.1.89.79.15.1.2.15.108.111.103.105.110.95.99.95.100.101.102.97.117.108
.116 i 3 \
1.3.6.1.4.1.89.79.15.1.2.15.108.111.103.105.110.95.110.95.100.101.102.97.117.10
8.116 i 3 \
1.3.6.1.4.1.89.79.15.1.3.15.108.111.103.105.110.95.99.95.100.101.102.97.117.108
.116 i 0 \
1.3.6.1.4.1.89.79.15.1.3.15.108.111.103.105.110.95.110.95.100.101.102.97.117.10
8.116 i 0 \
1.3.6.1.4.1.89.79.15.1.10.15.108.111.103.105.110.95.99.95.100.101.102.97.117.10
8.116 i 0 \
1.3.6.1.4.1.89.79.15.1.10.15.108.111.103.105.110.95.110.95.100.101.102.97.117.1
08.116 i
```
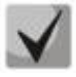

**authindex – the index of the authorization method. The available values are from 2 to 7. The method with the lowest number is used first.** 

**The field 1.3.6.1.4.1.89.79.15.1.10.15 allows authorization for the login user.**

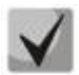

**108.111.103.105.110.95.99.95.100.101.102.97.117.108.116 is converted from the ASCII table (login\_c\_default decrypted).**

**108.111.103.105.110.95.110.95.100.101.102.97.117.108.116 is translated from the ASCII table (login\_n\_default decrypted).**

*Configuring authorization methods for enable user*

**MIB**: rlaaa.mib

```
snmpset -v2c -c <community> <IP address> \
1.3.6.1.4.1.89.79.15.1.{authindex}.16.{"login_c_default" in DEC, each login 
letter is separated from the next one by a dot} i {deny (0),
line(1), enable(2), local(3) radius(4), tacacs(5), none(6) } \
1.3.6.1.4.1.89.79.15.1.{authindex}.16.{"login_n_default" in DEC, each login 
letter is separated from the next one by a dot} i {deny (0),
line(1), enable(2), local(3) radius(4), tacacs(5), none(6) } \
1.3.6.1.4.1.89.79.15.1.{authindex}.16.{"login_c_default" in DEC, each login 
letter is separated from the next one by a dot} i {deny (0),
line(1), enable(2), local(3) radius(4), tacacs(5), none(6) } \
1.3.6.1.4.1.89.79.15.1.{authindex}.16.{"login_n_default" in DEC, each login 
letter is separated from the next one by a dot} i {deny (0),
line(1), enable(2), local(3) radius(4), tacacs(5), none(6) } \
1.3.6.1.4.1.89.79.15.1.10.16.{"login_c_default" in DEC, each login letter is 
separated from the next one by a dot \frac{1}{1} {disable (0), enable(1)} \
1.3.6.1.4.1.89.79.15.1.10.16.{"login_n_default" in DEC, each login letter is 
separated from the next one by a dot \frac{1}{1} {disable (0), enable(1)}
```
### **Example of configuring authorization methods for enable user**

```
CLI command:
aaa authentication enable authorization default radius enable
SNMP command:
snmpset -v2c -c private 192.168.1.30 \
1.3.6.1.4.1.89.79.15.1.2.16.101.110.97.98.108.101.95.99.95.100.101.102.97.117.1
08.116 i 4 \
1.3.6.1.4.1.89.79.15.1.2.16.101.110.97.98.108.101.95.110.95.100.101.102.97.117.
108.116 i 4 \
1.3.6.1.4.1.89.79.15.1.3.16.101.110.97.98.108.101.95.99.95.100.101.102.97.117.1
08.116 i 2 \
1.3.6.1.4.1.89.79.15.1.3.16.101.110.97.98.108.101.95.110.95.100.101.102.97.117.
108.116 i 2 \
1.3.6.1.4.1.89.79.15.1.10.16.101.110.97.98.108.101.95.99.95.100.101.102.97.117.
108.116 i 1 \
1.3.6.1.4.1.89.79.15.1.10.16.101.110.97.98.108.101.95.110.95.100.101.102.97.117
.108.116 i 1
```
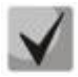

**authindex – the index of the authorization method. The available values are from 2 to 7. The method with the lowest number is used first.** 

**The field 1.3.6.1.4.1.89.79.15.1.10.16 allows authorization for the enable user.**

**101.110.97.98.108.101.95.99.95.100.101.102.97.117.108.116 is converted from the ASCII table (enable\_c\_default decrypted).**

**101.110.97.98.108.101.95.110.95.100.101.102.97.117.108.116 is translated from the ASCII table (enable\_n\_default decrypted).**

### *Example of removing authorization methods for enable user*

**MIB**: rlaaa.mib

```
snmpset -v2c -c <community> <IP address> \
1.3.6.1.4.1.89.79.15.1.{authindex}.16.{"login_c_default" in DEC, each login 
letter is separated from the next one by a dot} i {deny
(0), line(1), enable(2), local(3) radius(4), tacacs(5), none(6) \}1.3.6.1.4.1.89.79.15.1.{authindex}.16.{"login_n_default" in DEC, each login 
letter is separated from the next one by a dot} i {deny 
(0), line(1), enable(2), local(3) radius(4), tacacs(5), none(6) \setminus1.3.6.1.4.1.89.79.15.1.{authindex}.16.{"login_c_default" in DEC, each login 
letter is separated from the next one by a dot} i {deny
(0), line(1), enable(2), local(3) radius(4), tacacs(5), none(6) } \
1.3.6.1.4.1.89.79.15.1.{authindex}.16.{"login_n_default" in DEC, each login 
letter is separated from the next one by a dot} i {deny
(0), line(1), enable(2), local(3) radius(4), tacacs(5), none(6) \setminus1.3.6.1.4.1.89.79.15.1.10.16.{"login_c_default" in DEC, each login letter is 
separated from the next one by a dot \frac{1}{1} {disable (0), enable(1)} \
```
# $\triangle$  eltex

# **Example of removing authorization methods for enable user**

```
CLI command:
no aaa authentication enable default
SNMP command:
snmpset -v2c -c private 192.168.1.30 \
>1.3.6.1.4.1.89.79.15.1.2.16.101.110.97.98.108.101.95.99.95.100.101.102.97.117.
108.116 i 2 \
>1.3.6.1.4.1.89.79.15.1.2.16.101.110.97.98.108.101.95.110.95.100.101.102.97.117
.108.116 i 2 \
>1.3.6.1.4.1.89.79.15.1.3.16.101.110.97.98.108.101.95.99.95.100.101.102.97.117.
108.116 i 0 \
>1.3.6.1.4.1.89.79.15.1.3.16.101.110.97.98.108.101.95.110.95.100.101.102.97.117
.108.116 i 0 \
>1.3.6.1.4.1.89.79.15.1.10.16.101.110.97.98.108.101.95.99.95.100.101.102.97.117
.108.116 i 0 \
>1.3.6.1.4.1.89.79.15.1.10.16.101.110.97.98.108.101.95.110.95.100.101.102.97.11
7.108.116 i 0
```
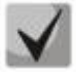

**authindex – the index of the authorization method. The available values are from 2 to 7. The method with the lowest number is used first.** 

**The field 1.3.6.1.4.1.89.79.15.1.10.16 allows authorization for the enable user.**

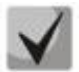

**101.110.97.98.108.101.95.99.95.100.101.102.97.117.108.116 is converted from the ASCII table (enable\_c\_default decrypted).**

**101.110.97.98.108.101.95.110.95.100.101.102.97.117.108.116 is translated from the ASCII table (enable\_n\_default decrypted).**

# **12.2** *Access configuration*

## *Enabling the Telnet server*

**MIB:** radlan-telnet-mib.mib

**Tables used:** rlTelnetEnable — 1.3.6.1.4.1.89.58.7

```
snmpset -v2c -c <community> <IP address> \
1.3.6.1.4.1.89.58.7.0 i {on(1), off(2)}
```
# **Example of Telnet server enabling**

```
CLI command:
ip telnet server
SNMP command:
snmpset -v2c -c private 192.168.1.30 \
1.3.6.1.4.1.89.58.7.0 i 1
```
# *Enabling the SSH server*

### **MIB:** rlssh.mib

**Tables used:** rlSshServerEnable — 1.3.6.1.4.1.89.78.2.102

snmpset -v2c -c <community> <IP address> \ 1.3.6.1.4.1.89.78.2.102.0 i {on(1), off(2)}

# **Example of enabling the SSH server**

### CLI command:

ip ssh server

SNMP command:

snmpset -v2c -c private 192.168.1.30 \ 1.3.6.1.4.1.89.78.2.102.0 i 1

### *Viewing active sessions*

### **MIB:** rlAAA.mib

### **Tables used:** rlAAAUserInetName — 1.3.6.1.4.1.89.79.57.1.5

snmpwalk -v2c -c <community> <IP address> \ 1.3.6.1.4.1.89.79.57.1.5

### **Example of viewing active sessions**

CLI command: show users

### SNMP command:

snmpwalk -v2c -c public 192.168.1.30 \ 1.3.6.1.4.1.89.79.57.1.5

# **13 PORT MIRRORING**

# *Port Mirroring configuration*

**MIB**: rlspan.mib

**Tables used:** 

rlSpanDestinationTable — 1.3.6.1.4.1.89.219.2 rlSpanSourceTable — 1.3.6.1.4.1.89.219.3

```
snmpset -v2c -c private 192.168.1.30 \
1.3.6.1.4.1.89.219.2.1.2.{session id} i {ifindex dst port} \
1.3.6.1.4.1.89.219.2.1.3.{session id} i {span(1), rspan-start(2), rspan-
final(3) \} \
1.3.6.1.4.1.89.219.2.1.4.{session id} i {monitor-only(1), network(2)} \
1.3.6.1.4.1.89.219.2.1.5.{session id} i {vlan id} \
1.3.6.1.4.1.89.219.2.1.6.{session id} i {createAndGo(4), destroy(6)}
snmpset -v2c -c private 192.168.1.30 \
1.3.6.1.4.1.89.219.3.1.4.{session id}.1.{ifindex src port} i {rx(1), tx(2), 
both(3) } \setminus1.3.6.1.4.1.89.219.3.1.5.{session id}.1.{ifindex src port} i {createAndGo(4), 
destroy(6) }
```
### **Example of traffic mirroring from TenGigabitEthernet 1/0/16 to TenGigabitEthernet 1/0/17**

```
CLI command:
monitor session 7 destination interface TenGigabitEthernet 1/0/17
monitor session 7 source interface TenGigabitEthernet 1/0/16
SNMP command:
snmpset -v2c -c private 192.168.1.30 \
1.3.6.1.4.1.89.219.2.1.2.7 i 17 \
1.3.6.1.4.1.89.219.2.1.3.7 i 1 \
1.3.6.1.4.1.89.219.2.1.4.7 i 1 \
1.3.6.1.4.1.89.219.2.1.5.7 i 1 \
1.3.6.1.4.1.89.219.2.1.6.7 i 4
snmpset -v2c -c private 192.168.1.30 \
1.3.6.1.4.1.89.219.3.1.4.7.1.16 i 3 \
1.3.6.1.4.1.89.219.3.1.5.7.1.16 i 4
```
### *Enabling vlan mirroring*

**MIB**: rlspan.mib

**Tables used:**  rlSpanDestinationTable — 1.3.6.1.4.1.89.219.2 rlSpanSourceTable — 1.3.6.1.4.1.89.219.3

```
snmpset -v2c -c <community> <IP address> \
1.3.6.1.2.1.16.22.1.3.1.1.4.{ifindex vlan}.{ifindex dst port} i 
\{copyRxOnly(1)\}\1.3.6.1.2.1.16.22.1.3.1.1.5.{ifindex vlan}.{ifindex dst port} i 
{createdAndGo(4), destroy(6)}
```
### **Example of configuring vlan 622 mirroring on the TenGigabitEthernet 1/0/17 interface**

```
CLI command:
monitor session 7 destination interface TenGigabitEthernet 1/0/17
monitor session 7 source interface vlan 622
SNMP command:
snmpset -v2c -c private 192.168.1.30 \
1.3.6.1.4.1.89.219.2.1.2.1 i 17 \
1.3.6.1.4.1.89.219.2.1.3.1 i 1 \
1.3.6.1.4.1.89.219.2.1.4.1 i 1 \
1.3.6.1.4.1.89.219.2.1.5.1 i 1 \
1.3.6.1.4.1.89.219.2.1.6.1 i 4
snmpset -v2c -c private 192.168.1.30 \
1.3.6.1.4.1.89.219.3.1.4.1.2.100621 i 1 \
1.3.6.1.4.1.89.219.3.1.5.1.2.100621 i 4
```
# **14 PHYSICAL LAYER DIAGNOSTIC FUNCTIONS**

# **14.1** *Optical transceiver diagnostics*

### *DDM readings*

**MIB**: rlphy.mib

**Tables used:** rlPhyTestGetResult — 1.3.6.1.4.1.89.90.1.2.1.3

snmpwalk -v2c -c <community> <IP address> \ 1.3.6.1.4.1.89.90.1.2.1.3.{port index}.{parameter type}

```
Example of requesting DDM readings from the TenGigabitEthernet 1/0/23 interface (for all parameters)
```

```
CLI command:
show fiber-ports optical-transceiver interface TenGigabitethernet 1/0/23
SNMP command:
snmpwalk -v2c -c public 192.168.1.30 \
1.3.6.1.4.1.89.90.1.2.1.3.23
```
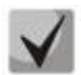

### *Possible values:*

**rlPhyTestTableTransceiverTemp (5) — SFP transceiver temperature; rlPhyTestTableTransceiverSupply (6) — power supply voltage in µV; rlPhyTestTableTxBias (7) — bias current in µA; rlPhyTestTableTxOutput (8) — transmission power level in mDbm; rlPhyTestTableRxOpticalPower (9) — reception power level in mDbm.**

*Viewing the serial number of the SFP transceiver*

**MIB**: eltMes.mib

**Tables used:** eltMesPhdTransceiver — 1.3.6.1.4.1.35265.1.23.53

snmpwalk -v2c -c <community> <IP address> \ 1.3.6.1.4.1.35265.1.23.53.1.1.1.6.{port index}

**Example of viewing the SFP serial number from the TenGigabitEthernet 1/0/23 interface (for all parameters)**

```
CLI command:
show fiber-ports optical-transceiver interface TenGigabitethernet 1/0/23
SNMP command:
snmpwalk -v2c -c public 192.168.1.30 \
1.3.6.1.4.1.35265.1.23.53.1.1.1.6.23
```
# **15 SECIRITY FUNCTIONS**

## **15.1** *Port security functions*

*Limiting the number of MAC addresses learned on Ethernet ports* 

**MIB**: rlInterfaces.mib

**Tables used:** swIfTable — 1.3.6.1.4.1.89.43.1

snmpset -v2c -c <community> <IP address> \ 1.3.6.1.4.1.89.43.1.1.38.{ifIndex} i {max mac addresses}

#### **Example of a limit of 20 MAC addresses on the TenGigabitEthernet 1/0/23 port**

```
CLI command:
```

```
interface TenGigabitethernet 1/0/23
port security max 20
```
#### SNMP command:

snmpset -v2c -c private 192.168.1.30 \ 1.3.6.1.4.1.89.43.1.1.38.23 i 20

### *Enabling port security*

#### **MIB**: rlInterfaces.mib

**Tables used:**swIfPortLockIfRangeTable — 1.3.6.1.4.1.89.43.6

```
snmpset -v2c -c <community> <IP address> \
1.3.6.1.4.1.89.43.6.1.3.1 i {locked(1), unlocked(2)} \
1.3.6.1.4.1.89.43.6.1.4.1 i {discard(1), forwardNormal(2), discardDisable(3),
action on a package that is not covered by port security regulations} \setminus1.3.6.1.4.1.89.43.6.1.5.1 i {true(1), false(2). For trap sending} \
 1.3.6.1.4.1.89.43.6.1.6.1 i {trap sending frequency (s)} \
 1.3.6.1.4.1.89.43.6.1.2.1 x {ifindex as a bit mask}
```
**Example of configuring port security for TenGigabitEthernet 1/0/21-23 interfaces**

```
CLI command:
interface range TenGigabitEthernet 1/0/21-23
port security discard trap 30
SNMP command:
snmpset -v2c -c private 192.168.1.30 \
1.3.6.1.4.1.89.43.6.1.3.1 i 1 \
1.3.6.1.4.1.89.43.6.1.4.1 i 1 \
1.3.6.1.4.1.89.43.6.1.5.1 i 1 \
1.3.6.1.4.1.89.43.6.1.6.1 i 30 \
1.3.6.1.4.1.89.43.6.1.2.1 x "00000E0000"
```
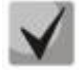

**Example of bit mask calculation is given in section ["APPENDIX A. Bit mask calculation](#page-103-0)  [method"](#page-103-0).**

### *Setting port security operation mode*

**MIB**: rlInterfaces.mib

### **Tables used:** swIfTable — 1.3.6.1.4.1.89.43.1

```
snmpset -v2c -c <community> <IP address> \
 1.3.6.1.4.1.89.43.1.1.37.{ifIndex} i {disabled(1), dynamic(2), secure-
permanent(3), secure-delete-on-reset(4) }
```
**Example of setting a limit on the number of MAC addresses learned on the TenGigabitEthernet 1/0/23 port**

#### CLI command:

```
interface TenGigabitethernet 1/0/23
port security mode max-addresses
```

```
SNMP command:
```

```
snmpset -v2c -c private 192.168.1.30 \
1.3.6.1.4.1.89.43.1.1.37.23 i 2
```
### *Viewing port security state*

**MIB**: rlInterfaces.mib

**Tables used:** swIfLockAdminStatus — 1.3.6.1.4.1.89.43.1.1.8

```
snmpwalk -v2c -c <community> <IP address> \
1.3.6.1.4.1.89.43.1.1.8
```
### **Example of viewing port security state**

```
CLI command:
show ports security
```

```
SNMP command:
snmpwalk -v2c -c public 192.168.1.30 \
1.3.6.1.4.1.89.43.1.1.8
```
### *Viewing port security type*

**MIB**: rlInterfaces.mib

**Tables used:** swIfAdminLockAction — 1.3.6.1.4.1.89.43.1.1.20

```
snmpwalk -v2c -c <community> <IP address> \
1.3.6.1.4.1.89.43.1.1.20
```
### **Example of viewing port security type**

CLI command: show ports security

```
SNMP command:
snmpwalk -v2c -c public 192.168.1.30 \
1.3.6.1.4.1.89.43.1.1.20
```
### *Viewing the maximum specified number of MAC addresses learned on Ethernet ports*

**MIB**: rlInterfaces.mib

**Tables used:** swIfLockMaxMacAddresses — 1.3.6.1.4.1.89.43.1.1.38

snmpwalk -v2c -c <community> <IP address> \ 1.3.6.1.4.1.89.43.1.1.38

### **Example of viewing the maximum specified number of MAC addresses learned on Ethernet ports**

```
CLI command:
show ports security
SNMP command:
snmpwalk -v2c -c public 192.168.1.30 \
1.3.6.1.4.1.89.43.1.1.38
```
### *Switching a port to isolation mode and within a group of ports*

**MIB:** rlprotectedport.mib

**Tables used:** rlProtectedPortsTable — 1.3.6.1.4.1.89.132.1

```
snmpset -v2c -c <community> <IP address> \
1.3.6.1.4.1.89.132.1.1.1.{Ifindex} i {not-protected(1), protected(2)}
```
#### **Example of isolation settings on TenGigabitEthernet 1/0/21 and TenGigabitEthernet 1/0/23 ports**

```
CLI command:
interface range TenGigabitEthernet 1/0/23
switchport protected-port
```
#### SNMP command:

```
snmpset -v2c -c private 192.168.1.30 \
1.3.6.1.4.1.89.132.1.1.1.21 i 2 \
1.3.6.1.4.1.89.132.1.1.1.23 i 2
```
### *Create a static bind in MAC table*

**MIB**: Q-BRIDGE-MIB

**Tables used:** dot1qStaticUnicastTable — 1.3.6.1.2.1.17.7.1.3.1

```
snmpset -v2c -c <community> -t 20 -r 0 <IP address> \
1.3.6.1.2.1.17.7.1.3.1.1.4.{vlan id}.{mac address(DEC). MAC address bytes are 
separated by points}.{ifIndex} i {other(1), invalid(2), permanent(3),
deleteOnReset(4), deleteOnTimeout(5) }
```
**Example of binding MAC address 00:22:68:7d:0f:3f in vlan 622 to the TenGigabitEthernet 1/0/23 interface in the secure mode (by default, the permanent mode is used)**

CLI command: mac address-table static 00:22:68:7d:0f:3f vlan 622 interface tenGigabitethernet 1/0/23 secure

#### SNMP command:

snmpset -v2c -c private -t 20 -r 0 192.168.1.30 \ 1.3.6.1.2.1.17.7.1.3.1.1.4.622.0.34.104.125.15.63.23 i 1

### *View MAC table*

### **MIB**: Q-BRIDGE-MIB

### **Tables used:** dot1qTpFdbTable — 1.3.6.1.2.1.17.7.1.2.2

snmpwalk -v2c -c <community> <IP address> \ 1.3.6.1.2.1.17.7.1.2.2

### **Example of viewing a MAC table**

```
CLI command:
show mac address-table
SNMP command:
snmpwalk -v2c -c public 192.168.1.30 \
1.3.6.1.2.1.17.7.1.2.2
```
### *Creating a static bind in ARP table*

### **MIB**: RFC1213-MIB

**Tables used:** ipNetToMediaTable — 1.3.6.1.2.1.4.22

```
snmpset -v2c -c <community> <IP address> \
1.3.6.1.2.1.4.22.1.2.{vlan id}.{IP address} x {_{M}MAC address"} \
1.3.6.1.2.1.4.22.1.3.{vlan id}.{IP address} a {IP address} \
1.3.6.1.2.1.4.22.1.4.{vlan id}.{IP address} i 4
```
### **Example of binding ip 192.168.1.21 and MAC aa:bb:cc:dd:ee:ff to vlan 1**

CLI command: arp 192.168.1.21 aa:bb:cc:dd:ee:ff vlan 1

### SNMP command:

snmpset -v2c -c private 192.168.1.30 \ 1.3.6.1.2.1.4.22.1.2.100000.192.168.1.21 x "aabbccddeeff" \ 1.3.6.1.2.1.4.22.1.3.100000.192.168.1.21 a 192.168.1.21 \ 1.3.6.1.2.1.4.22.1.4.100000.192.168.1.21 i 4

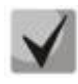

**1. To remove the binding, assign the value 2 in the field 1.3.6.1.2.1.4.22.1.4. 2. The IP address of the device and the IP address of the created static record in the ARP table must be in the same subnet.**

### *View ARP table*

**MIB**: RFC1213-MIB.mib, Q-BRIDGE-MIB.mib

**Tables used:**  pNetToMediaPhysAddress — 1.3.6.1.2.1.4.22.1.2 dot1qTpFdbEntry — 1.3.6.1.2.1.17.7.1.2.2.1

```
snmpwalk -v2c -c <community> <IP address> \
1.3.6.1.2.1.4.22.1.2.{(2) ip address, (3)MAC address}
```

```
snmpwalk -v2c -c <community> <IP address> \
1.3.6.1.2.1.17.7.1.2.2.1
```
### **Example of viewing ARP table**

CLI command: show arp

SNMP command: snmpwalk -v2c -c public 192.168.1.30 \ 1.3.6.1.2.1.4.22.1.2 snmpwalk -v2c -c public 192.168.1.30 \ 1.3.6.1.2.1.17.7.1.2.2.1

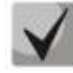

**1. The pNetToMediaPhysAddress table value shows VLAN IP and MAC addresses. 2. The dot1qTpFdbEntry table value shows the status and the identification number of the port from which the device is available.**

# **15.2** *DHCP control and option 82*

*Enabling/disabling the DHCP server function on the switch*

**MIB:** rldhcp.mib

**Tables used:** rlDhcpRelayInterfaceListTable — 1.3.6.1.4.1.89.38.29

snmpset -v2c -c <community> <IP address> \ 1.3.6.1.4.1.89.38.30.0 i {true(1), false(2)}

### **Example of enabling DHCP server on the switch**

CLI command: ip dhcp server

SNMP command:

snmpset -v2c -c private 192.168.1.30 \ 1.3.6.1.4.1.89.38.30.0 i 1

### *Viewing the dhcp snooping table entries*

**MIB**: rlBridgeSecurity.mib

**Tables used:** rlIpDhcpSnoopEntry — 1.3.6.1.4.1.89.112.1.11.1

```
snmpwalk -v2c -c <community> <IP address> \
1.3.6.1.4.1.89.112.1.11.1
```
### **Example of viewing the dhcp snooping table**

CLI command: Show ip dhcp snooping binding

```
SNMP command:
snmpwalk -v2c -c public 192.168.1.30 \
1.3.6.1.4.1.89.112.1.11.1
```
### *Enabling/disabling DHCP/DHCPv6 snooping globally*

**MIB**: rlbridge-security.mib

**Tables used:** rlIpDhcpSnoopEnable — 1.3.6.1.4.1.89.112.1.2

snmpset -v2c -c <community> <IP address> \ 1.3.6.1.4.1.89.112.1.2.0 i {enable(1), disable(2)}

### **Example of enabling global dhcp snooping**

```
CLI command:
ip dhcp snooping
SNMP command:
snmpset -v2c -c private 192.168.1.30 \
1.3.6.1.4.1.89.112.1.2.0 i 1
```
### *Enabling/disabling dhcp snooping in vlan*

**MIB**: rlbridge-security.mib

**Tables used::** rlIpDhcpSnoopEnableVlanTable — 1.3.6.1.4.1.89.112.1.12

```
snmpset -v2c -c <community> <IP address> \
1.3.6.1.4.1.89.112.1.12.1.2.{vlan id} i {createAndGo(4), destroy(6)}
```
### **Example of adding dhcp snooping to vlan 622**

```
CLI command:
ip dhcp snooping vlan 622
SNMP command:
snmpset -v2c -c private 192.168.1.30 \
1.3.6.1.4.1.89.112.1.12.1.2.622 i 4
```
### *Configuring IP DHCP information option*

#### **MIB:** rlbridgesecurity.mib

#### **Tables used:** rlIpDhcpOpt82InsertionEnable — 1.3.6.1.4.1.89.112.1.8

```
snmpset -v2c -c <community> <IP address> \
1.3.6.1.4.1.89.112.1.8.0 i {enable(1), disable(2)}
```
#### **Example**

CLI command: ip dhcp information option

#### SNMP command:

snmpset -v2c -c public 192.168.1.30 \ 1.3.6.1.4.1.89.112.1.8.0 i 1

### *Configuring DHCP trusted port*

### **MIB**: rlbridge-security.mib

### **Tables used:** rlIpDhcpSnoopTrustedPortTable — 1.3.6.1.4.1.89.112.1.13

```
snmpset -v2c -c <community> <IP address>
 1.3.6.1.4.1.89.112.1.13.1.2.{ifIndex} i {createAndGo(4), destroy(6)}
```
### **Example of configuring the TenGigabitEthernet 1/0/23 trusted interface**

```
CLI command:
interface TenGigabitethernet 1/0/23
ip dhcp snooping trust
```
#### SNMP command:

```
snmpset -v2c -c private 192.168.1.30 \
1.3.6.1.4.1.89.112.1.13.1.2.23 i 4
```
### *Configuring DHCP relay on VLAN*

#### **MIB:** rldhcp.mib

#### **Tables used:**

rlDhcpRelayInterfaceListVlanId1To1024 — 1.3.6.1.4.1.89.38.29.1.3 rlDhcpRelayInterfaceListVlanId1025To2048 — 1.3.6.1.4.1.89.38.29.1.4 rlDhcpRelayInterfaceListVlanId2049To3072 — 1.3.6.1.4.1.89.38.29.1.5 rlDhcpRelayInterfaceListVlanId3073To4094 — 1.3.6.1.4.1.89.38.29.1.6

```
snmpset -v2c -c <community> <IP address> \
1.3.6.1.4.1.89.38.29.1.3.1 x {bit mask}
```
#### **Example of configuring IP DHCP relay enable on vlan 1**

#### CLI command: Interface vlan 1

```
ip dhcp relay enable
```
#### SNMP command:

```
snmpset -v2c -c private 192.168.1.30 \
1.3.6.1.4.1.89.38.29.1.3.1 x 800000000000
```
#### **Example of configuring IP DHCP relay enable on vlan 1026**

```
CLI command:
Interface vlan 1026
ip dhcp relay enable
```
#### SNMP command:

```
snmpset -v2c -c private 192.168.1.30 \
1.3.6.1.4.1.89.38.29.1.4.1 x 400000000000
```
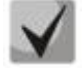

**An example of calculating a bit mask can be found in section ["APPENDIX A. Bit mask](#page-103-0)  [calculation method"](#page-103-0).**

## **15.3** *IP-source Guard*

### *Enabling/disabling ip source guard globally*

**MIB**: rlbridge-security.mib

**Tables used:** rlIpSourceGuardEnable — 1.3.6.1.4.1.89.112.2.2

```
snmpset -v2c -c <community> <IP address> \
1.3.6.1.4.1.89.112.2.2.0 i {enable(1), disable(2)}
```
### **Example of enabling ip source guard globally**

```
CLI command:
ip source-guard
SNMP command:
snmpset -v2c -c private 192.168.1.30 \
1.3.6.1.4.1.89.112.2.2.0 i 1
```
### *Creating ip source guard static bind*

**MIB**: rlbridge-security.mib

#### **Tables used:** rlIpDhcpSnoopStaticTable — 1.3.6.1.4.1.89.112.1.10

```
snmpset -v2c -c <community> <IP address> \
1.3.6.1.4.1.89.112.1.10.1.3.{vlan id}.{MAC in DEC. Each MAC address byte is 
separated from a previous one by a point} a {ip address (DEC)} \
1.3.6.1.4.1.89.112.1.10.1.4.{vlan id}.{MAC in DEC. Each MAC address byte is 
separated from a previous one by a point} i {ifIndex} \
 1.3.6.1.4.1.89.112.1.10.1.5.{vlan id}.{MAC in DEC. Each MAC address byte is 
separated from a previous one by a point} i {createAndGo(4), destroy(6)}
```
### **Example of binding MAC address 00:11:22:33:44:55 to IP 192.168.1.34, vlan 622, interface TenGigabitEthernet 1/0/23**

CLI command: ip source-guard binding 00:11:22:33:44:55 622 192.168.1.34 TenGigabitEthernet 1/0/23

#### SNMP command:

```
snmpset -v2c -c private 192.168.1.30 \
1.3.6.1.4.1.89.112.1.10.1.3.622.0.17.34.51.68.85 a 192.168.1.34 \
1.3.6.1.4.1.89.112.1.10.1.4.622.0.17.34.51.68.85 i 23 \
1.3.6.1.4.1.89.112.1.10.1.5.622.0.17.34.51.68.85 i 4
```
#### *Enabling/disabling ip source guard on the port*

**MIB**: rlbridge-security.mib

#### **Tables used:** rlIpSourceGuardPortTable — 1.3.6.1.4.1.89.112.2.5

```
snmpset -v2c -c <community> <IP address> \
 1.3.6.1.4.1.89.112.2.5.1.2.<ifIndex> i {createAndGo(4), destroy(6)}
```
### **Example of enabling ip source guard on the TenGigabitEthernet 1/0/23 interface**

```
CLI command:
interface TenGigabitethernet 1/0/23
ip source-guard
```

```
SNMP command:
snmpset -v2c -c private 192.168.1.30 \
1.3.6.1.4.1.89.112.2.5.1.2.23 i 4
```
# **15.4** *ARP Inspection*

### *Enabling/disabling ARP Inspection globally*

**MIB**: rlbridge-security.mib

**Tables used:** rlIpArpInspectEnable — 1.3.6.1.4.1.89.112.3.2

```
snmpset -v2c -c <community> <IP address> \
1.3.6.1.4.1.89.112.3.2.0 i {enable(1), disable (2)}
```
### **Example of enabling arp inspection globally**

CLI command: ip arp inspection

```
SNMP command:
```

```
snmpset -v2c -c private 192.168.1.30 \
1.3.6.1.4.1.89.112.3.2.0 i 1
```
### *Enabling/disabling ARP Inspection in VLAN*

**MIB**: rlbridge-security.mib

**Tables used:** rlIpArpInspectEnableVlanTable — 1.3.6.1.4.1.89.112.3.6

```
snmpset -v2c -c <community> <IP address> \
1.3.6.1.4.1.89.112.3.6.1.3.{vlan id} i {createAndGo(4), destroy(6)}
```
### **Example of enabling arp inspection on vlan 622**

```
CLI command:
ip arp inspection vlan 622
```

```
SNMP command:
snmpset -v2c -c private 192.168.1.30 \
1.3.6.1.4.1.89.112.3.6.1.3.622 i 4
```
### *Configuring an ARP Inspection trusted port*

**MIB**: rlbridge-security.mib

**Tables used:** rlIpArpInspectTrustedPortRowStatus — 1.3.6.1.4.1.89.112.3.7.1.2

```
snmpset -v2c -c <community> <IP address> \
1.3.6.1.4.1.89.112.3.7.1.2.{ifIndex} i {createAndGo(4), destroy(6)}
```
# $\triangle$  eltex

### **Example of configuring the TenGigabitEthernet 1/0/23 trusted interface**

```
CLI command:
interface TenGigabitethernet 1/0/23
ip arp inspection trust
SNMP command:
```
snmpset -v2c -c private 192.168.1.30 \ 1.3.6.1.4.1.89.112.3.7.1.2.23 i 4

### *Binding ip arp inspection to vlan*

**MIB**: rlbridge-security.mib

### **Tables used:** rlIpArpInspectAssignedListName — 1.3.6.1.4.1.89.112.3.6.1.2

```
snmpset -v2c -c <community> <IP address> \
1.3.6.1.4.1.89.112.3.6.1.2.{vlan id} s {list name}
```
### **Example of binding the test list to vlan 622**

```
CLI command:
ip arp inspection list assign 100 test
```

```
SNMP command:
snmpset -v2c -c private 192.168.1.30 \
1.3.6.1.4.1.89.112.3.6.1.2.622 s test
```
# **15.5** *Port-based client authentication (802.1x)*

### *Enabling 802.1x authentication on the switch*

**MIB**: dot1xPaeSystem.mib

**Tables used**: dot1xPaeSystemAuthControl — 1.0.8802.1.1.1.1.1.1

```
snmpset -v2c -c <community> <IP address> \
1.0.8802.1.1.1.1.1.1.0 i {enabled(1), disabled(2)}
```
### **Example of enabling 802.1x**

CLI Command: dot1x system-auth-control

### SNMP command:

```
snmpset -v2c -c private 192.168.1.30 \
1.0.8802.1.1.1.1.1.1.0 i 1
```
### *Enabling periodic re-authentication of the client*

**MIB**: draft-ietf-bridge-8021x.mib

**Tables used**: dot1xAuthReAuthEnabled — 1.0.8802.1.1.1.1.2.1.1.13

```
snmpset -v2c -c <community> <IP address> \
1.0.8802.1.1.1.1.2.1.1.13.{ifIndex} i {true(1), false(2)}
```
### **Example of enabling periodic re-authentication of the client on the TenGigabitEthernet 1/0/23 interface**

```
CLI command:
interface tengigabitethernet 1/0/23
dot1x reauthentication
```

```
SNMP command:
snmpset -v2c -c private 192.168.1.30 \
1.0.8802.1.1.1.1.2.1.1.13.23 i 1
```
### *Period between re-authentications configuration*

**MIB**: draft-ietf-bridge-8021x.mib

**Tables used**: dot1xAuthConfigTable — 1.0.8802.1.1.1.1.2.1.1.12

```
snmpset -v2c -c <community> <IP address> \
1.0.8802.1.1.1.1.2.1.1.12.{ifIndex} u {size 300-4294967295}
```
### **Example of setting a period of 300 seconds between repeated checks on the interface TenGigabitethernet 1/0/23**

```
CLI command:
```

```
interface tengigabitethernet 1/0/23
dot1x timeout reauth-period 300
```
#### SNMP command:

```
snmpset -v2c -c private 192.168.1.30 \
1.0.8802.1.1.1.1.2.1.1.12.23 u 300
```
*Configuring 802.1x authentication modes on the interface*

**MIB**: draft-ietf-bridge-8021x.mib

**Tables used**: dot1xAuthConfigTable — 1.0.8802.1.1.1.1.2.1.1.6

```
snmpset -v2c -c <community> <IP address> \
1.0.8802.1.1.1.1.2.1.1.6.{ifIndex} i {force-Unauthorized(1), auto(2), force-
Authorized(3)}
```
### **Example of 802.1X authentication configuration in auto mode on the TenGigabitEthernet 1/0/23 interface**

```
CLI command:
interface tengigabitethernet 1/0/23
dot1x port-control auto
```

```
SNMP command:
snmpset -v2c -c private 192.168.1.30 \
1.0.8802.1.1.1.1.2.1.1.6.23 i 2
```
### *Enabling authentication based on users' MAC addresses*

**MIB**: radlan-dot1x-mib.mib

**Tables used**: rldot1xAuthenticationPortTable — 1.3.6.1.4.1.89.95.10.1.1

```
snmpset -v2c -c <community> <IP address> \
1.3.6.1.4.1.89.95.10.1.1.{ifIndex} i {destroy(1), mac-and-802.1x(2), mac-
only(3)}
```
# $\triangle$  eltex

### **Example of enabling MAC-based authentication on the TenGigabitEthernet 1/0/23 interface**

```
CLI command:
interface tengigabitethernet 1/0/23
dot1x authentication mac
```

```
SNMP command:
```
snmpset -v2c -c private 192.168.1.30 \ 1.3.6.1.4.1.89.95.10.1.1.23 i 3

### *Allowing the presence of one or more clients on an authorized 802.1x port*

**MIB:** rlinterfaces.mib

**Tables used:** swIfTable — 1.3.6.1.4.1.89.43.1.1.30

snmpset -v2c -c <community> <IP address> \ 1.3.6.1.4.1.89.43.1.1.30.{ifIndex} i {single(1), none(2), multi-sessions(3)}

### **Example of multiple client permissions on the TenGigabitEthernet 1/0/23 interface**

```
CLI command:
interface TenGigabitethernet 1/0/23
dot1x host-mode multi-sessions
```
### SNMP command:

snmpset -v2c -c private 192.168.1.30 \ 1.3.6.1.4.1.89.43.1.1.30.23 i 3

### *Enabling one or two authentication, authorization and accounting (AAA) methods for use on IEEE 802.1x interfaces*

### **MIB:** rlAAA.mib

### **Tables used:** rlAAAEapMethodListTable — 1.3.6.1.4.1.89.97.1

```
snmpset -v2c -c <community> <IP address> \
1.3.6.1.4.1.89.97.1.1.1.7.{"default" in DEC, each letter is separated from the 
next one by a point} s {authentication list} 
\1.3.6.1.4.1.89.97.1.1.2.7.{"default" in DEC, each letter is separated from the 
next one by a point} i {Deny(0), radius(1), none(2)} \
1.3.6.1.4.1.89.97.1.1.3.7.{"default" in DEC, each letter is separated from the 
next one by a point} i {Deny(0), radius(1), none(2)} \
1.3.6.1.4.1.89.97.1.1.7.7.{"default" in DEC, each letter is separated from the 
next one by a point} i 1
```
#### **Example of enabling RADIUS server list for user authentication**

CLI Command: aaa authentication dot1x default radius none

SNMP command:

```
snmpset -v2c -c private 192.168.1.30 \
1.3.6.1.4.1.89.97.1.1.1.7.100.101.102.97.117.108.116 s default \
1.3.6.1.4.1.89.97.1.1.2.7.100.101.102.97.117.108.116 i 1 \
1.3.6.1.4.1.89.97.1.1.3.7.100.101.102.97.117.108.116 i 2 \
1.3.6.1.4.1.89.97.1.1.7.7.100.101.102.97.117.108.116 i 1
```
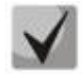

**1) To return default settings, change the values to Deny(0).**

**2) Default is converted from ASCII to HEX using a table, which can be found at [https://ru.wikipedia.org/wiki/ASCII.](https://ru.wikipedia.org/wiki/ASCII)**

### *Adding a specified server to a list of used RADIUS servers*

### **MIB:** rlAAA.mib

### **Tables used:** rlRadiusServerInetTable — 1.3.6.1.4.1.89.80.8

snmpset -v2c -c <community> <IP address> \ 1.3.6.1.4.1.89.80.8.1.2.1.4.{ip address (DEC)}.{default UDP port 1812}.{default UDP port  $1813$ } x "{ip adress(HEX)}" \ 1.3.6.1.4.1.89.80.8.1.1.1.4.{ip address (DEC)}.{default UDP port 1812}.{default UDP port 1813} i {ipv4(1), ipv6(2), ipv4z(3)} \ 1.3.6.1.4.1.89.80.8.1.3.1.4.{ip address(DEC)}.{default UDP port 1812}.{default UDP port 1813} i {default UDP port 1812} \ 1.3.6.1.4.1.89.80.8.1.4.1.4.{ip address(DEC)}.{default UDP port 1812}.{default UDP port 1813} i {default UDP port 1813} \ 1.3.6.1.4.1.89.80.8.1.9.1.4.{ip address (DEC)}.{default UDP port 1812}.{default UDP port 1813} s "#{encoding key}" \ 1.3.6.1.4.1.89.80.8.1.13.1.4.{ip address (DEC)}.{default UDP port 1812}.{default UDP port 1813} i {createAndGo(4), destroy(6)}

### **Example**

#### CLI Command:

radius-server host 192.168.1.10 encrypted key da90833f59be

#### SNMP command:

```
snmpset -v2c -c private 192.168.1.30 \
1.3.6.1.4.1.89.80.8.1.2.1.4.192.168.1.10.1812.1813 x "c0a8010a" \
1.3.6.1.4.1.89.80.8.1.1.1.4.192.168.1.10.1812.1813 i 1 \
1.3.6.1.4.1.89.80.8.1.3.1.4.192.168.1.10.1812.1813 i 1812 \
1.3.6.1.4.1.89.80.8.1.4.1.4.192.168.1.10.1812.1813 i 1813 \
1.3.6.1.4.1.89.80.8.1.9.1.4.192.168.1.10.1812.1813 s "#da90833f59be" \
1.3.6.1.4.1.89.80.8.1.13.1.4.192.168.1.10.1812.1813 i 4
```
### **15.6** *Loopback detection mechanism*

### *Global enabling of loopback-detection*

**MIB:** rllbd.mib

**Tables used:** rlLbdEnable — 1.3.6.1.4.1.89.127.1

```
snmpset -v2c -c <community> <IP address> \
1.3.6.1.4.1.89.127.1.0 i { true(1), false(2) }
```
#### **Example of global enabling of loopback-detection**

#### CLI Command:

loopback-detection enable

### SNMP command:

```
snmpset -v2c -c private 192.168.1.30 \
1.3.6.1.4.1.89.127.1.0 i 1
```
### *Changing the loopback-detection interval*

### **MIB:** rllbd.mib

**Tables used:** rlLbdDetectionInterval — 1.3.6.1.4.1.89.127.2

snmpset -v2c -c <community> <IP address> \ 1.3.6.1.4.1.89.127.2.0 I { seconds 1-60 }

### **Example of changing loopback frames for 23 seconds**

```
CLI command:
loopback-detection interval 23
```
SNMP command:

```
snmpset -v2c -c private 192.168.1.30 \
1.3.6.1.4.1.89.127.2.0 i 23
```
### *Changing loopback-detection operation mode*

#### **MIB:** rllbd.mib

**Tables used:** rlLbdMode — 1.3.6.1.4.1.89.127.3

```
snmpset -v2c -c <community> <IP address> \
1.3.6.1.4.1.89.127.3.0 i {source-mac-addr(1),base-mac-addr(2), multicast-mac-
addr(3),broadcast-mac-addr (4) }
```
#### **Example of changing loopback operation mode to source-mac-addr**

CLI command: loopback-detection mode src-mac-addr

SNMP command: snmpset -v2c -c private 192.168.1.30 \ 1.3.6.1.4.1.89.127.3.0 i 1

### *Enabling/disabling loopback-detection on interfaces*

**MIB:** rllbd.mib

**Tables used:** rlLbdPortAdminStatus — 1.3.6.1.4.1.89.127.4.1.1

```
snmpset -v2c -c <community> <IP address> \
1.3.6.1.4.1.89.127.4.1.1.{ifindex} i { enable(1), disable(2)}
```
#### **Example of enabling loopback detection on the TenGigabitethernet 1/0/23 interface**

```
CLI command:
interface TenGigabitethernet 1/0/23
loopback-detection enable
SNMP command:
snmpset -v2c -c private 192.168.1.30 \
1.3.6.1.4.1.89.127.4.1.1.23 i 1
```
*Viewing loopback-detection operation status on an interface*

### **MIB:** rllbd.mib

**Tables used:** rlLbdPortOperStatus — 1.3.6.1.4.1.89.127.4.1.2

snmpwalk -v2c -c <community> <IP address> \ 1.3.6.1.4.1.89.127.4.1.2.{ifindex}

### **Example of viewing the loopback-detection status on the TenGigabitethernet 1/0/23 interface**

CLI command: show loopback-detection TenGigabitethernet 1/0/23

SNMP command: snmpwalk -v2c -c public 192.168.1.30 \ 1.3.6.1.4.1.89.127.4.1.2.23

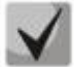

**When using the SNMP command:**

- **1 — inactive state,**
- **2 — active state,**
- **3 — loopdetected.**

### *Viewing blocked VLANs in the vlan-based mode*

**MIB:** rllbd.mib

**Tables used:** eltMesLdb — 1.3.6.1.4.1.35265.1.23.127

snmpwalk -v2c -c <community> <IP address> \ 1.3.6.1.4.1.35265.1.23.127.4.1.3.{ifindex}.{vlan}

### **Example of viewing the status of vlan 2 on the TenGigabitethernet port 1/0/23**

```
CLI command:
show loopback-detection TenGigabitethernet 1/0/2
```

```
SNMP command:
snmpwalk -v2c -c public 192.168.1.30 \
1.3.6.1.4.1.35265.1.23.127.4.1.3.23.622
```
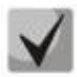

**Possible states:**

 $1 - \text{active}$ **2 — blocked.**

### **15.7** *Broadcast storm control*

*Configuring storm-control on an interface*

**MIB:** RADLAN-MIB

# Aeltex

### **Tables used:** rlStormCtrl **—** 1.3.6.1.4.1.89.77

```
snmpset -v2c -c <community> <IP address> \
1.3.6.1.4.1.89.77.12.1.2.{ifindex}.{broadcast(1),multicastRegistred(2),multicas
tUnregistred(3), multicastAll(4), unknownUnicast(5)} u {rate} \
1.3.6.1.4.1.89.77.12.1.3.{ifindex}.{broadcast(1),multicastRegistred 
(2),multicastUnregistred(3),multicastAll(4),unknownUnicast(5)} I 
kiloBitsPerSecond(1), precentaged(2) } \
1.3.6.1.4.1.89.77.12.1.4.{ifindex}.{broadcast(1),multicastRegistred 
(2), multicastUnregistred(3), multicastAll(4), unknownUnicast(5)}
{none(1), trap(2), shutdown(3), trapAndShutdown(4)}
```
### **Example of enabling storm-control for broadcast traffic on the TenGigabitethernet 1/0/23 interface**

#### CLI command:

```
interface TenGigabitethernet 1/0/23
storm-control broadcast kbps 10000 trap shutdown
```
### SNMP command:

snmpset -v2c -c private 192.168.1.30 \ 1.3.6.1.4.1.89.77.12.1.3.23.1 i 1 \ 1.3.6.1.4.1.89.77.12.1.2.23.1 u 1000 \ 1.3.6.1.4.1.89.77.12.1.4.23.1 i

### **Example of disabling storm-control for broadcast traffic on the TenGigabitEthernet 1/0/23 interface**

#### CLI command:

```
interface TenGigabitethernet 1/0/23
no storm-control broadcast
```
#### SNMP command:

```
snmpset -v2c -c private 192.168.1.30 \
1.3.6.1.4.1.89.77.12.1.2.23.1 u 0
```
### *Enabling/disabling storm-control for unknown unicast-traffic*

**MIB:** radlan-stormctrl.mib

### **Tables used:** rlStormCtrlRateLimCfgTable **—** 1.3.6.1.4.1.89.77.12

```
snmpset -v2c -c <community> <IP address> \
iso.3.6.1.4.1.89.77.12.1.2.{ifIndex}.5 u {Kbps,disable (0)}
```
#### **Example of enabling control of unknown unicast traffic up to 50 kbps**

```
CLI command:
interface TenGigabitethernet 1/0/23
storm-control unicast Kbps 50
```
### SNMP command:

snmpset -v2c -c private 192.168.1.30 \ 1.3.6.1.4.1.89.77.12.1.2.23.5 u 50

# **16 IP AND MAC ACL CONFIGURATION**

*Creating mac access-list*

**MIB**: qosclimib.mib

**Tables used:** rlQosAclTable — 1.3.6.1.4.1.89.88.7

```
snmpset -v2c -c <community> <IP address> \
1.3.6.1.4.1.89.88.7.1.2.{index-of-acl} s "{name-of-acl}" \
1.3.6.1.4.1.89.88.7.1.3.{index-of-acl} i {type-of-acl: mac(1), ip (2)} \
1.3.6.1.4.1.89.88.7.1.4.{index-of-acl} i {createAndGo(4), destroy(6)}
```
### **Example of creating MAC ACL with index 207**

CLI command: mac access-list extended 7-mac

```
SNMP command:
```

```
snmpset -v2c -c private 192.168.1.30 \
1.3.6.1.4.1.89.88.7.1.2.207 s "7-mac" \
1.3.6.1.4.1.89.88.7.1.3.207 i 1 \
1.3.6.1.4.1.89.88.7.1.4.207 i 4
```
### *Creating ip access-list (ACL)*

**MIB**: qosclimib.mib

**Tables used:** rlQosAclTable — 1.3.6.1.4.1.89.88.7

```
snmpset -v2c -c <community> <IP address> \
1.3.6.1.4.1.89.88.7.1.2.{index-of-acl} s "{name-of-acl}" \
1.3.6.1.4.1.89.88.7.1.3.{index-of-acl} i {type-of-acl: mac(1), ip (2)} \
1.3.6.1.4.1.89.88.7.1.4.{index-of-acl} i {createAndGo(4), destroy(6)}
```
### **Example of creating IP ACL with index 107**

```
CLI command:
ip access-list extended 7-ip
```

```
SNMP command:
```

```
snmpset -v2c -c private 192.168.1.30 \
1.3.6.1.4.1.89.88.7.1.2.107 s "7-ip" \
1.3.6.1.4.1.89.88.7.1.3.107 i 2 \
1.3.6.1.4.1.89.88.7.1.4.107 i 4
```
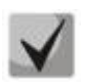

**Example of filling ACL with rules is described in detail in section ["Appendix B:](#page-104-0)  [Example of creating a standard](#page-104-0)** IP ACL**".**

*Binding IP or MAC ACL to a port*

**MIB**: qosclimib.mib

**Tables used:**  rlQosIfAclIn — 1.3.6.1.4.1.89.88.13.1.14 rlQosIfPolicyMapStatus — 1.3.6.1.4.1.89.88.13.1.13

snmpset -v2c -c <community> <IP address> \ 1.3.6.1.4.1.89.88.13.1.14.{ifIndex}.2 i {Index-of-acl} \ 1.3.6.1.4.1.89.88.13.1.13.{ifIndex}.2 i 1

### **Example of assigning a rule with index 107 (name ACL 7-ip) to the port TenGigabitEthernet 1/0/23**

#### CLI command:

```
interface TenGigabitethernet 1/0/23
service-acl input 7-ip
```
#### SNMP command:

```
snmpset -v2c -c private 192.168.1.30 \
1.3.6.1.4.1.89.88.13.1.14.23.2 i 107 \
1.3.6.1.4.1.89.88.13.1.13.23.2 i 1
```
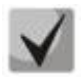

**To remove ACL from the port, the ACL index should be replaced by 0. snmpset -c -v2c private 192.168.1.301.3.6.1.4.1.89.88.13.1.14.50.2 i 0 1.3.6.1.4.1.89.88.13.1.13.50.2 i 1**

### *Binding IP and MAC ACL to a port*

**MIB**: qosclimib.mib

### **Tables used:**  rlQosIfAclIn — 1.3.6.1.4.1.89.88.13.1.14

rlQosIfIpv6AclIn — 1.3.6.1.4.1.89.88.13.1.201.3.6.1.4.1.89.88.13.1.20 rlQosIfPolicyMapStatus — 1.3.6.1.4.1.89.88.13.1.13

```
snmpset -v2c -c <community> <IP address> \
1.3.6.1.4.1.89.88.13.1.14.{Ifindex}.2 i {Index-of-mac-acl} \
1.3.6.1.4.1.89.88.13.1.20.{Ifindex}.2 i {Index-of-ip-acl} \
1.3.6.1.4.1.89.88.13.1.13.{ifIndex}.2 i 1
```
**Example of assigning a rule with an index of 107 and 207 (name ACL 7-ip for IP ACL and 7-mac for MAC ACL) to TenGigabitEthernet port 1/0/23 (Ifindex 23)**

```
CLI command:
interface TenGigabitethernet 1/0/23
service-acl input 7-mac 7-ip
```
SNMP command:

```
snmpset -v2c -c private 192.168.1.30 \
1.3.6.1.4.1.89.88.13.1.14.23.2 i 207 \
1.3.6.1.4.1.89.88.13.1.20.23.2 i 107 \
1.3.6.1.4.1.89.88.13.1.13.23.2 i 1
```
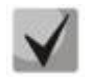

**To remove ACL from the port, the IP index and MAC ACL should be replaced by 0.**

```
snmpset -v2c -c private 192.168.1.30 \
1.3.6.1.4.1.89.88.13.1.14.23.2 i 0 \
1.3.6.1.4.1.89.88.13.1.20.23.2 i 0 \
1.3.6.1.4.1.89.88.13.1.13.23.2 i 1
```
### *Creating policy-map and binding an ACL to it*

### **MIB**: qosclimib.mib

**Tables used:**  rlQosClassMapTable — 1.3.6.1.4.1.89.88.9 rlQosPolicyMapTable — 1.3.6.1.4.1.89.88.11 rlQosPolicyClassPriorityRefTable — 1.3.6.1.4.1.89.88.39

### **Scheme:** the creation of a policy-map is done in several queries

#### 1. Create a class and assign properties to it

```
snmpset -v2c -c <community> <IP address> \
1.3.6.1.4.1.89.88.9.1.2.{index-of-class} s "{name-of-class-map}" \
1.3.6.1.4.1.89.88.9.1.3.{index-of-class} i {matchAll (1)} \
1.3.6.1.4.1.89.88.9.1.7.{index-of-class} i {index-of-acl} \
1.3.6.1.4.1.89.88.9.1.9.{index-of-class} i {Mark vlan disable (1), enable(2)} \
1.3.6.1.4.1.89.88.9.1.13.{index-of-class} i {create and qo(4), destroy(6)}
```
### 2. Create a policy-map and enable it

```
snmpset -v2c -c <community> <IP address> \
1.3.6.1.4.1.89.88.11.1.2.{index-of-policy-map} s {name-of-policy-map} \
1.3.6.1.4.1.89.88.11.1.3.{index-of-policy-map} i {createAndGo(4), destroy(6)}
```
### 3. Binding class-map to policy-map

```
snmpset -v2c -c <community> <IP address> \
1.3.6.1.4.1.89.88.39.1.2.1.{index-of-class} i {index-of-class} \
1.3.6.1.4.1.89.88.39.1.3.1.{index-of-class} i {index-of-policy-map}
```
### 4. Creating a speed limit for class-map

```
snmpset -v2c -c <community> <IP address> \
1.3.6.1.4.1.89.88.10.1.2.{Number-of-class-in-policy} s {Policer-cm-20} \
1.3.6.1.4.1.89.88.10.1.3.{Number-of-class-in-policy} i {single(1), 
aqgregate(2)} \
1.3.6.1.4.1.89.88.10.1.4.{Number-of-class-in-policy} i {rate} \
1.3.6.1.4.1.89.88.10.1.5.{Number-of-class-in-policy} i {burst} \
1.3.6.1.4.1.89.88.10.1.6.{Number-of-class-in-policy} i {none(1), drop(2), 
remark(3) } \setminus1.3.6.1.4.1.89.88.10.1.8.{Number-of-class-in-policy} i {createAndGo(4), 
destroy(6) }
```
#### 5. Binding the speed limit to class-map

```
snmpset -v2c -c <community> <IP address> \
1.3.6.1.4.1.89.88.9.1.6.{index-of-class} i {Number-of-class-in-policy}
```
### 6. Set the label value to DSCP, cos traffic or specify the output queue 1.3.6.1.4.1.89.88.233

```
snmpset -v2c -c <community> <IP address> \
1.3.6.1.4.1.89.88.9.1.4.{index-of-class} i {setDSCP(3), setQueue(4), setCos(5)} 
\setminus1.3.6.1.4.1.89.88.9.1.5.{index-of-class} i {Mark value of DSCP/queue/cos(DEC)}
```
**Example:** IP ACL with index-of-acl = 107 to a class-map named test and labeling DSCP = 36(DEC), cos = 4 and queue = 8 for traffic covered by IP ACL. Class test is binded to a policy-map with test1 name.

CLI command: qos advanced ip access-list extended 7-ip

```
permit ip any any
exit
class-map test
match access-group 7-ip
exit
policy-map test1
class test
set dscp 36
set queue 8
set cos 4
police 97000 524288 exceed-action drop
exit
exit
SNMP command:
snmpset -v2c -c private 192.168.1.30 \
1.3.6.1.4.1.89.88.9.1.2.20 s "test" \
1.3.6.1.4.1.89.88.9.1.3.20 i 1 \
1.3.6.1.4.1.89.88.9.1.7.20 i 107 \
1.3.6.1.4.1.89.88.9.1.9.20 i 1 \
1.3.6.1.4.1.89.88.9.1.13.20 i 4
snmpset -v2c -c private 192.168.1.30 \
1.3.6.1.4.1.89.88.11.1.2.1 s "test1" \
1.3.6.1.4.1.89.88.11.1.3.1 i 4
snmpset -v2c -c private 192.168.1.30 \
1.3.6.1.4.1.89.88.39.1.2.1.20 i 20 \
1.3.6.1.4.1.89.88.39.1.3.1.20 i 1
snmpset -v2c -c private 192.168.1.30 \
1.3.6.1.4.1.89.88.10.1.2.1 s "Policer-cm-20" \
1.3.6.1.4.1.89.88.10.1.3.1 i 1 \
1.3.6.1.4.1.89.88.10.1.4.1 u 97000 \
1.3.6.1.4.1.89.88.10.1.5.1 u 524288 \
1.3.6.1.4.1.89.88.10.1.6.1 i 2 \
1.3.6.1.4.1.89.88.10.1.8.1 i 4 
snmpset -v2c -c private 192.168.1.30 \
1.3.6.1.4.1.89.88.9.1.6.20 i 1 
snmpset -v2c -c private 192.168.1.30 \
1.3.6.1.4.1.89.88.9.1.4.20 i 3 \
1.3.6.1.4.1.89.88.9.1.5.20 i 36
snmpset -v2c -c private 192.168.1.30 \
1.3.6.1.4.1.89.88.9.1.4.20 i 4 \
1.3.6.1.4.1.89.88.9.1.5.20 i 8
snmpset -v2c -c private 192.168.1.30 \
1.3.6.1.4.1.89.88.9.1.4.20 i 5 \
1.3.6.1.4.1.89.88.9.1.5.20 i 4
```
### *Assigning Policy-map to a port*

**MIB**: qosclimib.mib

### **Tables used:** rlQosIfPolicyMapPointerIn — 1.3.6.1.4.1.89.88.13.1.3

snmpset -v2c -c <community> <IP address> \ 1.3.6.1.4.1.89.88.13.1.3.{Ifindex}.2 i {Index-of-policy-map}

### **Example of assigning a policy-map with index 1 to the port TenGigabitEthernet 1/0/23**

```
CLI command:
interface TenGigabitethernet 1/0/23
service-policy input test1
```
SNMP command:

snmpset -v2c -c private 192.168.1.30 \ 1.3.6.1.4.1.89.88.13.1.3.23.2 i 1

# $\triangle$  eltex

# **17 CONFIGURING PROTECTION AGAINST DOS ATTACKS**

### *Enabling security-suite*

**MIB**: rlSecuritySuiteMib

**Tables used:** rlSecuritySuiteGlobalEnable — 1.3.6.1.4.1.89.120.1

snmpset -v2c -c <community> <IP address> 1.3.6.1.4.1.89.120.1.0 i {enableglobal-rules-only (1), enable-all-rules-types (2), disable (3)}

### **Example of enabling security-suite command class for all rules**

```
CLI command:
security-suite enable
```
SNMP command:

```
snmpset -v2c -c private 192.168.1.30 \
1.3.6.1.4.1.89.120.1.0 i 2
```
### *Configuring security-suite operation mode*

### **MIB**: rlSecuritySuiteMib

### **Tables used:** rlSecuritySuiteSynProtectionMode — 1.3.6.1.4.1.89.120.10

snmpset -v2c -c <community> <IP address> 1.3.6.1.4.1.89.120.10.0 i {disabled (1), report  $(2)$ , block  $(3)$ }

### **Example of enabling report operation mode**

```
CLI command:
security-suite syn protection mode report
```
SNMP command: snmpset -v2c -c private 192.168.1.30 \ 1.3.6.1.4.1.89.120.10.0 i 2

### *Switch off protection against TCP packets with simultaneously set SYN and FIN flags*

**MIB**: rlSecuritySuiteMib

**Tables used:** rlSecuritySuiteDenySynFinTcp — 1.3.6.1.4.1.89.120.9

```
snmpset -v2c -c <community> <IP address> 1.3.6.1.4.1.89.120.9.0 i {(deny (1),
permit (2)}
```
### **Example of enabling report operation mode**

```
CLI command:
security-suite deny syn-fin
SNMP command:
snmpset -v2c -c private 192.168.1.30 \
1.3.6.1.4.1.89.120.9.0 i 2
```
# **18 QUALITY OF SERVICE (QOS)**

### **18.1** *QoS configuration*

*Limiting uplink bandwidth on Ethernet port*s

**MIB**: qosclimib.mib

**Tables used:** rlQosIfPolicyEntry — 1.3.6.1.4.1.89.88.13.1

```
snmpset -v2c -c <community> <IP address> \
1.3.6.1.4.1.89.88.13.1.6.{port ifindex}.2 i {disable(1),enable
(1) \
1.3.6.1.4.1.89.88.13.1.7.{port ifindex}.2 i {traffic-shape} \
1.3.6.1.4.1.89.88.13.1.8.{port ifindex}.2 i {Burst size in bytes}
```
#### **Example of limiting the outgoing speed on the port to a value of 20 Mbps**

```
CLI command:
interface TenGigabitethernet 1/0/23
traffic-shape 20480 500000
```
#### SNMP command:

```
snmpset -v2c -c private 192.168.1.30 \
1.3.6.1.4.1.89.88.13.1.6.23.2 i 2 \
1.3.6.1.4.1.89.88.13.1.7.23.2 i 20480 \
1.3.6.1.4.1.89.88.13.1.8.23.2 i 500000
```
#### *Limiting downlink bandwidth on Ethernet ports*

**MIB**: RADLAN-STORMCTRL-MIB

**Tables used:** rlStormCtrlRateLimCfgTable — 1.3.6.1.4.1.89.77.12

```
snmpset -v2c -c <community> <IP address> \
1.3.6.1.4.1.89.77.12.1.2.{ifIndex}.6 u {limit} \
1.3.6.1.4.1.89.77.12.1.5.{ifIndex}.6 u {Burst size in bytes}
```
#### **Example of limiting the incoming speed on the interface TenGigabitEthernet 1/0/23 to a value of 10 Mbps**

```
CLI command:
interface TenGigabitethernet 1/0/23
rate-limit 10240 burst 500000
```
#### SNMP command:

```
snmpset -v2c -c private 192.168.1.30 \
1.3.6.1.4.1.89.77.12.1.2.23.6 u 10240 \
1.3.6.1.4.1.89.77.12.1.5.23.6 u 500000
```
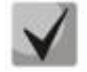

**To disable rate-limit on an interface, the following must be done (on the example of the TenGigabitethernet 1/0/23 interface):** 

**snmpset -v2c -c private 192.168.1.30 1.3.6.1.4.1.89.77.12.1.2.23.6 u 0 1.3.6.1.4.1.89.77.12.1.5.23.6 u 128000**

### *Creating qos tail-drop profile and expanding queue descriptors*

### **MIB:** eltQosTailDropMIB.mib

```
Tables used: eltQosTailDropProfileQueueTable — 1.3.6.1.4.1.35265.1.23.12.1.1.1
```

```
snmpset -v2c -c <community> <IP address> \
1.3.6.1.4.1.35265.1.23.12.1.1.1.1.4.{Profile number (1-4)}.{Queue number(1-8)} 
i {size (0-11480)}
```
**Example**

```
CLI command:
qos tail-drop profile 2
queue 1 limit 900
```

```
SNMP command:
```

```
snmpset -v2c -c private 192.168.1.30 \
1.3.6.1.4.1.35265.1.23.12.1.1.1.1.4.2.1 i 900
```
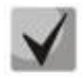

**To return to the default settings, set the value to 12.**

*Setting the size of the packet shared pool for the port*

**MIB:** eltQosTailDropMIB.mib

```
Tables used: eltQosTailDropProfileTable — 1.3.6.1.4.1.35265.1.23.12.1.1.4
```

```
snmpset -v2c -c <community> <IP address> \
1.3.6.1.4.1.35265.1.23.12.1.1.4.1.2{номер профиля (1-4)} i {size (0-11480)}
```
#### **Example**

```
CLI command:
qos tail-drop profile 2 
port-limit 900
```
#### SNMP command:

snmpset -v2c -c private 192.168.1.30 \ 1.3.6.1.4.1.35265.1.23.12.1.1.4.1.2.2 i 900

### *Assigning created profile to an interface*

**MIB:** eltQosTailDropMIB.mib

**Tables used:** eltQosTailDropIfConfigTable — 1.3.6.1.4.1.35265.1.23.12.1.1.2

```
snmpset -v2c -c <community> <IP address> \
1.3.6.1.4.1.35265.1.23.12.1.1.2.1.1.{IfIndex} i {profile number (1-4)}
```
**Example**

```
CLI command:
interface TenGigabitethernet 1/0/23
qos tail-drop profile 2
```

```
SNMP command:
snmpset -v2c -c private 192.168.1.30 \
1.3.6.1.4.1.35265.1.23.12.1.1.2.1.1.23 i 2
```
### *Viewing display of global limits, descriptors, buffers*

#### **MIB**: ELTEX-MES-QOS-TAIL-DROP-MIB

**Tables used:** eltQosTailDropConfigTable — 1.3.6.1.4.1.35265.1.23.12.1.1.3

```
snmpwalk -v2c -c <community> <ip address> \
1.3.6.1.4.1.35265.1.23.12.1.1.3
```
### **Example**

CLI command: show qos tail-drop

SNMP command:

snmpwalk -v2c -c public 192.168.1.30 \ 1.3.6.1.4.1.35265.1.23.12.1.1.3

*View output table of current allocated qos resources (limits, descriptors, buffers)*

### **MIB**: ELTEX-MES-QOS-TAIL-DROP-MIB

**Tables used:** eltQosTailDropStatusTable — 1.3.6.1.4.1.35265.1.23.12.1.2.1

```
snmpwalk -v2c -c <community> <IP address> \
1.3.6.1.4.1.35265.1.23.12.1.2.1
```
### **Example**

```
CLI command:
show qos tail-drop
```
SNMP command:

snmpwalk -v2c -c public 192.168.1.30 \ 1.3.6.1.4.1.35265.1.23.12.1.2.1

#### *Viewing Tail Drop counters per queue*

**MIB:** RADLAN-COPY-MIB

**Tables used:** eltMesCountersMIB — 1.3.6.1.4.1.35265.1.23.1.8

snmpwalk -v2c -c <community> <IP address> \ 1.3.6.1.4.1.35265.1.23.1.8.1.2.1.1.1.7.{ifIndex}.{1-8}.0

#### **Example of viewing counters on the first queue**

CLI command: show interface TenGigabitethernet 1/0/23

#### SNMP command:

snmpwalk -v2c -c public 192.168.1.30 \ 1.3.6.1.4.1.35265.1.23.1.8.1.2.1.1.1.7.23.1.0

# **18.2** *QoS statistics*

### *Enabling/disabling QoS statistics*

**MIB**: qosclimib.mib

**Tables used:** eltCountersQosStatisticsEnable — 1.3.6.1.4.1.35265.1.23.1.8.1.1.1.1

snmpwalk -v2c -c <community> <IP address> \ 1.3.6.1.4.1.35265.1.23.1.8.1.1.1.1.0 i {enable(1), disable(2)}

### **Example of setting up QoS statistics**

CLI command: qos statistics interface

SNMP command:

```
snmpset -v2c -c private 192.168.1.30 \
1.3.6.1.4.1.35265.1.23.1.8.1.1.1.1.0 i 1
```
### *Viewing QoS statistics counters*

**MIB**: qosclimib.mib

**Tables used:** rlInterfaceQueueStatisticsTxPackets — 1.3.6.1.4.1.89.233.2.1.4

```
snmpwalk -v2c -c <community> <IP address> \
1.3.6.1.4.1.89.233.2.1.{The counter number}.{ifIndex}.{Queue number}
```
### **Example of taking readings of the TxPackets counter on 4 queues of the TenGigabitEthernet interface 1/0/23**

```
CLI command:
show qos statistics interface
```
#### SNMP command:

snmpwalk -v2c -c public 192.168.1.30 \ 1.3.6.1.4.1.89.233.2.1.4.23.4

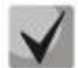

### *Possible counter numbers:*

- **1. All counters ( )**
- **2. Queue counter (2)**
- **3. txpackets counter (4)**
- **4. TxBytes counter (5)**
- **5. droppedpackets counter (6)**
- **6. DroppedBytes counter (7)**

### *Example of clearing QoS statistics counters*

**MIB**: qosclimib.mib

**Tables used:** rlInterfaceQueueStatisticsClear — 1.3.6.1.4.1.89.233.1.0

```
snmpwalk -v2c -c <community> <IP address> \
1.3.6.1.4.1.89.233.1.0 i 1
```
### **Example**

CLI command: clear qos statistics

SNMP command: snmpset -v2c -c private 192.168.1.30 \ 1.3.6.1.4.1.89.233.1.0 i 1

# **19 ROUTING**

# **19.1** *Static routing*

### *Viewing routing table*

### **MIB**: IP-FORWARD-MIB

### **Tables used:** ipCidrRouteTable — 1.3.6.1.2.1.4.24.4

snmpwalk -v2c -c <community> <IP address> \ 1.3.6.1.2.1.4.24.4

### **Example**

CLI command: show ip route

```
SNMP command:
snmpwalk -v2c -c public 192.168.1.30 \
1.3.6.1.2.1.4.24.4
```
### *Viewing static routes*

**MIB**: rlip.mib

**Tables used:** rlIpStaticRouteTable — 1.3.6.1.4.1.89.26.17.1

```
snmpwalk -v2c -c <community> <IP address> \
1.3.6.1.4.1.89.26.17.1
```
### **Example**

CLI command: show running-config routing

### SNMP command:

snmpwalk -v2c -c public 192.168.1.30 \ 1.3.6.1.4.1.89.26.17.1

## **19.2** *Dynamic routing*

### *Viewing OSPF neighbourhood*

**MIB**: rlip.mib

**Tables used:** rlOspfNbrTable — 1.3.6.1.4.1.89.210.11

snmpwalk -v2c -c <community> <IP address> \ 1.3.6.1.4.1.89.210.11

### **Example**

CLI command: show ip ospf neighbor

```
SNMP command:
```
snmpwalk -v2c -c public 192.168.1.30 \ 1.3.6.1.4.1.89.210.11

# **20 VXLAN CONFIGURATION**

### *Creating VXLAN instance*

**MIB**: ELTEX-EVPN-MIB

**Tables used:** eltexEvpnVxlanTable — 1.3.6.1.4.1.35265.56.1.1.1, eltexEvpnVxlanFirstFreeIndex - 1.3.6.1.4.1.35265.56.1.1.3

```
snmpget -v2c -c <community> <IP address> 1.3.6.1.4.1.35265.56.1.1.3
snmpset -v2c -c <community> <IP address> \
1.3.6.1.4.1.35265.56.1.1.1.1.3.{index} i { adminStatusUp(1),
adminStatusDown(2) } \
1.3.6.1.4.1.35265.56.1.1.1.1.4.{index} i { vni } \
1.3.6.1.4.1.35265.56.1.1.1.1.5.{index} i { vlan } \
1.3.6.1.4.1.35265.56.1.1.1.1.6.{index} s { vxlan_name } \
1.3.6.1.4.1.35265.56.1.1.1.1.2.{index} i 4
```
#### **Example**

```
CLI command:
vxlan VX105
vni 10105
vlan 105
exit
SNMP command:
snmpget -v2c -c private 192.168.1.30 1.3.6.1.4.1.35265.56.1.1.3
snmpset -v2c -c private 192.168.1.30 \
1.3.6.1.4.1.35265.56.1.1.1.1.3.4 i 1 \
1.3.6.1.4.1.35265.56.1.1.1.1.4.4 i 10105 \
1.3.6.1.4.1.35265.56.1.1.1.1.5.4 i 105 \
1.3.6.1.4.1.35265.56.1.1.1.1.6.4 s "VX105" \
1.3.6.1.4.1.35265.56.1.1.1.1.2.4 i 4
```
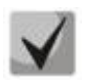

**First, get the number of the first free index, and then use it to create a VXLAN instance.**

### *Deleting VXLAN instance*

### **MIB**: ELTEX-EVPN-MIB

### **Tables used:** eltexEvpnVxlanTable — 1.3.6.1.4.1.35265.56.1.1.1

snmpset -v2c -c <community> <IP address> 1.3.6.1.4.1.35265.56.1.1.1.1.2.{index} i 6

### **Example of deleting a VXLAN instance**

CLI command: no vxlan VX105

SNMP command: snmpset -v2c -c private 192.168.1.30 1.3.6.1.4.1.35265.56.1.1.1.1.2.4 i 6

### *Viewing VXLAN instances*

### **MIB**: ELTEX-EVPN-MIB

#### **Tables used:** eltexEvpnVxlanTable — 1.3.6.1.4.1.35265.56.1.1.1

snmpwalk -v2c -c <community> <IP address> 1.3.6.1.4.1.35265.56.1.1.1.1

### **Example of viewing VXLAN instances**

SNMP command: snmpwalk -v2c -c private 192.168.1.30 1.3.6.1.4.1.35265.56.1.1.1.1

# <span id="page-103-0"></span>**APPENDIX A. BIT MASK CALCULATION METHOD**

Bit masks consist of 128 bytes (256 hexadecimal digits in total). Each digit represents four VLANS/ports. The required field shall be determined by the VLAN/port number.

### *Example 1*

Write a bitmask for TenGigabitEthernet interfaces 2/0/16-17:

- for 1G interfaces, ifIndex starts with 1;
- for port te2/0/16, ifIndex is 68, for te2/0/17 69.

Determination of the digit number:

68/4 = 17 69/4 = 17.25 (each digit is responsible for 4 ifIndex. When dividing ifindex by 4 to determine the digit number for an entry, the resulting value is rounded up).

If we need ports te2/0/16-17 (ifindex 68.69), then they should be written in the 17 and 18 fields.

In binary sequence, the field 17 will be written as follows 0001 (last 1 — index 68). When translating to HEX, we get 1.

In binary sequence, the field 18 will be written as follows:  $1000$  (first  $1 -$  index 69). When translating to HEX, we get 8.

The bit mask will be 16 zeros, 1 and 8: 000000000000000018.

### *Example 2*

Write a bit mask for vlan 622, 3100.

- 622/4=155.5 (each 0 is responsible for 4 vlans. When dividing vlan by 4 to determine the field number for the entry, rounding always goes up).
	- If vlan 156 is needed, it should be put in the field 156.

In binary sequence, the field 156 will be written as follows: 0100 (the second 1 is vlan 622). When translating to HEX, we get 4.

The bit mask will be 155 zeros and 4:

000000000000000000000000000000000000000000000000000000000000000000000000 000000000000000000000000000000000000000000000000000000000000000000000000 00000000004

3100/4=775

It must be taken into account that tables are taken to indicate a VLAN number: rldot1qPortVlanStaticEgressList1to1024 rldot1qPortVlanStaticEgressList1025to2048 rldot1qPortVlanStaticEgressList2049to3072 rldot1qPortVlanStaticEgressList3073to4094 As the vlan falls into Table 4, it is 775-256\*3=7. Vlan 3100 will be written to the field 7 of the table. In binary sequence, the field 7 will be written as follows: 0001 (the last 1 is vlan 3100). When translating to HEX, we get 1. The bit mask will be 6 zeros and 1: 0000001.

# <span id="page-104-0"></span>**APPENDIX B: EXAMPLE OF CREATING A STANDARD IP ACL**

This appendix describes an example of filling an IP ACL with index-of-acl = 107 with the following rules:

```
ip access-list extended 7-ip
deny udp any bootps any bootpc ace-priority 20
 permit igmp any any ace-priority 40
deny ip any 224.0.0.0 15.255.255.255 ace-priority 60
 permit ip 37.193.119.7 0.0.0.0 any ace-priority 80
 permit ip 10.130.8.3 0.0.0.0 any ace-priority 100
permit ip 192.168.0.0 0.0.0.15 any ace-priority 120
permit ip 37.193.119.7 0.0.0.0 any ace-priority 140
exit
```
### *Creating a deny udp any bootps any bootpc rule*

**MIB**: qosclimib.mib

**Tables used:**  rlQosTupleTable — 1.3.6.1.4.1.89.88.5 rlQosAceTidxTable — 1.3.6.1.4.1.89.88.31

**Scheme:** the rule is created in two requests.

1. The parameters of the rule are set.

```
snmpset -v2c -c <community> <IP address> \
1.3.6.1.4.1.89.88.5.1.2.{value of field 1} i {protocol(1)} \
 1.3.6.1.4.1.89.88.5.1.4.{value of field 1} x {protocol index (HEX)} \
1.3.6.1.4.1.89.88.5.1.3.{value of field 1} i {Value in port table for protocol 
= 0. Constant for this rule} \
 1.3.6.1.4.1.89.88.5.1.2.{value of field 2} i {udp-port-src(6)} \
 1.3.6.1.4.1.89.88.5.1.3.{value of field 2} i {Number of source port (DEC)} \
 1.3.6.1.4.1.89.88.5.1.4.{value of field 2} x {source ip(HEX)} \ 
 1.3.6.1.4.1.89.88.5.1.2.{value of field 3} i { udp-port-dst(6)} \
 1.3.6.1.4.1.89.88.5.1.3.{value of field 3} i {Number of dst port (DEC)} \
 1.3.6.1.4.1.89.88.5.1.4.{value of field 3} x {dst ip(HEX)}
```
2. Binding a rule by index-of-rule to an ACL by index-of-acl as deny.

```
snmpset -v2c -c <community> <IP address> \
1.3.6.1.4.1.89.88.31.1.3.{index-of-acl}.{index-of-rule} i {deny(2)} \
1.3.6.1.4.1.89.88.31.1.4.{index-of-acl}.{index-of-rule} i {udp(3)} \
 1.3.6.1.4.1.89.88.31.1.5.{index-of-acl}.{index-of-rule} i {value of field 1} \
 1.3.6.1.4.1.89.88.31.1.7.{index-of-acl}.{index-of-rule} i {value of field 3} \
 1.3.6.1.4.1.89.88.31.1.9.{index-of-acl}.{index-of-rule} i {value of field 2}
```
**Example of adding a deny udp any bootpc rule to IP ACL 7-ip (since the rule is assumed to be the first one, then index-of-rule=20)**

```
CLI command:
ip access-list extended 7-ip
deny udp any bootps any bootpc ace-priority 20
exit
SNMP command:
snmpset -v2c -c private 192.168.1.30 \
1.3.6.1.4.1.89.88.5.1.2.1 i 1 \
```
# Aettex

```
1.3.6.1.4.1.89.88.5.1.4.1 x "0x11 FF" \
1.3.6.1.4.1.89.88.5.1.3.1 i 0 \
1.3.6.1.4.1.89.88.5.1.2.2 i 6 \
1.3.6.1.4.1.89.88.5.1.3.2 i 67 \
1.3.6.1.4.1.89.88.5.1.4.2 x "0x00 00" \
1.3.6.1.4.1.89.88.5.1.2.3 i 7 \
1.3.6.1.4.1.89.88.5.1.3.3 i 68 \
1.3.6.1.4.1.89.88.5.1.4.3 x "0x00 00"
snmpset -v2c -c private 192.168.1.30 \
1.3.6.1.4.1.89.88.31.1.3.1.20 i 2 \
1.3.6.1.4.1.89.88.31.1.4.1.20 i 3 \
1.3.6.1.4.1.89.88.31.1.5.1.20 i 1 \
1.3.6.1.4.1.89.88.31.1.7.1.20 i 2 \
1.3.6.1.4.1.89.88.31.1.9.1.20 i 3
```
### *Creating a permit igmp any any rule*

**MIB**: qosclimib.mib

**Tables used:**

rlQosTupleTable — 1.3.6.1.4.1.89.88.5 rlQosAceTidxTable — 1.3.6.1.4.1.89.88.31

**Scheme:** a rule is created in two requests.

1. The parameters of the rule are set.

```
snmpset -v2c -c <community> <IP address> \
1.3.6.1.4.1.89.88.5.1.2.{value of field 4} i {protocol(1)} \
1.3.6.1.4.1.89.88.5.1.4.{value of field 4} x {protocol index (HEX)}
```
2. Binding a rule by index-of-rule to an ACL by index-of-acl as permit. snmpset -v2c -c <community> <IP address> \

```
1.3.6.1.4.1.89.88.31.1.3.{index-of-acl}.{index-of-rule} i {permit (1)} \
1.3.6.1.4.1.89.88.31.1.4.{index-of-acl}.{index-of-rule} i {igmp (8)} \
1.3.6.1.4.1.89.88.31.1.5.{index-of-acl}.{index-of-rule} i {value of field 4}
```
**Example of adding a permit igmp any rule to IP ACL 7-ip (since the rule is assumed to be the second one, the index-of-rule=40)**

```
CLI command:
```

```
ip access-list extended 7-ip
permit igmp any any ace-priority 40
exit
```

```
SNMP command:
```

```
snmpset -v2c -c private 192.168.1.30 \
1.3.6.1.4.1.89.88.5.1.2.4 i 1 \
1.3.6.1.4.1.89.88.5.1.4.4 x "0x02 FF" 
snmpset -v2c -c private 192.168.1.30 \
1.3.6.1.4.1.89.88.31.1.3.1.40 i 1 \
1.3.6.1.4.1.89.88.31.1.4.1.40 i 8 \
1.3.6.1.4.1.89.88.31.1.5.1.40 i 4
```
*Creating a deny ip any any any 224.0.0.0 15.255.255.255 rule*

**MIB**: qosclimib.mib

**Tables used:**  rlQosTupleTable — 1.3.6.1.4.1.89.88.5 rlQosAceTidxTable — 1.3.6.1.4.1.89.88.31

**Scheme:** a rule is created in two requests.

1. The parameters of the rule are set.

```
snmpset -v2c -c <community> <IP address> \
1.3.6.1.4.1.89.88.5.1.2.{value of field 5} i {ip-dest(3)} \
1.3.6.1.4.1.89.88.5.1.4.{value of field 5} x {dst ip +wildcard mask (HEX)}
```
2. Binding a rule by index-of-rule to an ACL by index-of-acl as deny.

```
snmpset -v2c -c <community> <IP address> \
1.3.6.1.4.1.89.88.31.1.3.{index-of-acl}.{index-of-rule} i {deny (2)} \ 
  1.3.6.1.4.1.89.88.31.1.4.{index-of-acl}.{index-of-rule} i {ip (1)} \
   1.3.6.1.4.1.89.88.31.1.5.{index-of-acl}.{index-of-rule} i {value of field 5}
```
**Example of adding a deny ip any any any 224.0.0.0 15.255.255.255 rule to IP ACL 7-ip (since the rule is assumed to be the third one, then index-of-rule=60)**

```
CLI command:
ip access-list extended 7-ip
deny ip any any any 224.0.0.0 15.255.255.255 ace-priority 60
exit
SNMP command:
snmpset -v2c -c private 192.168.1.30 \
1.3.6.1.4.1.89.88.5.1.2.5 i 3 \
1.3.6.1.4.1.89.88.5.1.4.5 x "0xE0 00 00 00 0F FF FF FF"
snmpset -v2c -c private 192.168.1.30 \
1.3.6.1.4.1.89.88.31.1.3.1.60 i 2 \
1.3.6.1.4.1.89.88.31.1.4.1.60 i 1 \
1.3.6.1.4.1.89.88.31.1.5.1.60 i 5
```
*Creating a permit ip any any 37.193.119.7 0.0.0.0 any rule*

**MIB**: qosclimib.mib

**Tables used:** rlQosTupleTable — 1.3.6.1.4.1.89.88.5, rlQosAceTidxTable — 1.3.6.1.4.1.89.88.31

**Scheme:** a rule is created in two requests.

1. The parameters of the rule are set.

```
snmpset -v2c -c <community> <IP address> \
 1.3.6.1.4.1.89.88.5.1.2.{value of field 6} i {ip-source(2)} \
 1.3.6.1.4.1.89.88.5.1.4.{value of field 6} x {source ip +wildcard mask (HEX)}
```
2. Binding a rule by index-of-rule to an ACL by index-of-acl as permit.

```
snmpset -v2c -c <community> <IP address> \
  1.3.6.1.4.1.89.88.31.1.3.{index-of-acl}.{index-of-rule} i {permit (1)} \
  1.3.6.1.4.1.89.88.31.1.4.{index-of-acl}.{index-of-rule} i {ip (1)} \
  1.3.6.1.4.1.89.88.31.1.5.{index-of-acl}.{index-of-rule} i {value of field 6}
```
**Example of adding a permit ip any any 37.193.119.7 0.0.0.0 any to IP ACL 7-ip (since the rule is assumed to be the fourth one, the index-of-rule=80)**

#### CLI command:

```
ip access-list extended 7-ip
permit ip 37.193.119.7 0.0.0.0 any ace-priority 80
exit
SNMP command:
snmpset -v2c -c private 192.168.1.30 \
1.3.6.1.4.1.89.88.5.1.2.6 i 2 \
1.3.6.1.4.1.89.88.5.1.4.6 x "0x25 C1 77 07 00 00 00 00"
snmpset -v2c -c private 192.168.1.30 \
1.3.6.1.4.1.89.88.31.1.3.1.80 i 1 \
1.3.6.1.4.1.89.88.31.1.4.1.80 i 1 \
```
*Creating a permit ip 10.130.8.3 0.0.0.0 any rule*

1.3.6.1.4.1.89.88.31.1.6.1.80 i 6

**MIB**: qosclimib.mib

**Tables used:**  rlQosTupleTable — 1.3.6.1.4.1.89.88.5 rlQosAceTidxTable — 1.3.6.1.4.1.89.88.31

**Scheme:** a rule is created in two requests.

1. The parameters of the rule are set.

```
snmpset -v2c -c <community> <IP address> \
1.3.6.1.4.1.89.88.5.1.2.{value of field 7} i {ip-source(2)} \
1.3.6.1.4.1.89.88.5.1.4.{value of field 7} x {source ip +wildcard mask (HEX)}
```
2. Binding a rule by index-of-rule to an ACL by index-of-acl as permit

```
snmpset -v2c -c <community> <IP address> \
1.3.6.1.4.1.89.88.31.1.3.{index-of-acl}.{index-of-rule} i {permit (1)} \
 1.3.6.1.4.1.89.88.31.1.4.{index-of-acl}.{index-of-rule} i {ip (1)} \
1.3.6.1.4.1.89.88.31.1.5.{index-of-acl}.{index-of-rule} i {value of field 7}
```
**Example of adding a permit ip any any 10.130.8.3 0.0.0.0 any to IP ACL 7-ip (since the rule is assumed to be the fifth one, the index-of-rule=100)**

```
CLI command:
ip access-list extended 7-ip
permit ip 10.130.8.3 0.0.0.0 any ace-priority 100
exit
SNMP command:
snmpset -v2c -c private 192.168.1.30 \
1.3.6.1.4.1.89.88.5.1.2.7 i 2 \
```
```
1.3.6.1.4.1.89.88.5.1.4.7 x "0x0A 82 08 03 00 00 00 00"
snmpset -v2c -c private 192.168.1.30 \
1.3.6.1.4.1.89.88.31.1.3.1.100 i 1 \
1.3.6.1.4.1.89.88.31.1.4.1.100 i 1 \
1.3.6.1.4.1.89.88.31.1.6.1.100 i 7
```
*Creating a permit ip any any 192.168.0.0 0.0.0.15 any rule*

**MIB**: qosclimib.mib

**Tables used:** rlQosTupleTable — 1.3.6.1.4.1.89.88.5 rlQosAceTidxTable — 1.3.6.1.4.1.89.88.31

**Scheme:** a rule is created in two requests.

1. The parameters of the rule are set.

```
snmpset -v2c -c <community> <IP address> \
1.3.6.1.4.1.89.88.5.1.2.{value of field 8} i {ip-source(2)} \
1.3.6.1.4.1.89.88.5.1.4.{value of field 8} x {source ip +wildcard mask (HEX)}
```
2. Binding a rule by index-of-rule to an ACL by index-of-acl as permit.

```
snmpset -v2c -c <community> <IP address> \
  1.3.6.1.4.1.89.88.31.1.3.{index-of-acl}.{index-of-rule} i {permit (1)} \
   1.3.6.1.4.1.89.88.31.1.4.{index-of-acl}.{index-of-rule} i {ip (1)} \
   1.3.6.1.4.1.89.88.31.1.5.{index-of-acl}.{index-of-rule} i {value of field 8}
```
**Example of adding a permit ip any any 192.168.0.0 0.0.0.15 any to IP ACL 7-ip (since the rule is assumed to be the sixth one, the index-of-rule=120)**

CLI command:

```
ip access-list extended 7-ip
permit ip 192.168.0.0 0.0.0.15 any ace-priority 120
exit
SNMP command:
snmpset -v2c -c private 192.168.1.30 \
1.3.6.1.4.1.89.88.5.1.2.8 i 2 \
1.3.6.1.4.1.89.88.5.1.4.8 x "0xC0 A8 00 00 00 00 00 0F"
snmpset -v2c -c private 192.168.1.30 \
1.3.6.1.4.1.89.88.31.1.3.1.120 i 1 \
1.3.6.1.4.1.89.88.31.1.4.1.120 i 1 \
1.3.6.1.4.1.89.88.31.1.6.1.120 i 8
```
1. Binding a rule by index-of-rule to an ACL by index-of-acl as permit.

```
snmpset -v2c -c <community> <IP address> \
 1.3.6.1.4.1.89.88.31.1.3.{index-of-acl}.{index-of-rule} i {permit (1)} \
   1.3.6.1.4.1.89.88.31.1.4.{index-of-acl}.{index-of-rule} i {ip (1)} \
   1.3.6.1.4.1.89.88.31.1.5.{index-of-acl}.{index-of-rule} i {value of field 9} 
\setminus 1.3.6.1.4.1.89.88.31.1.6.{index-of-acl}.{index-of-rule} i {value of field 10}
```
# **APPENDIX C. EXAMPLE OF CREATING, FILLING AND REMOVING AN OFFSET-LIST WITH MAC ACL**

This appendix describes an example of creating and filling a MAC ACL with index-of-acl = 207 with the following rules:

```
mac access-list extended 7-mac
offset-list PADO l2 12 00 88 l2 13 00 63 l2 15 00 07
deny any any offset-list PADO ace-priority 20
```
### *Creating mac access-list*

**MIB**: qosclimib.mib

**Tables used:** rlQosAclTable — 1.3.6.1.4.1.89.88.7

```
snmpset -v2c -c <community> <IP address> \
1.3.6.1.4.1.89.88.7.1.2.{index-of-acl} s "{name-of-acl}" \
1.3.6.1.4.1.89.88.7.1.3.{index-of-acl} i {type-of-acl: mac(1), ip (2)} \
1.3.6.1.4.1.89.88.7.1.4.{index-of-acl} i {createAndGo(4), destroy(6)}
```
### **Example of creating MAC ACL with index 207**

CLI command: mac access-list extended 7-mac

```
SNMP command:
```

```
snmpset -v2c -c private 192.168.1.30 \
1.3.6.1.4.1.89.88.7.1.2.1 s "7-mac" \
1.3.6.1.4.1.89.88.7.1.3.1 i 1 \
1.3.6.1.4.1.89.88.7.1.4.1 i 4
```
## *Creating an EtherType-based rule in MAC ACL*

**MIB**: qosclimib.mib

**Tables used:**  rlQosTupleTable — 1.3.6.1.4.1.89.88.5 rlQosAceTidxTable — 1.3.6.1.4.1.89.88.31

**Scheme:** a rule is created in two requests.

1. The parameters of the rule are set.

```
snmpset -v2c -c <community> <IP address> \
1.3.6.1.4.1.89.88.5.1.2.{value of field 1} i {mac-src(10), mac-dest(11), 
vlan(12)}
 1.3.6.1.4.1.89.88.5.1.4.{value of field 1} x {protocol index (HEX)} \
1.3.6.1.4.1.89.88.5.1.3.{value of field 1} i {Value in port table for protocol 
= 0. Constant for this rule} \
1.3.6.1.4.1.89.88.5.1.2.{value of field 2} i {ether-type(17)} \
 1.3.6.1.4.1.89.88.5.1.3.{value of field 2} i {ether-type (DEC)} \
 1.3.6.1.4.1.89.88.5.1.4.{value of field 2} x {Zero field is a constant}
```
2. Binding a rule by index-of-rule to an ACL by index-of-acl as permit.

```
snmpset -v2c -c <community> <IP address> \
.1.3.6.1.4.1.89.88.31.1.3.{index-of-acl}.{index-of-rule} i {permit(1) 
.1.3.6.1.4.1.89.88.31.1.4.{index-of-acl}.{index-of-rule} i {mac(5)} \
.1.3.6.1.4.1.89.88.31.1.5.{index-of-acl}.{index-of-rule} i {value of field 1} \
.1.3.6.1.4.1.89.88.31.1.9.{index-of-acl}.{index-of-rule} i {value of field 2}
```
**Example of adding a permit 00:1f:c6:8b:c6:8a 00:00:00:00:00:00 any 806 0000 rule to MAC ACL 7-mac (since the rule is assumed to be the first one, then index-of-rule=20)**

```
CLI command:
mac access-list extended 7-mac
permit 00:1f:c6:8b:c6:8a 00:00:00:00:00:00 any 806 0000 ace-priority 20
exit
SNMP command:
snmpset -v2c -c private 192.168.1.30 \
1.3.6.1.4.1.89.88.5.1.2.1 i 10 \
1.3.6.1.4.1.89.88.5.1.2.2 i 17 \
1.3.6.1.4.1.89.88.5.1.4.1 x "0x001fc68bc68a000000000000" \
1.3.6.1.4.1.89.88.5.1.3.1 i 0 \
1.3.6.1.4.1.89.88.5.1.3.2 i 2054 \
1.3.6.1.4.1.89.88.5.1.4.2 x "0x00 00"
snmpset -v2c -c private 192.168.1.30 \
1.3.6.1.4.1.89.88.31.1.3.1.20 i 1 \
1.3.6.1.4.1.89.88.31.1.4.1.20 i 5 \
1.3.6.1.4.1.89.88.31.1.5.1.20 i 1 \
1.3.6.1.4.1.89.88.31.1.9.1.20 i 2
```
### **TECHNICAL SUPPORT**

For technical assistance in issues related to operation of ELTEX Enterprise Ltd. equipment, please contact our Service Center:

#### Feedback form on the website: **<https://eltex-co.ru/support/>** Servicedesk: **[https://servicedesk.eltex-co.ru](https://servicedesk.eltex-co.ru/)**

Visit ELTEX official website to get the relevant technical documentation and software, benefit from our knowledge base, send us online request or consult a Service Center Specialist.

Official website: **[https://eltex-co.ru /](https://eltex-co.ru/)** Knowledge base: **<https://docs.eltex-co.ru/display/EKB/Eltex+Knowledge+Base>** Download Center: **[https://eltex-co.ru/support/downloads](https://eltex-co.ru/support/downloads/)**